**REPUBLIQUE ALGERIENNE DEMOCRATIQUE ET POPULAIRE Ministère de l'Enseignement Supérieur et de la Recherche Scientifique Université Mouloud MAMMERI de Tizi-Ouzou**

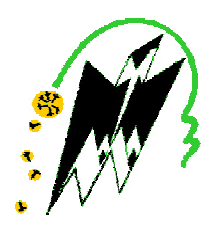

### **Faculté de Génie Electrique et d'Informatique Département d'Automatique**

### **PROJET DE FIN D'ETUDES**

En vue de l'obtention du diplôme

## *D'INGENIEUR D'ETAT EN AUTOMATIQUE*

## *Thème*

### **Etude et automatisation d'une unité de peinture par l'API S7-300 à NAFTAL**

Proposé par :

**Mlle L. CHIBANE** Présenté par :Mr .CHEURFA Abdelaziz

Dirigé par : **Mr T. BENSIDHOUM** Mlle .SEBSADJI Lilia

Soutenu le : /09/2011.

*Promotion 2011*

**Mémoire préparé au sein de l'entreprise NAFTAL**

# Remerciements

Tout d'abord nous remercions Dieu tout puissant qui nous a armés de courage, de volonté et surtout de patience. Au terme de ce modeste travail, Nous tenons à remercier tous ceux qui ont contribué À l'élaboration de ce mémoire :

- Notre promoteur **Mr M. BENSIDHOUM.T** pour son encadrement, pour son aide et orientation.
- Notre Co-promotrice **Mlle L.CHIBANE** pour tous ses encouragements et conseils prodigués.
- ◆ Mr M. CHARIF pour ses réflexions, suggestions et conseils qui ont rendu ce travail plus complet.
- Les membres de jury qui ont accepté de juger notre travail.
- **Mr H. MEGHERBI** pour son aide et orientation au niveau de NAFTAL.

## Dédicaces

Je dédie ce mémoire de fin d'étude:

A mes très chers parents ;

A mes chers frères ;

A mes cherres sœurs;

A tout mes proches ;

 A tout mes amis(es), en particulier KAHINA et FAZIA ; A toute la promotion d'Automatique 2011 A mon binôme avec lequel j'ai partagé ce

travaille et sa famille ;

Et tous ceux qui se reconnaîtront en ce mot « AMI » …

**LILIA.**

## Dédicaces

Je dédie ce modeste travail :

A mes très chers parents ;

A mes chers frères ;

A ma chère sœur ;

 A toute la promotion d'Automatique 2011 A mon binôme avec lequel j'ai partagé ce travaille et sa famille ;

Et tous ceux qui se reconnaîtront en ce mot « AMI »

and a set of the set of the set of the set of the set of the set of the set of the set of the set of the set of the set of the set of the set of the set of the set of the set of the set of the set of the set of the set of

#### **Introduction générale**

#### **Chapitre I** :

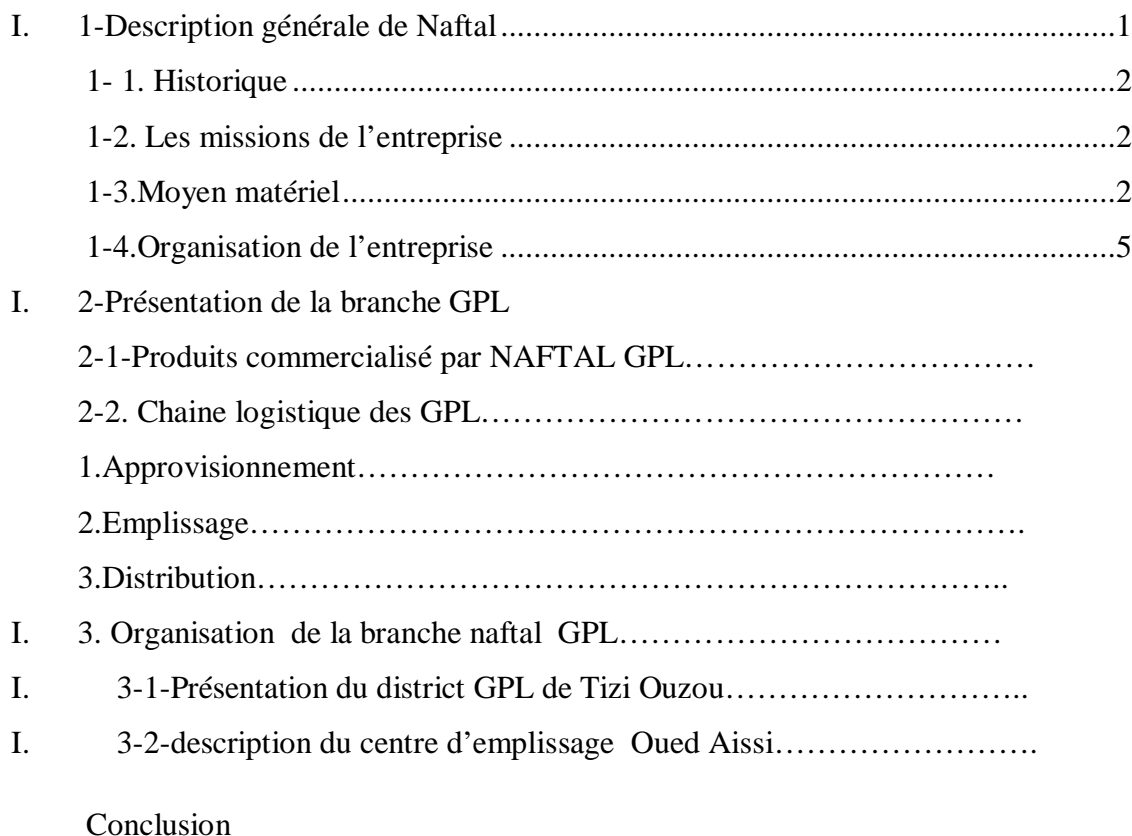

#### **Chapitre 2:**

#### **Description de l'unité de peinture**

- I. Introduction
- II. Présentation du système de peinture
- III. Principe de fonctionnement de l'unité
- IV. Les éléments constitutifs du système
- IV. 1-Système d'approvisionnement en pression pneumatique :
	- 1. Compresseur à air
	- 2. Unité de conditionnement FRL **(**Filtre, Mano-Régulateur, Lubrificateur)
- IV. 2-La partie opérative
	- 1 Les pré-actionneurs
- 1. Les distributeurs
- 2 Contacteur de puissance
- 3 Contacteur auxiliaire
- 4 Relais thermique

#### 2 Les actionneurs

- a) Les vérins
- b) Les moteurs
	- 1- Le moteur pneumatique
	- 2- le moteur électrique

c)Le convoyeur à chaîne

- d) Le pistolet peinture
- **3** Les capteurs
	- a)Pressostat
	- b) Détecteur de débit à palette
- IV. 3-La partie commande

4-schéma de câblage du système :

- V. Inconvénients
- VI. cahier des charges
- VII. le système de palettisation
- VIII. conclusion

#### **Chapitre 3 :**

#### **Modélisation de procédé par l'outil GRAFCET**

- I. Introduction
- II. Définition du GRAFCET
- III. Structure du GRAFCET
- III. 1-les étapes
- III. 2-les transitions
- III. 3-les actions
- III. 4-les réceptivités
- III. 5-les liaisons orientées
- IV. Règles d'évolution
- IV. 1-Règle1 : Etape initiale
- IV. 2 Règle2 : Validation d'une transition
- IV. 3 Règle3 : Franchissement d'une transition
- IV. 4 Règle4 : Franchissement simultané
- IV. 5 Règle5 : Activation et désactivation simultanées
- V. configurations courantes du grafcet
- V. 1 Séquence unique
- V. 2 Séquences simultanées et :
- V. 3-Séquence exclusive ou :
- V. 4-Saut d'étapes
- V. 5-Reprise d'étapes
- VI. Niveau du grafcet
- VII. Application du GRAFCET a l'unité de peinture
- VIII. Abréviations utilisées dans la modélisation du processus

Conclusion

#### **Chapitre 4** :

#### **L'API S7-300 et programmation par le logiciel STEP 7**

- I. Introduction
- II. Définition de l'automate programmable
- III. Choix d'un automate
- IV. Choix du S7-300
- V. Présentation générale du S7-300
- VI. Les modules du S-7300
- VI. 1-Module d'alimentation (PS)
- VI. 2-Unité centrale (CPU)
- VI. 3- Module de coupleurs(IM)
- VI. 4- Module de signaux (SM) 1-Module d'entrée TOR

2-Module de sortie TOR

3-Module d'entrée-sortie analogique

- VI. 5-Module de fonction(FM)
- VI. 6-Module de communication(CP)
- VI. 7-Module d'extension(UR)
- VI. 8-Raccordement avec la console de programmation
- VII. Le logicielle de programmation STEP7
	- 1. Définition du STEP7
	- 2. Les différents langages de programmation
		- a) schéma à contact(CONT)
		- b) logigramme(LOG)
		- c) listes d'instructions(LIST)
		- d) le langage GRAPH (S7 GRAPH)
	- 3. structure d'un programme S7
	- 3. 1-Les blocs utilisateurs
		- a) bloc d'organisation(OB)
		- b) bloc fonctionnel(FB)
		- c) les fonctions(FC)
		- d) bloc de donnés (DB)
	- 3. 2- Les blocs système
	- 4. Programmation avec SIMATIC STEP 7
	- 4. 1-Création d'un projet dans STEP 7
	- 4. 2- Configuration matérielle
	- 4. 3-Paramétrage
	- 4. 4-adressage
	- 4. 5- création de la table mnémonique
	- 5. Organisation de notre programme

#### Conclusion

#### **Conclusion générale**

#### **Bibliographie**

**Annexes**

# Introduction ganerale

#### **Introduction générale**

Les contraintes croissantes de rentabilités et d'amélioration de la productivité ont conduit à une automatisation de plus en plus poussée dans l'industrie.

Lors de ces dernière année, une très grande évolution l'utilisation des automates Programmables Industriels (API) est constatée dans toutes les installations industrielles notamment celles du pétrole et du gaz dû à leurs grandes performances.

L'entreprise NAFTAL de Tizi-Ouzou a débuté l'expérience des installations automatisées pour améliorer ses qualités de production et de service en introduisant justement ces API.

Dans ce contexte, ce sujet nous a été proposé par le département technique de l'entreprise qui consiste à automatiser l'unité de peinture.

Ce mémoire est présenté en quatre chapitres :

- $\checkmark$  Le premier chapitre est consacré à la présentation générale de l'entreprise NAFTAL.
- $\checkmark$  Le second chapitre est consacré à la description générale et à l'étude du système de peinture.
- $\checkmark$  Le troisième chapitre est consacré à la modélisation par l'outil GRAFCET.
- $\checkmark$  Le quatrième chapitre est consacré à l'automatisation par STEP7.
- $\checkmark$  En fin, nous terminons notre travail par une conclusion générale.

# Chapitre I

*Présentation générale de NAFTAL*

 NAFTAL a mis en œuvre un programme de développement et de modernisation de l'outil de production afin de préserver sa part du marché et en conquérir d'autres; particulièrement dans l'activité GPL et aussi pour maintenir sa position de leader en mettant sur le marché un produit de qualité répondant aux exigences de sécurité et de compétitivité.

#### **I.1. DESCRIPTION GENERALE DE NAFTAL :**

#### **I.1.1.Historique :**

 Entreprise Nationale de Commercialisation et de Distribution des produits Pétroliers est une SPA (société par action) créée avec un capital de 15 650 000 000 000 DA.

 Issue de SONATRACH, l'entreprise ERDP a été crée le 6 avril 1981. Entrée en activité le 1er janvier 1982, elle est chargée de l'industrie du raffinage et de la distribution des produits pétroliers sous le sigle NAFTAL.

-NAFT: nom du pétrole en arabe

-AL : diminutif d'ALGÉRIE.

En 1987, l'activité raffinage est séparée de l'activité distribution et est dévoluée à une nouvelle entité NAFTEC.

Suite a cette séparation des activités la raison sociale de la société a changée, et NAFTAL est désormais chargée uniquement de la commercialisation et de la distribution des produits pétroliers et dérivés. En 1998, elle change de statut et devient Société par actions filiale à 100% de SONATRACH.[2]

#### **I.1.2.Les missions de NAFTAL** :

NAFTAL est une société de grande envergure en Algérie, car elle intervient dans plusieurs domaines, qui sont :

- 1. Enfutage des GPL (Gaz de pétrole liquéfié).
- 2. Formulations des bitumes.

3. Distributions, stockage, et commercialisations des carburants, GPL, lubrifiants, bitumes et pneumatiques.

#### **I.1.3.Moyens matériels** :

Pour assurer les différentes missions citées précédemment, l'entreprise NAFTAL dispose de :

- 49 centres et dépôts de distributions et de stockage de carburants.
- 26 centres et 27 magasins lubrifiants et pneumatiques.
- 26 centres et dépôts aviations, 6 centres maritimes.
- 49 dépôts relais de stockage GPL.
- 41 centres d'emplissage GPL d'une capacité d'enfutage de 1.2 millions tonnes/an.
- 03 centres vrac GPL.
- 15 unités bitumes d'une capacité de formulation de 360.000 tonnes/an.
- 300 véhicules de distributions et 800 engins de manutentions et de maintenance.
- 730 Km de canalisations (pipe).

En addition aux moyens matériels, un réseau de distributions balayant tout le territoire Algérien comportant :

- 1.952 stations service dont 671 en toute priorité.
- 7.925 points de vente GPL

#### **I.1.4. ORGANISATION DE L'ENTREPRISE :**

NAFTAL a fonctionné sur le plan régional en unité de distribution (UND) jusqu'au 31 Décembre 2000. Par la suite une nouvelle restructuration s'est opérée en quatre divisions CLP, AVM, BITUM et GPL, puise elle a connue une nouvelle réorganisation en regroupant certaines divisions dans une seule branche opérationnelle. Le but de cette nouvelle restructuration est de mieux maîtriser la gestion de ces produits d'hydrocarbures et aussi de cerner son patrimoine.

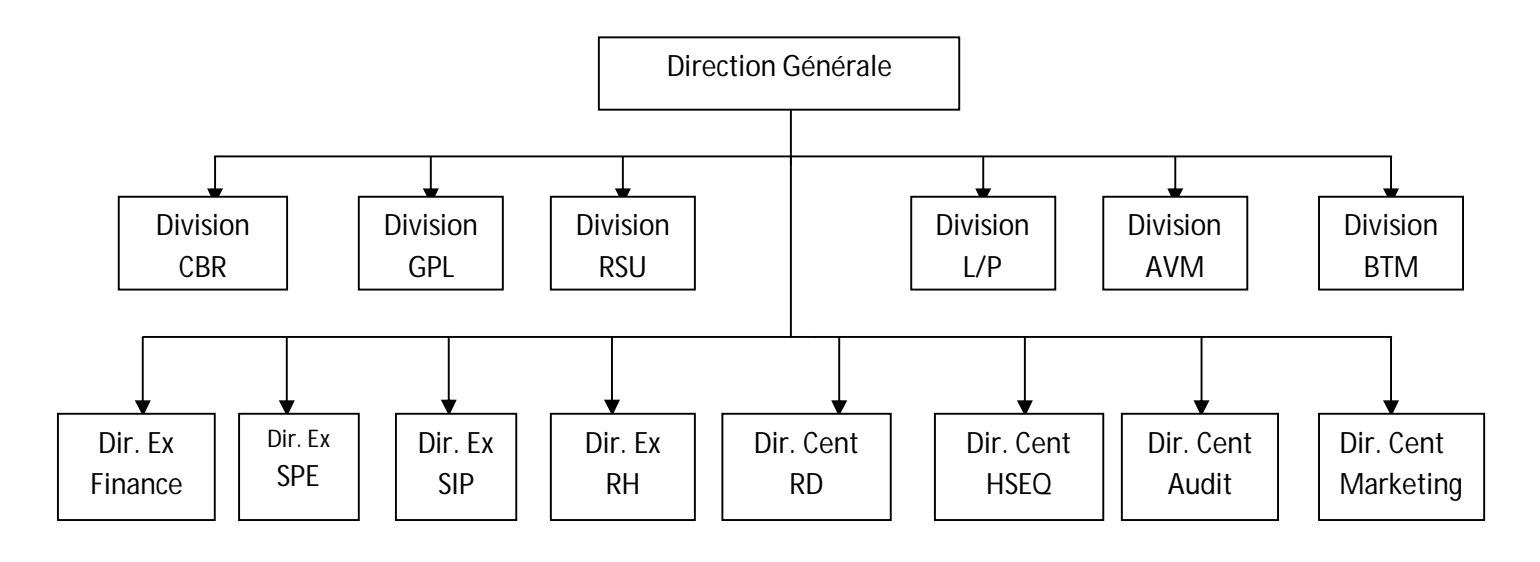

**Figure I.1: Organisation mise en place en 2002 au sein de NAFTAL**

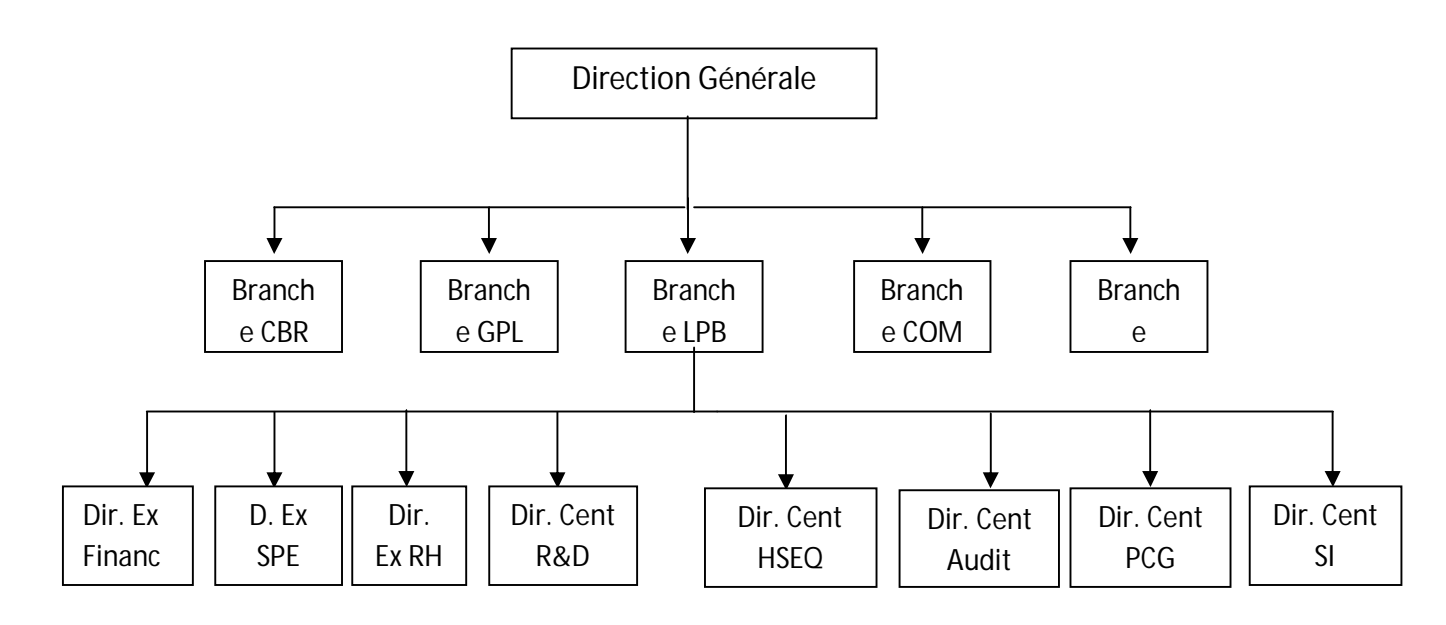

**Figure I.2 : Regroupement des Divisions dans des Branches opérationnelles (Réorganisation faite en 2004).**

#### **I.2.PRESENTATION DE LA BRANCHE GPL :**

 Les GPL désignent : GAZ DE PÉTROLE LIQUÉFIÉ. Ce sont des mélanges de Butane (C4) et de Propane (C3).

 La Branche GPL est chargée d'assurer l'approvisionnement du marché national en matière des produits GPL. Les activités liées à ce rôle portent sur le transport, le stockage, l'enfûtage et la distribution.

#### **I.2.1. PRODUITS COMERSIALISEE PAR NAFTAL/GPL**

 Dans la gamme des produits GPL, Naftal commercialise trois produits essentiels:

#### o **Le butane commercial :**

 Mélange d'hydrocarbures composé essentiellement de butanes et de butènes et en faible proportion de propane et de propène (moins de 19 % du volume). Le butane est commercialisé sous deux formes de conditionnement :

*-Bouteille de 13 Kg (B13). -Bouteille de 03 Kg (B03).*

#### o **Le propane commercial :**

 Mélange d'hydrocarbures composé d'au moins 93% de propane et de propène et pour le surplus d'éthane, d'éthylène, de butane et de butènes.

 Le propane conditionné est commercialisé en bouteille de 35 kg exclusivement: -*Bouteille de 11kg (p11).*

-*Bouteille de 35 Kg (P35).* 

#### o **Le GPL carburant SIRGHAZ**

 C'est un mélange de Butane et de Propane en proportion qui varient selon les saisons et les régions. La proportion de propane est plus élevée en hiver pour faciliter les démarrages à froid.

#### **I.2.2. CHAINE LOGISTIQUE DES GPL :**

#### **I.2.3.1 Approvisionnement**

#### **Approvisionnement GPL en vrac :**

**par cabotage :**

Transfert à partir d'Arzew, source principale de production, vers ALGER, BEJAIA et SKIKDA. Les quantités cabotées représentent le tiers des quantités commercialisées.

- **par pipe-line :** NAFTAL Branche GPL dispose de 7 pipe-lines d'une longueur totale de 200 KM
- **par route** : à l'exception des 7 centres emplisseurs alimentés par cabotage et pipe-lines, les 34 autres sont approvisionnés par route à l'aide de semi remorques citernes d'une capacité unitaire de 15 tonnes environs.

#### **I.2.3.2. Emplissage :**

La Branche GPL dispose de 41 centres emplisseurs, répartis à travers 34 wilayas.

#### **I.2.3.3. Distribution :**

Le produit conditionné est soit :

- livré directement aux points de ventes à partir du centre emplisseur.

- ravitaillé vers les 53 dépôts relais pour y être stocké et ensuite livré au réseau de distribution.

#### **I.3.Organisation de la branche NAFTAL /GPL :**

 La branche NAFTAL/GPL est organisée en 10 directions centrales et 19 districts à travers le territoire national, ce qui est illustré sur les deus figures suivantes

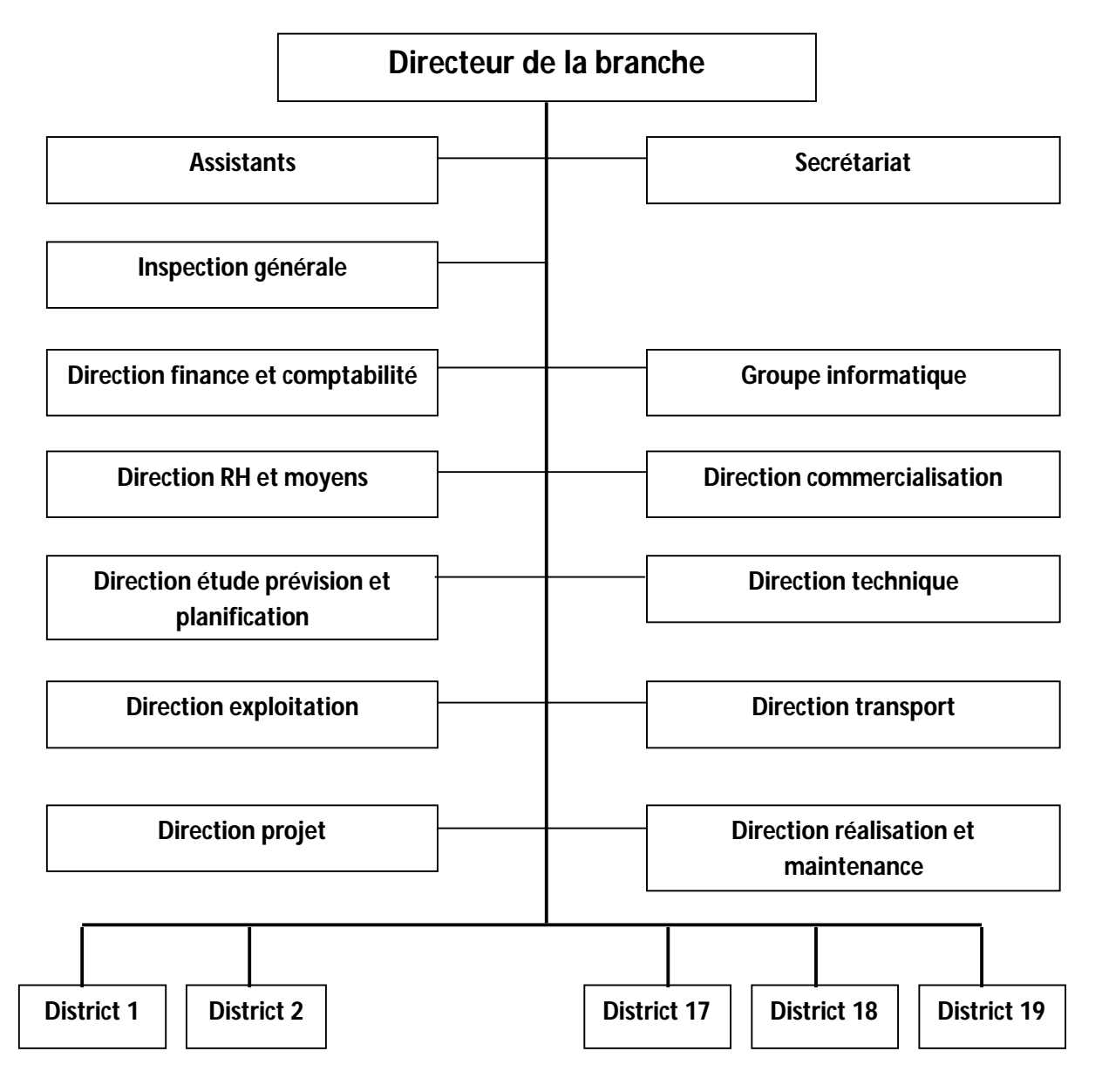

 **Figure I.3.Organigramme de la branche NAFTAL/GPL** 

Chapitre 1 Présentation générale de l'Entreprise NAFTAL

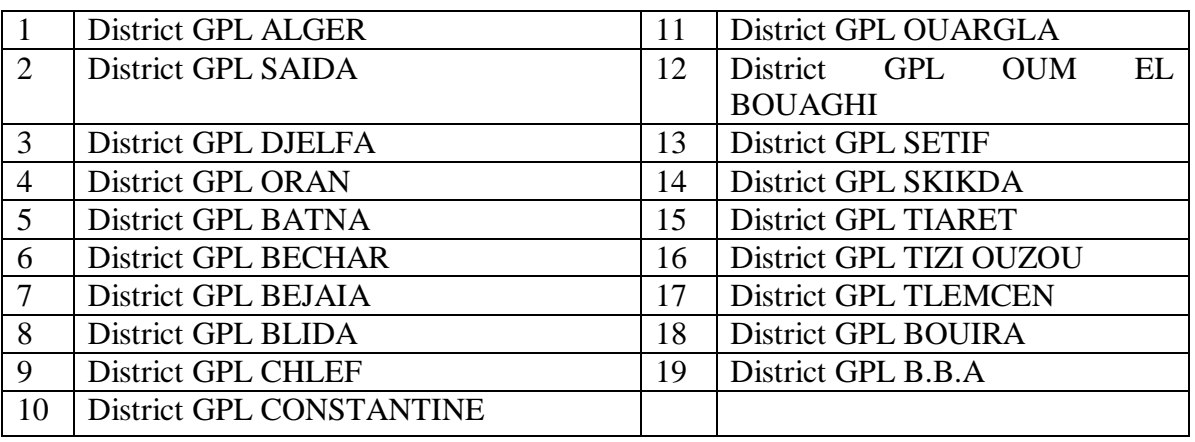

#### **Figure I.4. Les 19 Districts de la Branche**

#### **I.3. 1.Présentation du district GPL de Tizi Ouzou :**

Le district GPL est l'un des dix neuf Districts de Naftal Branche GPL. Il a été crée le 07/03/2001. Son principal objectif et de gérer, organiser, promouvoir et développer l'activité d'enfûtage et de distribution des produits GPL dans toute la wilaya de Tizi-Ouzou.

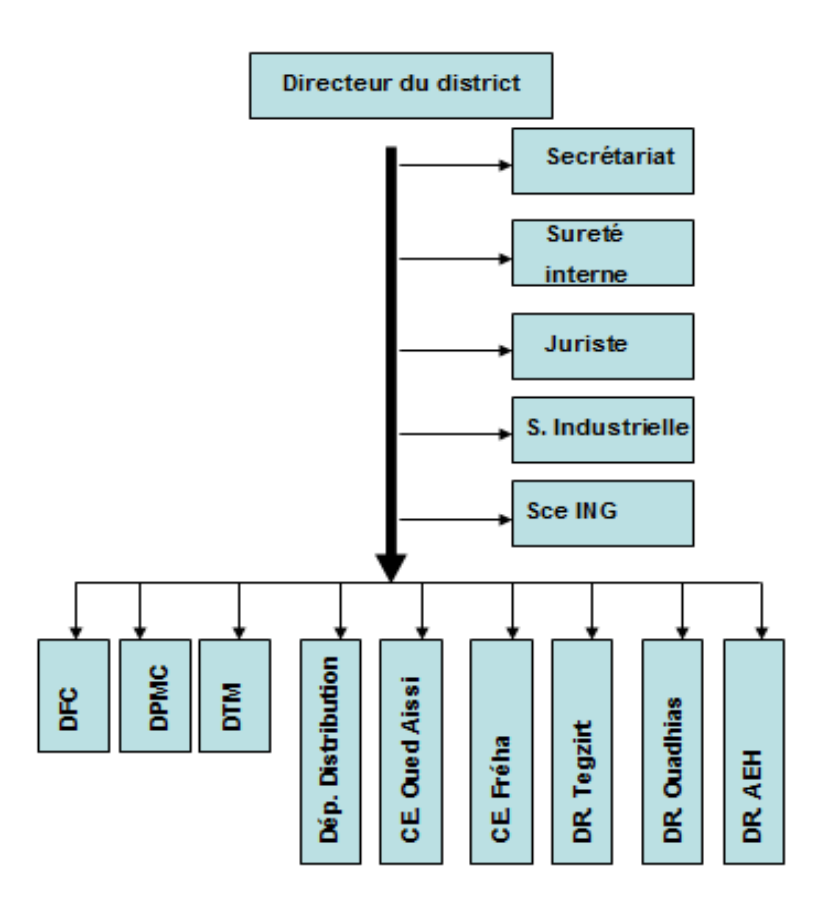

 **Figure .I .4. Organisation du district GPL de Tizi-Ouzou**

 Comme il est indiqué sur l'organigramme, le district NAFTAL GPL de Tizi-Ouzou, se compose de plusieurs organes qui peuvent êtres regroupés en trois catégories :

#### **1- Organes liés directement à la direction:**

- a- Secrétariat
- b- Sureté interne
- c- Juriste
- d- Sécurité industrielle
- e- Service informatique de gestion

#### **2 – Les départements (structures de soutien):**

- a- Département Personnel et Moyens Communs (DPMC).
- b- Département Finance et Comptabilité (DFC).
- c- Département Distribution.
- d- Département Technique et Maintenance(DTM).

#### **3 - Structures opérationnelle (Centres emplisseurs et Dépôts relais):**

- b- Centre emplisseur d'Oued Aissi
- c- Centre emplisseur de Fréha
- d- Dépôt relais de Tigzirt
- d- Dépôt relais des Ouadhias
- e- Dépôt relais d'Ain El Hemmam.

#### **Fonctions des diverses structures:**

#### **1-Organes liés directement à la direction:**

**a-Secrétariat** : Assure la réception, l'enregistrement et la distribution du courrier du district.

**b-Sureté interne**: Créée en 1995 suite à l'insécurité qui régnait en cette période, ses objectifs principaux sont la protection du patrimoine de la société et la neutralisation de toute action de nuisance à la société.

 **c-Juriste:** Assure l'assistance juridique et le suivi du contentieux ainsi que les marchés du district.

**d- Sécurité industrielle:** Son rôle principal est la surveillance des installations industrielles du district à l'aide des moyens humains et matériels (personnel de sécurité, moyens de lutte anti-incendie,...) en se basant sur sa stratégie de prévention et d'intervention.

**e- Service informatique de gestion :** Les activités principales de ce service se résument en:

- La gestion de l'information à l'aide du logiciel «NAFTCOM»
- Le compactage des informations provenant des autres structures du district
- L'assistanat des différentes structures dans l'utilisation des nouveaux logiciels.
- La maintenance de l'outil informatique.

#### **2- Les Départements:**

#### **a-Département personnel et moyens communs (DPMC):**

Il se compose de trois services:

- 1. **Service Ressources Humaines**: Son rôle principal est le suivi des dossiers de recrutement ainsi que le suivi du personnel en matière de formation et d'apprentissage.
- 2. **Service personnel:** Composé de trois sections qui s'occupent respectivement de la gestion du personnel, la gestion de la paie ainsi que la gestion des prestations sociales.
- 3. **Service moyens communs :** composé de trois sections : section économat, section moyens généraux et section intendance.

 Le rôle de ces sections est la gestion des moyens généraux du district et de fournir aux différentes structures les produits nécessaires à leurs bon fonctionnement.

#### **b-Département Finance et Comptabilité(DFC):**

 Il se compose de trois services: le service comptabilité générale, le service trésorerie et le service coût et budget. Ce département assure les tâches liées à la finance et à la comptabilité du district (écritures comptables, suivi de la trésorerie, élaboration des coûts et budget,…)

#### **c-Département distribution:**

Il est composé de deux services:

Le service vente et le service exploitation. Les fonctions principales de ce département sont:

- La commercialisation des produits du district
- La mise en place et le suivi d'une stratégie de vente
- La mise en place et le suivi des programmes de transport et d'exploitation
- Le suivi des créances

#### **d- Département technique et maintenance(DTM):**

Le département technique se compose de trois services:

- 1. **Service maintenance des installations fixes:** Il s'occupe de la maintenance des installations fixes qui composent les structures opérationnelles du district (sphères, cigares, pompes, réseaux de tuyauterie…)
- 2. **Service études et planification:** Il se charge principalement de:
	- L'étude et le suivi des projets d'installation des nouveaux appareils utilisés pour la production des produits GPL dans les CE et DR,
	- Le développement et la création de nouvelles méthodes d'amélioration des performances des systèmes de production dans le but d'un meilleur rendement,
	- La recommandation et l'achat des pièces de rechanges des appareils de production (palettiseur, carrousel, convoyeur, pompes, compresseurs,

tuyauterie,…)

3. **Service maintenance matériel roulant:** Il se charge de la maintenance et du suivi du matériel roulant du district (tracteurs, citernes, remorque, camions rigides, véhicules légers, chariots élévateurs,…) ainsi que la mise à disposition des pièces de rechange nécessaires.

#### **3-Centres emplisseurs(CE) et Dépôts relais(DR):**

#### **a**-**Centres emplisseurs(CE):**

Le district GPL de Tizi-Ouzou possède deux centres emplisseurs:

Le centre emplisseur de Fréha et le centre emplisseur de Oued Aîssi. Leurs fonctions sont les mêmes sauf que le CE de Oued Aîssi est plus important de part sa production et de la modernité des processus utilisés (automatisation du palettiseur et des carrousels).

#### -**Tâches principales effectués par les CE:**

- Conditionnement et distribution du GPL (Gaz de Pétrole Liquéfié)
- Ravitaillement des dépôts relais en butane (B13, B3)
- Distribution du Sirghaz et GPL vrac
- Gestion du personnel et comptabilité
- suivi technique et administratif de la gestion des installations

#### **b**- **Dépôts relais(DR):**

Le district possède trois DR se trouvant respectivement à:

Tigzirt, Ouadhias et Aïn El Hamam, leur rôle principal est la commercialisation de la B13 et la B3 à travers les zones d'influences qui leurs sont rattachées.

Cette unité comporte :

- Un siège constitué de cinq départements (finances, technique, commercial, exploitation et personnel) située à Tala Athmane.

-deux centres d'emplissage : Oued Assi et Freha

#### **I .3.2.Description du centre d'emplissage Oued Aissi**

Construit en 1974, et mit en service une (01) année plus tard sous le code 151.

 Ce centre est composé de quatre zones d'exploitation et d'annexes permettant la gestion des ressources humaines et matériels, d'ateliers de maintenance et réparation, de stations électriques, et d'une station anti-incendie. L'alimentation du centre enfûteur en butane et en propane est assurée par attelage (camion citerne à partir d'Alger 105 km).

#### **La zone de réception des produits (butane / propane) :**

La zone de réception est constituée de :

- d'un ensemble de canalisations et de vannes arrivées aux postes de déchargements des produits.
- **-** d'un dispositif de filtrage, comptage ou pesée.
- d'un système de régulation et de protection.

 Le transfert des produits au niveau des postes de déchargement peut être assuré par pompes ou compresseurs à gaz.

#### **La zone de stockage des produits :**

 Le butane et le propane sont stockés à l'état liquide sous pression dans des sphères ou cigares. Les sphères et les cigares sont conçus et équipés de manière à assurer le stockage, la réception, le transfert et le soutirage des produits en toute sécurité.

#### **La zone de transfert des produits :**

 Le butane et le propane sont mouvementés en phase liquide par pompes centrifuges multicellulaires pour expédition du produit vers le hall d'emplissage ou par compresseurs à gaz pour le transvasement de sphère à sphère, de cigare à cigare et le déchargement des camions-citernes.

#### **La zone de production :**

 Espace aménagé appelé (hall d'emplissage) sur lequel est implanté un ensemble d'équipement permettant de remplir les bouteilles de butane et propane de différentes capacités (B3, B13, P11, P35). Le conditionnement ou la mise en bouteille du butane et du propane passe par plusieurs étapes. Les bouteilles vides B13 qui arrivent en palettes ou casiers sur des camions plateaux sont déchargées par des chariots élévateurs et déposées sur une dépalettiseuse.

 **La dépalettiseuse** : c'est le premier poste de travail. La fonction de la dépalettiseuse est de recevoir et décharger les casiers pleins de bouteilles vides.

 **Le dé chapeautage :** consiste à retirer les chapeaux des bouteilles.

Le tri : Il consiste à retirer du circuit toute bouteille présentant une anomalie (gonflée ou défoncée, robinet défectueux …), dont l'état nécessite de la peinture ou appelées à subir le test de ré épreuve.

 **L'emplissage :** Après le tri les bouteilles arrivent au poste d'introduction bouteilles de la machine d'emplissage (manège). Constituée de plusieurs bascules et disposant chaqu' une d'une pince d'emplissage et d'un automatisme de tarage, d'enclenchement du remplissage et de déclenchement en fin de remplissage, les bouteilles remplies sont d'épincées et sortent par le poste d'extraction pour subir une pesée systématique en vue de déceler une éventuelle défaillance des bascules d'emplissage afin de procéder à leurs réparations si une anomalie est détectée.

 **La détection de fuites :** l'opération est effectuée automatiquement à l'aide d'un détecteur de fuite.

 **La palettiseuse :** La fonction de la palettiseuse est de recevoir les bouteilles pleines contrôlées et de les charger dans les casiers vides. Les casiers pleins seront par la suite évacués par un chariot.

La zone de production est aussi dotée d'un équipement d'entretien.

 **L'unité d'entretien :** L'unité est conçue de façon à permettre le déchargement des bouteilles à réprouver, à réparer et à peindre, qui auront été stockées en casiers à l'extérieur du hall sur la zone du stockage.

Lors du déchargement, les bouteilles sont triées et affectées, soit sur:

A- Le convoyeur bouteilles à réprouver.

B- Le convoyeur bouteilles à repeindre.

 C- Vers la remises en casiers bouteilles à réparer afin d'être stockées en casiers et transportées vers les ateliers de réparation.

 Les bouteilles ré éprouvées seront toutes convoyées vers la cabine de peinture après robinetage et tarage.

 Notre étude va se baser sur la fonction de la peinture dans l'atelier d'entretien. Avant d'entamer cette démarche, une description est utile pour mieux comprendre son fonctionnement.

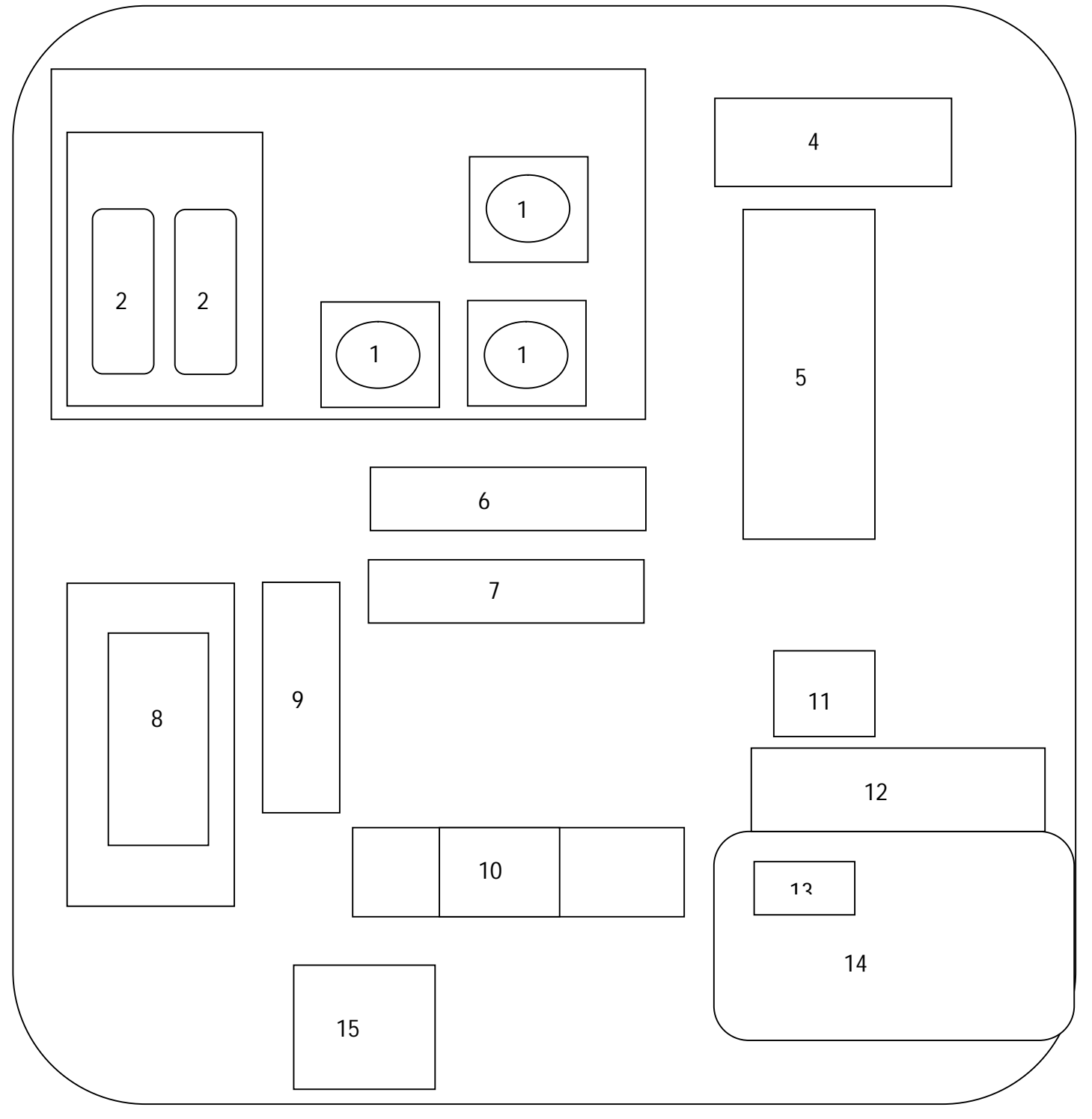

**Figure I.6 : schéma synoptique du centre emplisseur Oued-Aissi**

- 1-Sphères de stockage de butane.
- 2-Cigares pour le stockage de propane.
- 3-Air de stockage des GPL.
- 4-Atelier de soudure.
- 5-Hall d'emplissage des GPL.
- 6-Pomperie GPL.
- 7-Poste de déchargement des GPL.
- 8-Réservoir d'air.
- 9-Atelier de réparation des installations.
- 10-poste de contrôle des camions chargés
- 11-Poste des compresseurs (gaz et air).
- 12-Administration.
- 13-Poste de garde.
- 14-Parking.
- 15-Poste avancé.

#### *Conclusion* :

 Apres avoir décrit la structure de l'entreprise NAFTAL, ainsi que l'ensemble de ses fonctions, dans ce premier chapitre, nous allons procéder à l'étude de l'unité de peinture située dans l'atelier d'entretien. Nous feront sa modélisation par l'outil Grafcet qui sera l'objectif du deuxième chapitre

# Chapitre II

*Description de l'unité de peinture à automatiser*

#### **I. Introduction**

 La peinture est une opération très importante dans le cycle de vie d'une bouteille de gaz. Cela pour la protéger contre les agressions extérieures (corrosion, choc...) qu'elle subit, ce qui donne une bonne image du produit et de la marque.

 Pour mieux cibler les causes des problèmes rencontrés dans l'ancien système et afin d'apporter les meilleures solutions possibles pour sa remise en marche, on a réalisé une étude détaillé de ce système de peinture.

#### **II. Présentation du système de peinture :**

 Ce système est mécano pneumatique, semi-automatisé. Sa fonction globale est de peindre des bouteilles de butane d'une contenance de 13 Kg(B13).

 Il est constitué de divers composant, alimenté soit par l'air (composants pneumatiques) ou bien en électricité (moteurs électriques). Pour l'alimentation en électricité, des boitiers ADF (antidéflagrants) sont utilisés pour éviter le contact des fils d'alimentations en électricité avec l'atmosphère entourant le système de peinture, souvent constitué d'un mélange d'air et de gaz , car se système est contenu dans le hall d'emplissage (conditionnement) dans lequel s'effectue l'enfutage des GPL propane  $(C_3H_8)$  et butane  $C_4H_{10}$ .

 La figure qui suit montre le hall d'emplissage ainsi que l'emplacement de l'atelier de peinture dans lequel se trouve le système de peinture des (B13).

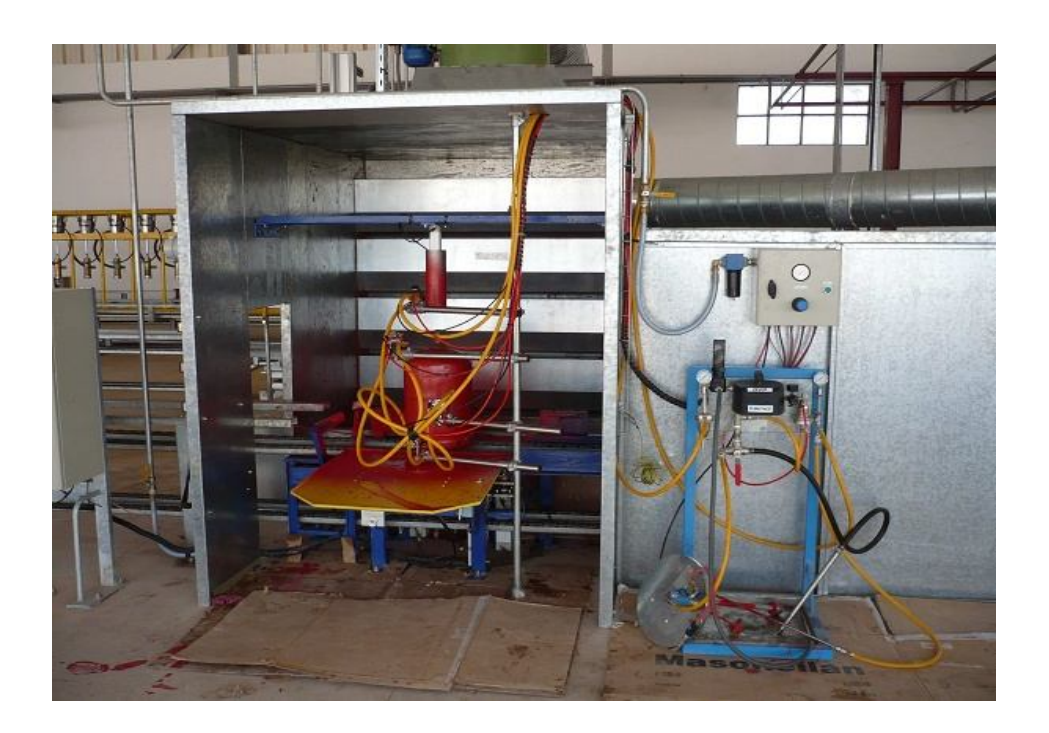

**Figure II.1.Système de peinture**

#### **III. Principe de fonctionnement :**

Le cycle de son fonctionnement est basé sur les étapes suivantes :

 Au début d'un cycle, l'operateur démarre le convoyeur en chaine ainsi que l'extracteur de vapeurs. Les bouteilles sont déposes manuellement sur le convoyeur en chaine puis transporter directement vers la cabine peinture. Une foi la première bouteille est détectée par le capteur (a), le vérin A sort pour empêcher le passage des autres bouteilles. Un second capteur b détecte la position centrée de la bouteille. Il éclanche par la suite son soulèvement et positionne une cloche protection robinet. La position haute de la bouteille est détectée par le fin de course du vérin S qui fait descendre le vérin centreur et la mise en position de la protection chaine. Une foi la protection chaine est mise en place, l'opération de peinture débute. La bouteille se met donc à tourner sur elle même via un moteur réducteur et une temporisation est déclenché .A la fin de la temporisation, la peinture et la rotation sont arrêtées. La protection chaine est retirée. Le vérin S fait descendre la bouteille qui se dirige vers le poste de chargement. Un ordre est donné au vérin A pour introduire une nouvelle bouteille âpres montée du vérin centreur.

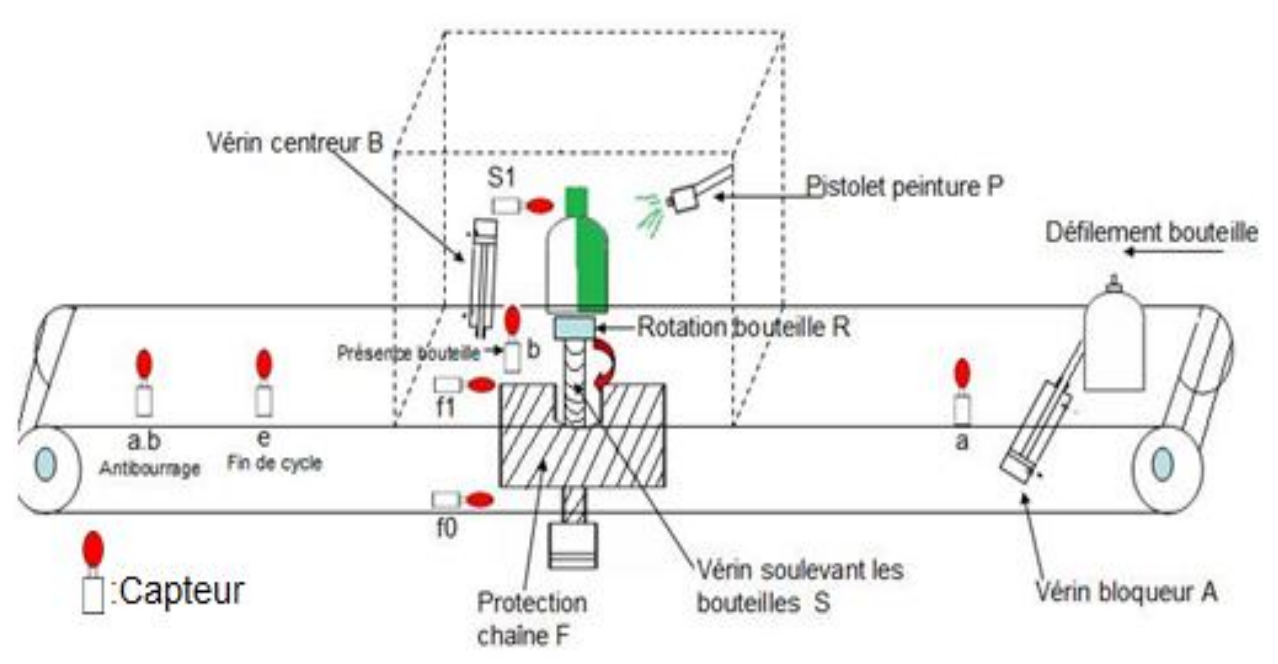

**Figure II.2. Schéma synoptique du système de peinture.**

 Le schéma synoptique ci-dessus présente le positionnement des composants constituant la partie opérative du système de peinture.

#### **IV. Les éléments constitutifs du système :**

Constituants de l'unité peinture :

Le système semi-automatique de peinture est divisé en deux parties :

- Une première dite partie opérative.
- Une deuxième nommée partie commande.

La communication entre ces deux parties s'effectue comme le montre la figure suivante :

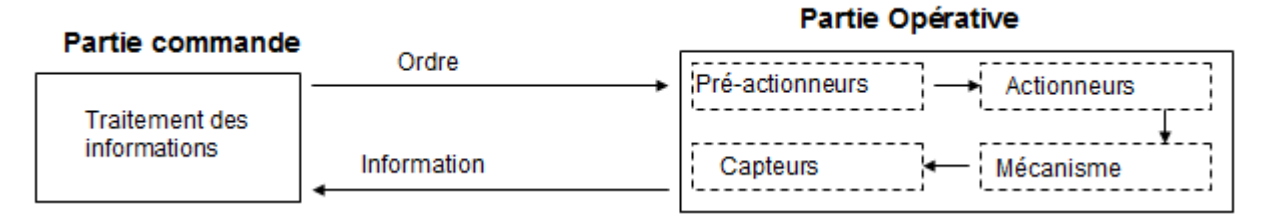

 **Figure II.3. Modélisation graphique des fonctions du système semiautomatique de peinture.**

 Les composants du système de peinture appartenant à toutes les parties constituant notre étude (système d'approvisionnement, partie commande et partie opérative) sont :

#### **1-Système d'approvisionnement en pression pneumatique :**

#### **2- Compresseur à air :**

 La production de l'énergie pneumatique nécessaire au fonctionnement de ce système est assurée par un compresseur à air de type ATLAS COPCO, constitué d'un filtre, d'un système de compression d'air, d'un refroidisseur-sécheur, d'un dernier filtre et d'un réservoir qui permet de réguler la consommation.

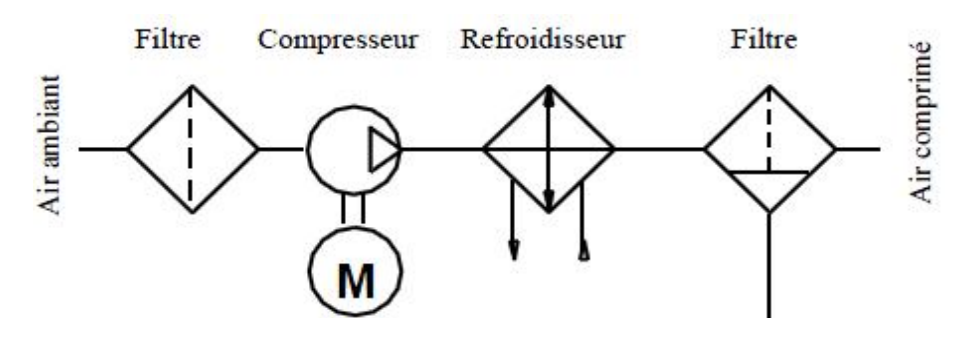

**Figure II.4.Schéma synoptique d'un compresseur à air.**

#### **2- Unité de conditionnement FRL (**Filtre, Mano-Régulateur, Lubrificateur**) :**

 Cette unité FRL sert principalement à la régulation de la pression de l'air comprimé par le compresseur et son adaptation aux composants utilisés, elle est constituée d'un Filtre, d'un Mano-Régulateur et d'un Lubrificateur.[10]

- Le filtre sert à assécher l'air et filtrer les poussières.
- Le Mano-régulateur sert à régler et réguler la pression de l'air.
- Le lubrificateur sert à éviter la corrosion et à améliorer le glissement.

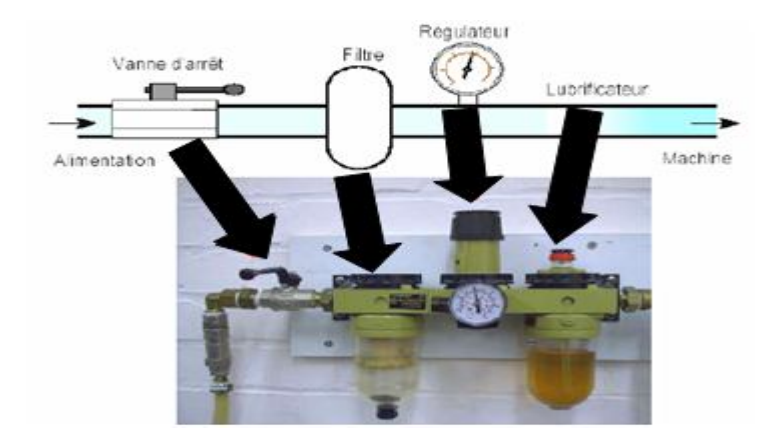

**Figure II.5. Unité de conditionnement FRL.**

#### **2-La partie opérative :**

 Elle assure la transformation des matières d'œuvres (bouteilles non peintes) permettant d'élaborer la valeur ajoutée recherchée (bouteilles peintes). Cette partie est constituée de :

- Pré-actionneurs.
- Actionneurs.
- Capteurs.

#### **2-1-Les pré-actionneurs :**

 Ce sont les composants qui traduisent les signaux de commandes en signaux de puissances. A toute action est associé un pré-actionneur indispensable pour son fonctionnement.

#### **1- Les distributeurs :**

 Ce sont des organes dont le rôle est d'établir ou d'interrompre la communication entre le réservoir à air et les vérins.

Il est caractérisé par :

- ●Le nombre des orifices : 2, 3,4 ou 5.
- ●Le nombre des modes de distributions ou position : 2 ou 3.

 ●Le type de commande du pilotage assurant le changement de position : simple pilotage avec rappel par ressort ou double pilotage avec rappel au centre par ressort dans le cas des distributeurs à trois positions.

●La technologie de pilotage : pneumatique ou électropneumatique.

 La commande du changement de position est obtenue par déplacement du tiroir ou des clapets qui sont les éléments essentiels des distributeurs.

 Dans le cas de l'ancien système de peinture, les principaux pré-actionneurs utilisés sont des distributeurs pneumatiques de types 5/2. (Voir fig.6)

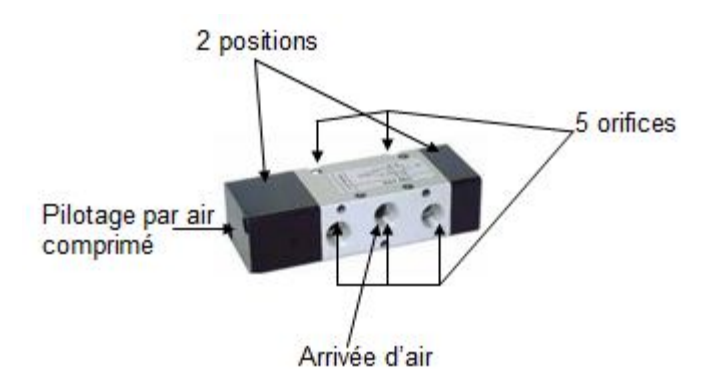

**Figure II.6. Distributeur 5/2 commande par air retour par air.**

#### **2- Contacteur de puissance :**

 Le contacteur de puissance est chargé d'établir le circuit électrique. Il comprend une partie fixe et une partie mobile. La partie mobile est équipée de ressort qui provoque l'ouverture du contacteur à la mise hors tension.

#### **3- Contacteur auxiliaire :**

 Le contacteur auxiliaire permet de réaliser des fonctions d'automatisme. Il est normalement fermé ou normalement ouvert.

#### **4-Relais thermique :**

 Le relais thermique permet de protéger un récepteur contre les surcharges faibles et prolongées. Il permet de protéger efficacement contre les incidents d'origines mécaniques, surtension, chute de tension, déséquilibre des phases, manque d'une phase. Le relais thermique est utilisable en courant continu et alternatif ; il est généralement tripolaire.

#### **2-2-Les actionneurs :**

 Ce sont les composants qui transforment une énergie prélevée sur une source extérieure en une action physique sur la matière d'œuvre.

#### **a)Les vérins :**

 Ce sont des actionneurs linéaires transformant l'énergie pneumatique ou hydraulique en un travail mécanique.

Le vérin est constitué d'un piston muni d'une tige qui se déplace librement à l'intérieur d'un tube. Pour faire sortir la tige on applique une pression sur la face arrière du piston, et pour la faire entrer on applique une pression sur la face avant.

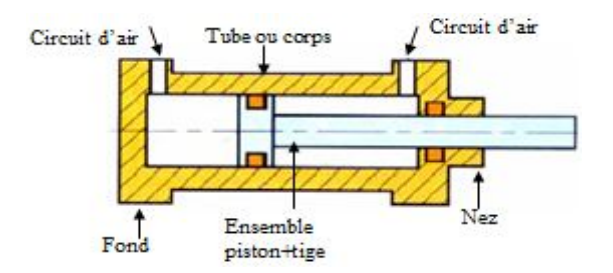

**Figure II.7 .Vérin pneumatique**

Selon la manière d'admission de l'air comprimé dans le vérin, on distingue deux types de vérins :

- Si l'air comprimé est admissible sur une seule face du piston le vérin est dit «vérin simple effet»
- Si l'air comprimé est admissible sur deux faces du piston le vérin est dit «vérin à double effet».

#### **1-Vérin simple effet :**

 L'ensemble tige piston se déplace dans un seul sens sous l'action du fluide sous pression. Le retour est effectué par l'action d'un ressort, d'une charge,...Pendant le retour l'orifice d'admission de fluide est mis à l'échappement.

Ces vérins sont surtout utilisés pour des raisons de sécurité rappel automatique en cas de panne d'air comprimée.

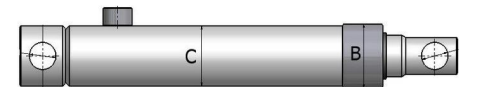

**Figure II.8. Vérin simple effet** 

#### **2- Vérin à double effet :**

 Ce type de vérin a deux directions de travail et comporte deux orifices d'alimentation. La pression est distribuée de chaque côté du piston afin d'assurer son déplacement dans un sens puis dans l'autre sens.

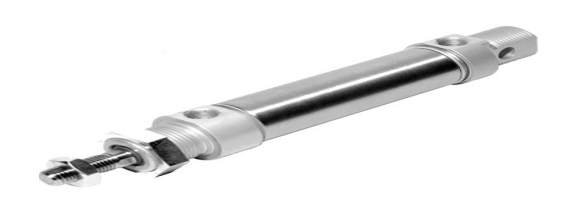

**Figure II.9. Vérin à double effet**

#### **b) Les moteurs :**

#### **1- Le moteur pneumatique :**

 Les moteurs pneumatiques ne produisent pas d'étincelles, ils sont parfaitement adaptés aux lieux pouvant présenter des risques d'explosion ou d'incendie.

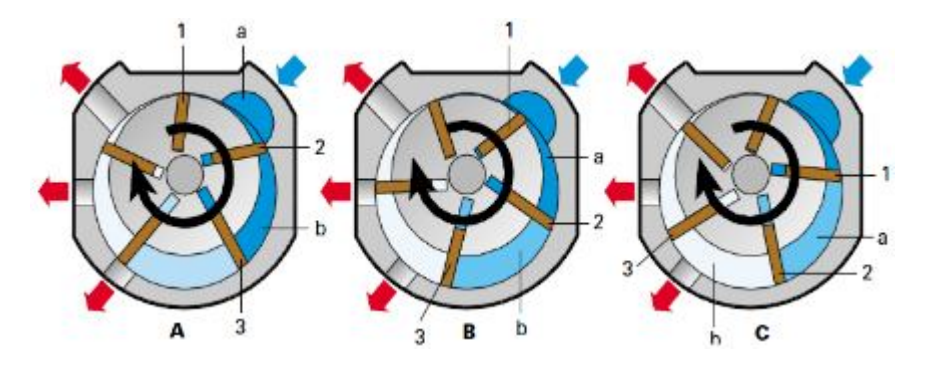

**Figure II.10. Principe de fonctionnement d'un moteur pneumatique.**

#### Fonctionnement :

- L'air pénètre dans la chambre d'entrée "a". La palette 2 isole la chambre "b" entre celle-ci et la palette 3. La pression dans la chambre ''b'' est toujours égale à la pression d'entrée. La pression agit sur la palette 3 et la déplace dans le sens horaire.
- Les palettes en rotation, un phénomène de dilatation s'effectue dans la chambre ''b''. La pression dans cette chambre étant amoindrie, une poussée déplace le rotor, la surface de la palette 3 étant plus grande que la surface de la palette 2 dans la chambre ''b''. Par ailleurs, la pression d'entrée agit sur la palette 2 dans la chambre d'entrée "a".
- Les palettes s'étant déplacées, le flux dans la chambre ''b'' s'écoule librement par la sortie, cessant toute activité. La pression qui fait tourner le rotor provient à ce stade de la force exercée sur la palette 1 et la palette 2.

Grâce à ce principe simple, l'énergie contenue dans l'air comprimé est convertie en un mouvement rotatif passant d'une chambre à l'autre faisant tourner le moteur.

#### **2- Le moteur électrique :**

#### **1- Moteurs asynchrones triphasés à cage :**

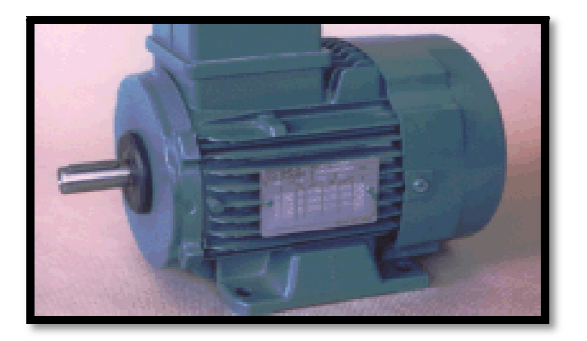

#### **Figure II.11. Moteur asynchrone triphasé à cage d'écureuil**

 Tous les moteurs de notre système sont de type asynchrone. Le moteur asynchrone triphasé est le plus utilisé dans l'industrie. Ces moteurs ont la particularité de fonctionner grâce à un champ tournant, ils démarrent directement et leur sens de rotation s'inverse par simple croisement des deux fils d'alimentation sur la plaque à borne .Pour toutes ces raisons, on les trouve partout : machines-outils, pompes, ventilateurs…etc.

Il est composé de :

#### **A. Stator (inducteur) :**

C'est la partie fixe du moteur, il est constitué d'une carcasse sur laquelle est fixée une couronne de tôle d'acier, de qualité spéciale, munies d'encoches et de bobines de section appropriées. Les bobines sont reparties dans ces derniers et forment un ensemble d'enroulement, qui comportent autant de circuits qu'ils y de phases d'alimentation.
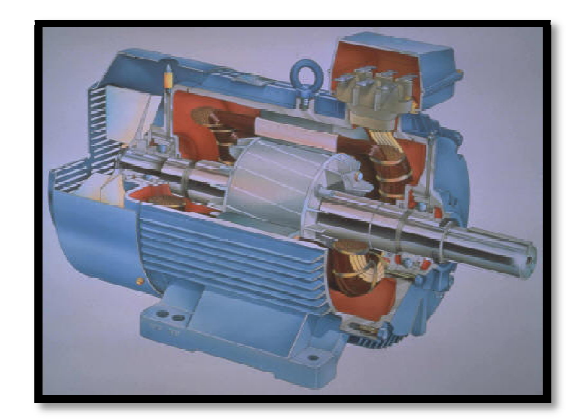

**Figure II .12. Stator d'un moteur asynchrone à cage d'écureuil**

### **B. Rotor (induit) :**

 C'est la partie mobile du moteur, il est placé à l'intérieur du stator, et constitue d'empilage de tôles d'acier qui forment un cylindre claveté sur l'arbre de moteur.

 Le rotor à cage d'écureuil est un système de conductrice intégrée aux tôles ferromagnétique.il est représenté dans la figure suivante :

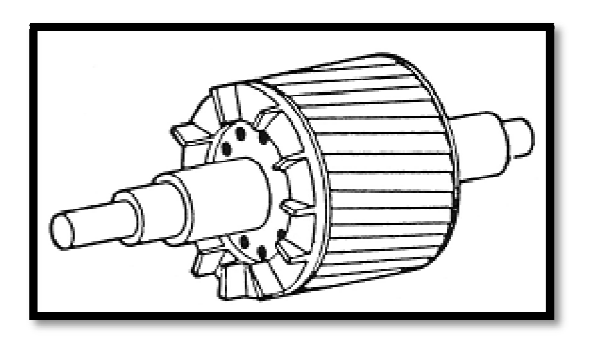

**Figure II .13. Rotor d'un moteur asynchrone à cage d'écureuil**

### **c)Le convoyeur à chaîne :**

 Le principe de fonctionnement du convoyeur à chaîne repose sur une chaîne transporteuse réalisée en acier, entrainée par un moteur électrique, les connections et les contacts électriques sont enfermés dans des boîtiers antidéflagrant, dont les couvercles et les presse-étoupes présentent une étanchéité suffisante pour qu'une explosion ne se propage pas vers le milieu extérieur.

### **d) Le pistolet peinture :**

 La peinture des bouteilles est réalisée grâce à un pistolet de peinture pneumatique. Le pistolet est raccordé à un réservoir de peinture d'une contenance de 60 L. Ce réservoir possède deux

sortie une de peinture et l'autre de l'air qui sont raccordées au pistolet, et une troisième sortie qui est raccordée au réseau d'alimentation en pression pneumatique.

### **2-3-Les capteurs :**

Les capteurs permettent d'acquérir les divers états du système.

L'ancien système de peinture utilise deux types de capteurs :

- Le premier type est constitué de distributeurs à pilotage manuel de type 4/2, ces distributeurs sont utilisés comme capteurs de postions en émettant des signaux pneumatiques à la partie commande.
- Le deuxième type est constitué de temporisateurs dont le fonctionnement est le suivant :

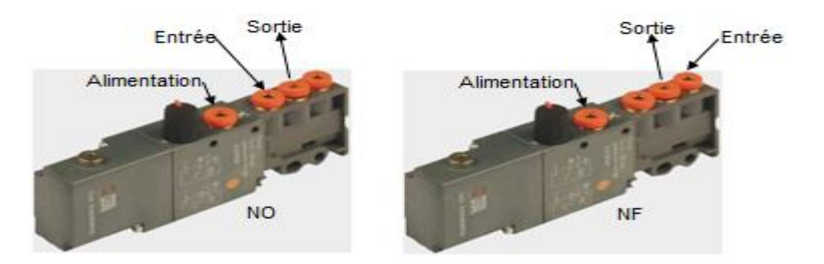

 **Figure II.14. Fonctionnement en normalement ouvert et en normalement fermée.**

 L'entrée de ce temporisateur doit être sous pression pendant un temps T avant que sa sortie ne soit activée. Si l'alimentation n'est pas sous pression, le temporisateur ne fonctionne pas.

### **a)Pressostat :**

 Un pressostat est un dispositif détectant le dépassement d'une valeur prédéterminée de la pression d'un fluide .L'information rendue peut être électrique, pneumatique, hydraulique, ou mécanique.

### **b) Détecteur de débit à palette :**

 Le détecteur de débit à palette est un dispositif qui permet de contrôler et d'assurer un débit minimum sur des circuits nécessitant une sécurité maximale, tel que le circuit de refroidissement, lubrification, protection de pompes ….etc.

 Dans notre cas, on a placé ce détecteur au niveau de circuits de chaque produit moussant afin de bloquer la station en cas d'absence des produits moussants.

# **IV. 3-La partie commande :**

 La partie commande du système de peinture est constituée d'un séquenceur pneumatique. Son rôle est d'assurer l'enchainement des actions en exploitant les informations reçues de la partie opérative.

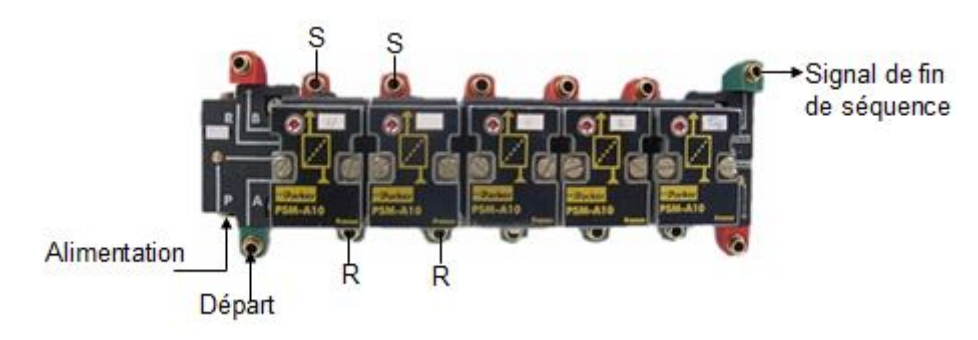

**Figure II.15. Schéma d'usage d'un séquenceur pneumatique**.

Le fonctionnement d'un séquenceur pneumatique est comme illustré ci-dessous :

Le séquenceur est mis en marche lorsque la pression est présente à l'orifice "départ". L'orifice S1 est alors pressurisé et les composants auxquels il est relié sont actionnés. Lorsque l'action

Correspondante à l'étape S1 est complétée, le signal de retour R1 est pressurisé et l'étape S2 est pressurisée. Ceci a pour effet de dépressuriser l'étape S1 et de déclencher le déroulement De l'étape S2.

Ce cycle se répète le nombre de fois correspondant au nombre d'étapes que comporte le séquenceur. À la fin de la séquence, le signal fin de séquence est pressurisé et le séquenceur est prêt pour un autre cycle.

Les signaux départ et fin de séquence doivent être actifs simultanément pour démarrer le cycle. Le séquenceur ne fonctionne que s'il est alimenté en air comprimé.

Le tableau suivant récapitule les composants constituants l'ancien système de peinture

|                     | Composants                         | Le nombre de<br>composants | Repère sur<br>le schéma<br>synoptique | Signal de<br>commande         | Signal de<br>puissance        |
|---------------------|------------------------------------|----------------------------|---------------------------------------|-------------------------------|-------------------------------|
| La partie opérative |                                    |                            |                                       |                               |                               |
| Pré-actionneurs     | Distributeurs 5/2                  | 6                          | A, B, F, R, P,                        | 3 bars                        | A,B,F,R,P_7bars               |
|                     | Commande par air<br>retour par air |                            | s                                     |                               | 2,5bars<br>s                  |
| <b>Actionneurs</b>  | Vérin simple effet                 | 1                          | s                                     | Pas de signale<br>de commande | 2,5 bars                      |
|                     | Vérin à double<br>effet            | 3                          | A,B,F                                 | Pas de signal<br>de commande  | 7 bars                        |
|                     | Pistolet peinture                  | 1                          | P                                     | Pas de signal<br>de commande  | 7 bars                        |
|                     | Moteur<br>pneumatique              | 1                          | R                                     | Pas de signal<br>de commande  | 7 bars                        |
| <b>Capteurs</b>     | Distributeurs 4/2                  | 7                          | a, b, f0, f1, e,<br>ab, S1            | Commande<br>manuel            | 3 bars                        |
|                     | Temporisateur                      | 4                          |                                       | 3 bars                        | 3 bars                        |
| La partie commande  |                                    |                            |                                       |                               |                               |
|                     | Séquenceur<br>pneumatique          | 1                          |                                       | 3 bars                        | Pas de signal de<br>puissance |

**Figure II.16. Tableau récapitulatif des composants de l'ancien système de peinture**

# **IV. 4- Schéma de câblage du système :**

 Le séquenceur du système de peinture comporte huit étapes, à la mise sous pression de son alimentation le cycle de fonctionnement se lance.

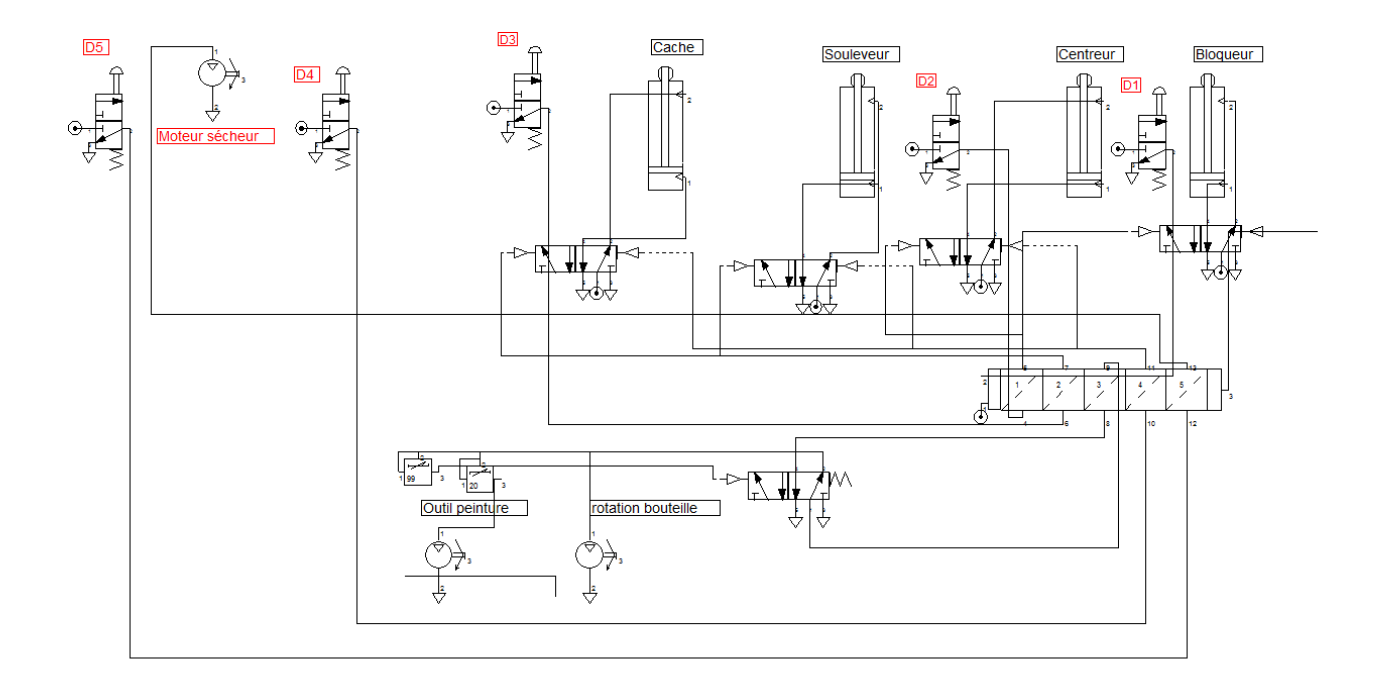

### **Figure II.17. Schéma de câblage du système de peinture**

# **V. Inconvénients :**

- Manque de pièce de rechange.
- Ancienne logique.

# **VI. Cahier des charges :**

- Déplacer l'unité de peinture vers un nouveau emplacement pour séparer l'opération de peinture de s'elle d'emplissage.
- Remplacer le séquenceur pneumatique par un API.
- Intégration d'un système de palettisation et d'un dispositif de sécurité anti-incendie.

• Intégration d'un sécheur de peinture.

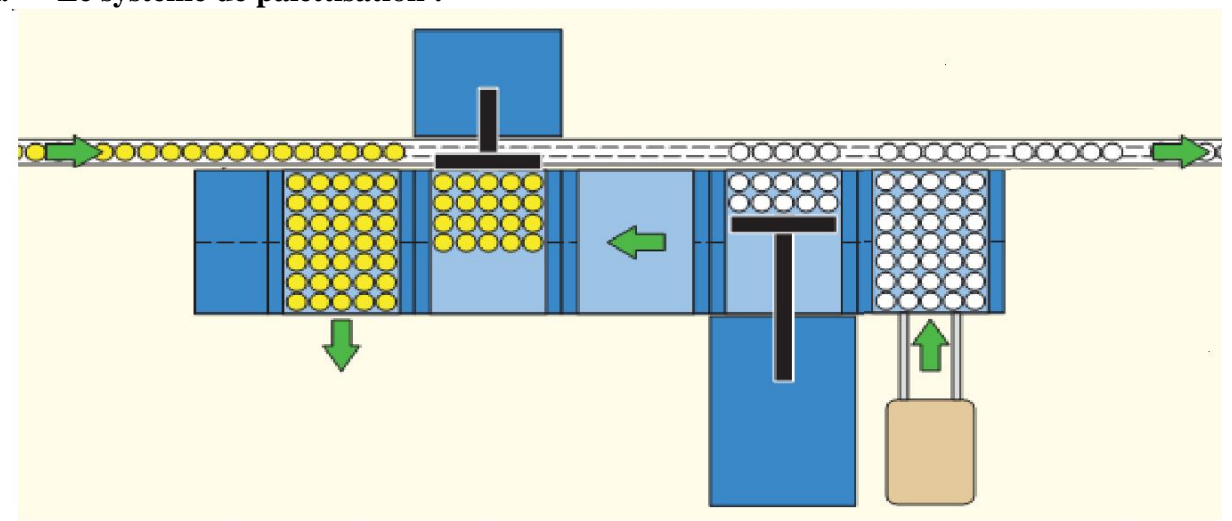

# **VII. Le système de palettisation :**

### **Figure II.18. Système de palettisation**

Constituer des éléments suivants

Différents postes de traitement qui sont :

**Poste de pose** : ou les casiers sont poses par un chariot élévateur puis transfères vers les postes suivant à l'aide de vérins pneumatiques

**Poste de déchargement** : ce poste se compose des équipements suivants

Un ensemble poussoir de déchargement compose d'un châssis métallique supportant une barre de poussée forme de T et guide par des rouleaux à billes.

Un ensemble hydraulique comprenant un groupe motopompe constitué d'un moteur antidéflagrant, d'une pompe à haute pression et d'une cuve.

Un vérin hydraulique

Un circuit, distributeurs, soupape tarée, manomètre et tuyauterie de liaison.

Deux palpeurs de fin de course.

**Poste d'enlèvement intermédiaire :** permet l'enlèvement de palettes endommagées.

Poste de chargement : ce poste ce compose des éléments suivants

Un ensemble poussoir de chargement comprenant un châssis métallique supportant une barre de poussée guidée dans son mouvement par un ensemble de barres et douilles a billes, un vérin pneumatique actionnant directement le barre , un dispositif d'arrêt de bouteilles , un

compteur ,un capteur de passage de bouteilles , un capteur indiquant que le chargement du casier est termine.

Poste d'enlèvement : le chariot élévateur procède à l'enlèvement du casier lorsque celui-ci est en position sur le poste d'enlèvement.

### VIII. **Conclusion** :

 Dans ce chapitre, nous avons présenté dans le détail les différents composants du système de peinture qu'on a étudié ainsi que son principe de fonctionnement. Ce qui facilite la tâche de modélisation par l'outil de GRAFCET.

# Chapitre III

*Modélisation du procédé par l'outil GRAFCET*

# **I. Introduction:**

 En industrie, les installations automatiques constituent un des facteurs essentiels contribuant à l'amélioration de la productivité. L'évolution de la technologie a permit d'envisager des systèmes très compliqués. Donc l'automatisation impose la méthode d'analyse et de synthèse afin de dénouer les problèmes imposés par les cahiers de charges.

 Outre les contraintes techniques, un SAP (système automatisé de production) comporte des instructions impératives reliant la PC (partie commande) à la PO (partie opérative), ainsi que le dialogue avec l'opérateur.

 Pour cela, les automaticiens utilisent un outil de description graphique, facile à lire, appelé GRAFCET.

# **II. Définition du GRAFCET**

 Le GRAFCET (**GR**Aphe **F**onctionnel de **C**ommande **E**tapes-**T**ransitions) élaboré en 1977, appliqué actuellement aux automates, est une méthode de représentation graphique qui utilise deux représentations complémentaires :

- les étapes : pour lesquelles les grandeurs du système ont des valeurs fixes.

- les transitions : par les quelles le système passe d'une étape a la suivante et en lesquelles certains grandeurs évoluent.

Leur emploi simplifie beaucoup la synthèse des automatismes séquentiels en tenant compte de ce que, parmi les nombreuses informations disponibles, un petit nombre seulement est significatif à chaque instant.

 Le GRAFCET est un langage universel qui sert à décrire, étudier, réaliser et exploiter les automatismes industriel.

 Une foi l'automatisme est réalisée, le GRAFCET fonctionnel reste un document indispensable pour l'entretien pour le dépannage.

 Lorsque le mot GRAFCET (en lettre capitale) est utilisé pour faire référence à l'outil de modélisation. Lorsque le mot grafcet est écrit en minuscule, il fait alors référence à un modèle obtenue à l'aide des règles de GRAFCET.

# **III. Structure du GRAFCET :**

### **III. 1-Les étapes :**

 Une étape caractérise une situation dans laquelle le comportement d'une partie ou la totalité de l'automatisme est invariant.

 A un instant donné et en fonction de l'évolution du système, une étape est soit active ou inactive : une étape est dite active lorsqu'elle correspond à une phase en ' fonctionnement'. La situation de l'automatisme est définie par l'ensemble de toutes les étapes actives.

Une étape est représentée par un carré et repéré a l'aide d'un nombre

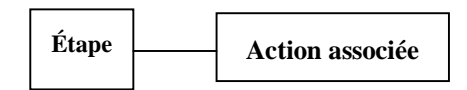

**Figure III.1 : Etape du grafcet et son action** 

On peut repérer une étape active à un instant donné par un point placé dans le carré de l'étape concernée.

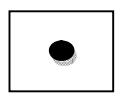

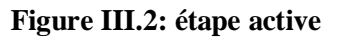

Figure III.2: étape active Figure III.3: Etape inactive

 Lors du déroulement ou fonctionnement, les étapes sont actives les unes après les autres. L'étape (ou les étapes) active(s) au début du fonctionnement est l'étape (sont les étapes) initiale(s). Elle est représentée par un double carrée

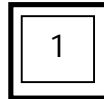

**Figure III.4 : Etape initiale** 

### **III. 2 - Les transitions**

 Une transition indique la possibilité d'une évolution entre une (ou plusieurs) étape(s) et une (ou plusieurs) autre(s) étape(s). Cette évolution est accomplie par le franchissement de la transition.

 Le franchissement d'une transition provoque le passage de l'automatisme d'une situation à une autre.

Une transition peut être :

- valide, lorsque toutes les étapes, immédiatement précédentes reliées à cette transition, sont actives ; précédentes reliées à cette transition, sont actives ;
- non valide, dans le cas contraire,
- franchie, lorsqu' elle est validée et qu'une condition logique associée (réceptivité) est vraie.

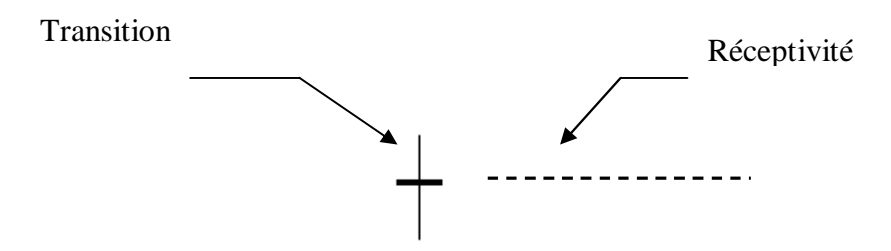

**Figure III.5** transition simple

# **III. 3 –Les actions :**

 A chaque étape est associée en général à une ou plusieurs actions élémentaires ou complexes. Ces actions réalisent ce qui doit être fait chaque fois que l'on active l'étape à laquelle elles sont associées. Ces actions peuvent être externes (sortie de l'automate pour commander le processus) ou internes (mnémonique, temporisation, comptage, traitement ou transformation d'informations, calcul...etc.).

### **III. 4-Les réceptivités**

 A chaque transition est associée une condition de franchissement, c'est une proposition logique appelée réceptivité qui ne peut avoir que deux états : soit elle est vrai, soit elle est fausse.

### **III. 5 - Les liaisons orientées**

 Une liaison est une ligne orientée (ne peut être parcourue que dans un seul sens) permettant de relier une étape à une transition. On la représente par un trait plein rectiligne, vertical. L'alternance étape-transition et transition-étape doit être réalisée quelle que soit la séquence parcourue.

# **IV. Règles d'évolution du GRAFCET** :

 La syntaxe du GRAFCET est basée sur cinq règles d'évolution qui définissent le caractère actif ou inactif d'une étape du GRAFCET.

### **IV. 1-Règle1 : Etape initiale**

 L'étape initiale du GRAFCET décrit le comportement initial de l'automatisme à l'égard du processus qu'il contrôle et commande. Elle correspond aux étapes actives au début du fonctionnement.

# **IV. 2– Règle2 : Validation d'une transition**

 Une transition est soit validée, soit non validée. Elle est validée lorsque toutes les étapes immédiatement précédentes sont actives. Elle ne peut être franchie que lorsqu'elle est validée et que sa réceptivité est vraie.

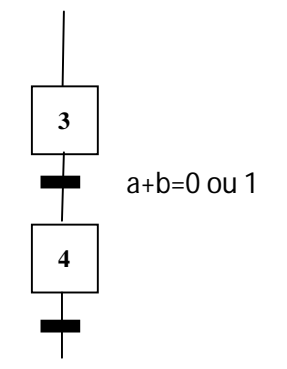

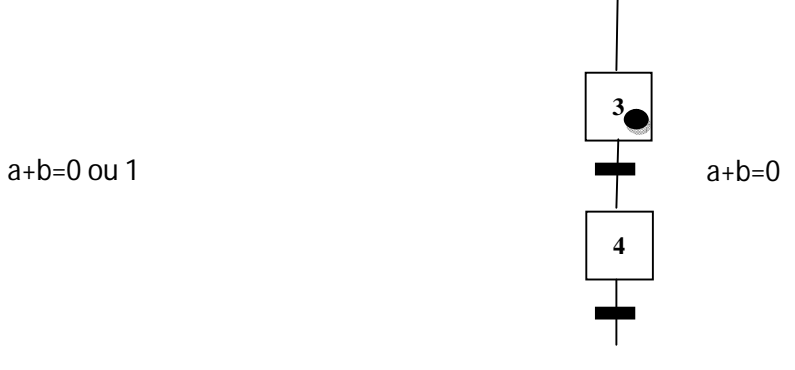

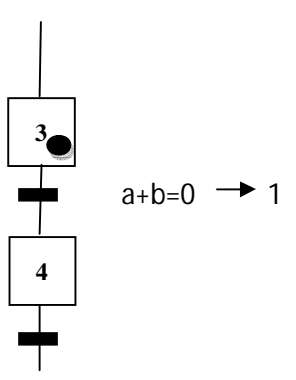

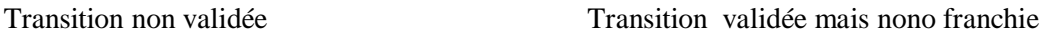

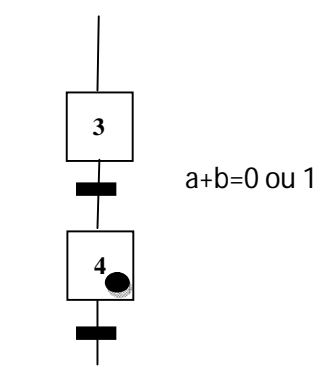

Transition franchissable des que a+b=1

### Transition franchie

### **Figure III.6 : Illustration de la validation d'une transition**

### **IV. 3– Règle3 : Franchissement d'une transition**  La validation

 Le franchissement d'une transition entraîne l'activation de toutes les étapes immédiatement suivantes et la désactivation de toutes les étapes immédiatement précédentes.

### **IV. 4– Règle4 : Franchissement simultané**

 Plusieurs transitions simultanément franchissables sont simultanément franchies (ou du moins toutes franchies dans un laps de temps négligeable pour le fonctionnement).

### **IV. 5– Règle5 : Activation et désactivation simultanées**

 Si au cours du fonctionnement, une même étape doit être désactivée et activée simultanément, elle reste active.

# **V. Configurations courantes du grafcet :**

### **V. .1 - Séquence unique**

 Une séquence unique est composée d'une suite d'étapes que l'on active les unes après les autres. Chaque étape n'est suivie que par une seule transition et chaque transition n'est validée que par une seule étape. La séquence est dite active si au moins une étape est active; elle est dite inactive si toutes les étapes sont inactives.

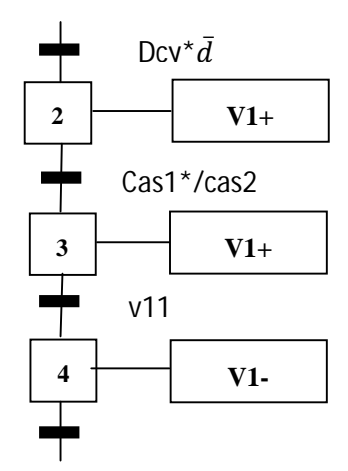

**Figure III.7 : séquence unique**

### **V. 2- Séquences simultanées et :**

 Dans un cycle a séquences simultanées, les séquences débutent en même temps, finissent en même temps, mais les étapes de chaque branche évoluent de façon indépendante. En pratique, les étapes de fin de parallélisme ne comportent pas d`actions. De plus la transition de fin de Parallélisme est souvent imposée a=1.

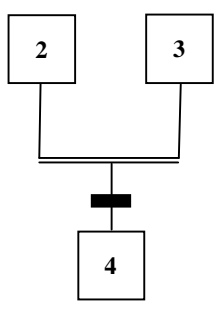

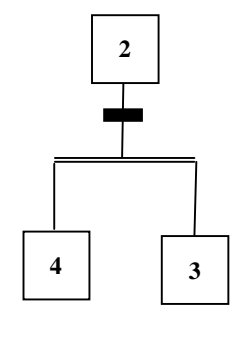

Convergence en ET

Divergence en ET

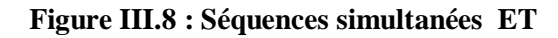

### **V. 3-Séquence exclusive ou :**

 Une sélection de séquence est dite exclusive lorsque les réceptivités associées aux transitions ne peuvent pas être vraies simultanément.

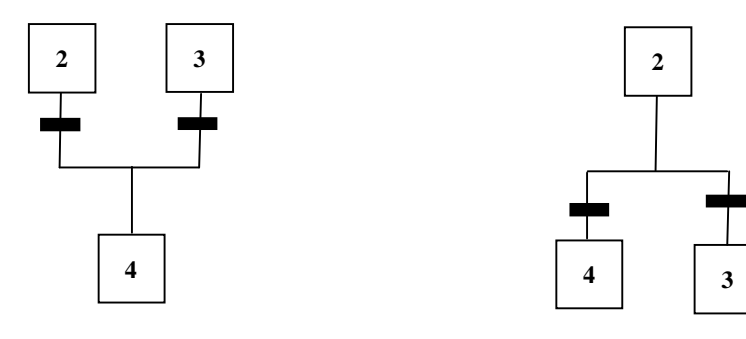

Convergence en OU

Divergence en OU

**Figure III.9 : Séquences exclusives OU**

### **V. 4-Saut d'étapes :**

 Le saut d`étape est une sélection de séquence permettant de sauter plusieurs étapes en fonction des conditions dévolution. Le saut d'étape comprend au minimum le saut d'une étape.

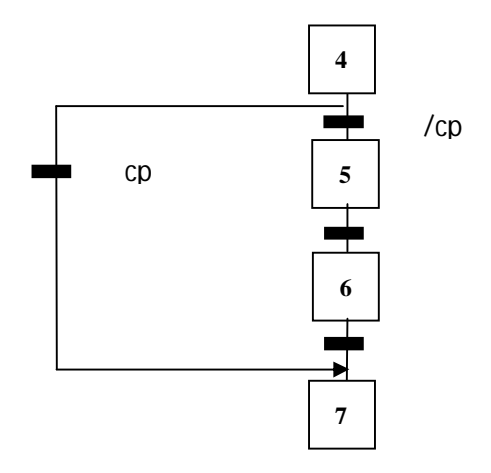

**Figure III.10 : Saut d'étapes**

### **V. 5- Reprise d'étapes :**

 La reprise d'étapes permet de recommencer plusieurs fois si nécessaire une même séquence. La reprise de séquence doit comporter aux moins trois étapes puis que l`activation d`une étape comporte la désactivation de l'étape précédente et la validation de l'étape suivante. Dans une boucle de reprise de séquence avec deux étapes, il n`est pas possible de remplir ces conditions. Le sens des flèches et la position des transitions sur les liaisons sont très importants.

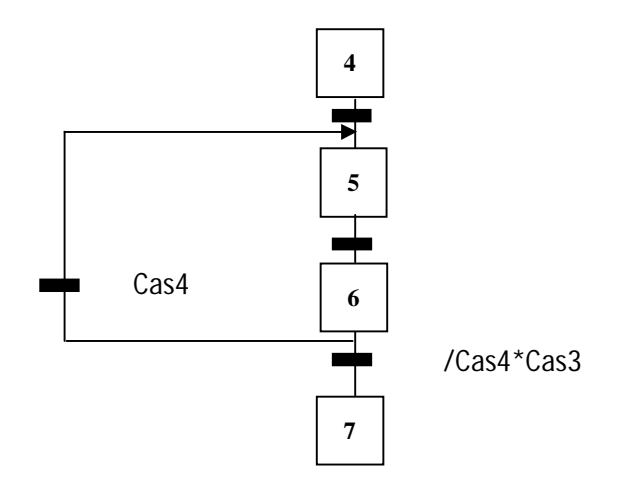

**Figure III.11 : reprise d'étape**

### **VI. Niveau d'un GRAFCET :**

On peut trouver deux niveaux :

**Niveau 1 :**

 C'est le GRAFCET de la partie commande, il décrit l'aspect fonctionnel du système et il fait l'explication vocabulaire pour la compréhension globale du système. Donc le GRAFCET niveau 1 permet de décrire le comportement de la partie commande vis-à-vis de la partie opérative et du mode extérieure.

### **Niveau 2 :**

 Appelé aussi niveau de la partie opérative, il tient compte de plus de détail de la technologie des actionneurs, pré actionneurs et des capteurs. La présentation des actions et des réceptivités est écrite en abréviation, nous associons une lettre majuscule à l'action et une lettre minuscule à la réceptivité.

# **Niveau 3 :**

 Dans ce cas on reprend le GRAFCET niveau 2, en effectuant les informations aux étiquettes d'entrées de l'automate et les ordres aux étiquettes de sorties de l'automate. Il s'adapte aux caractéristiques de traitement d'un automate programmable industriel donné, de façon à pouvoir élaborer le programme, procédé à la mise en œuvre, assure son évolution.

Les trois niveaux son représentés dans la figure suivante:

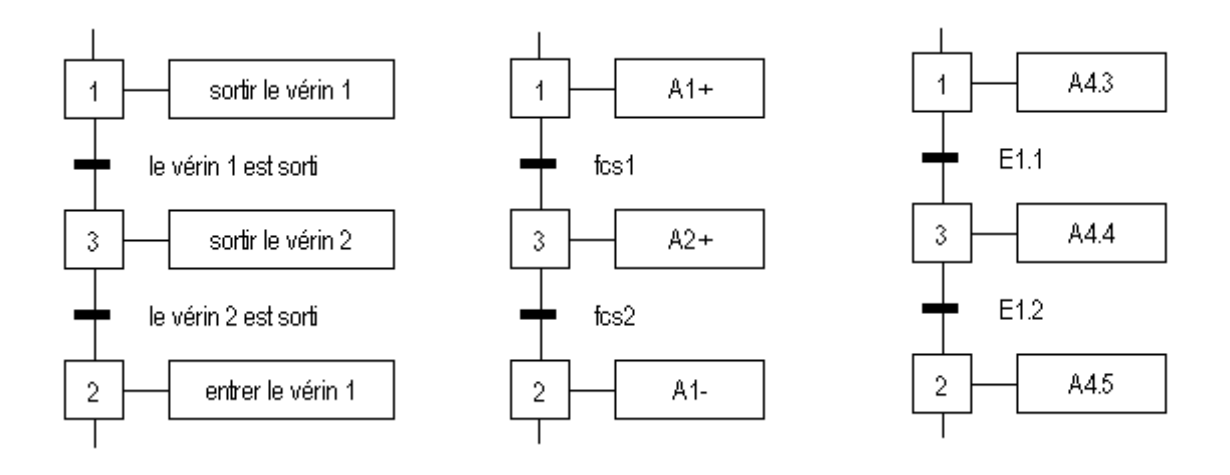

**Figure III.12 : niveau d'un GRAFCET**

# **VII. Application du GRAFCET à l'unité peinture**

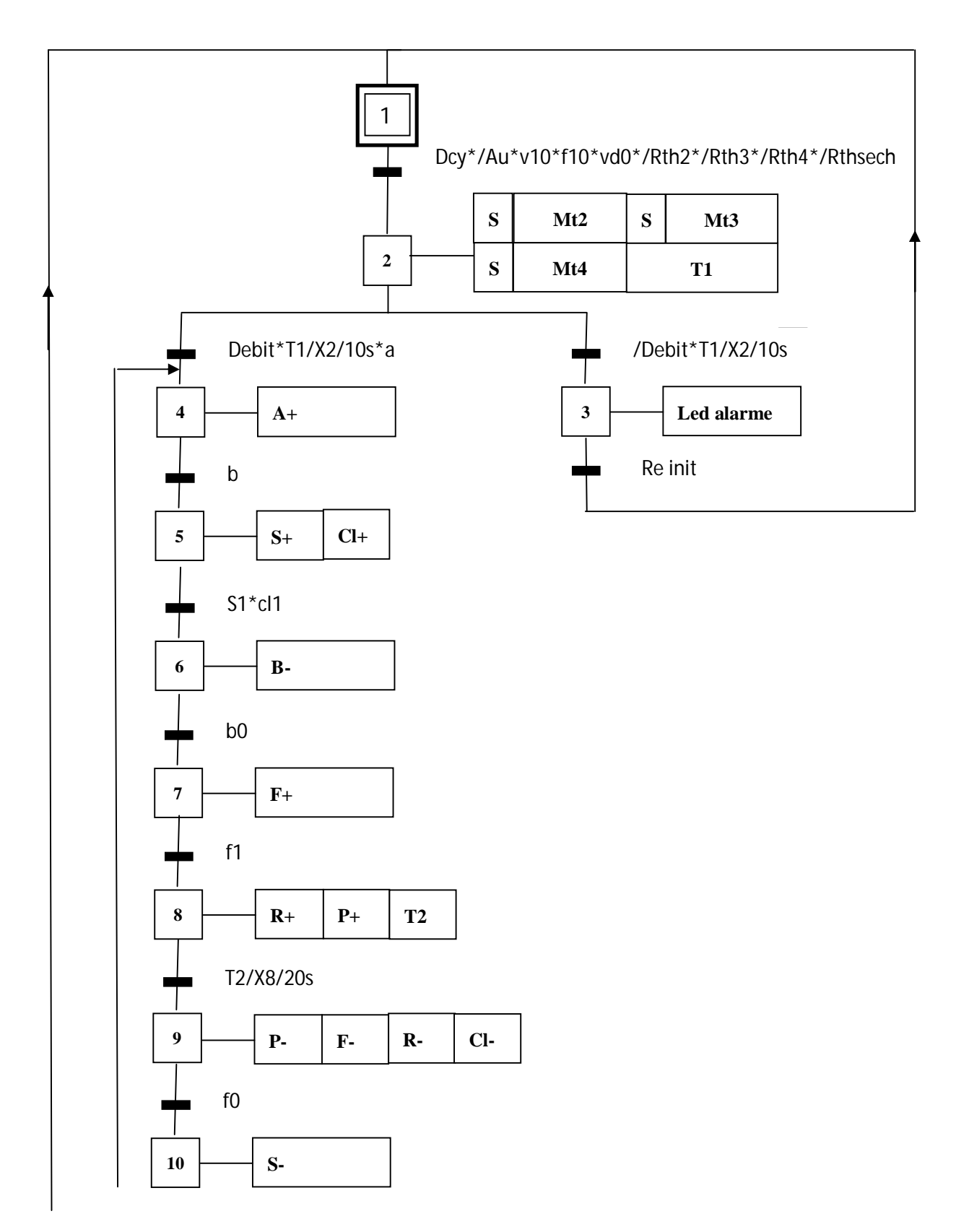

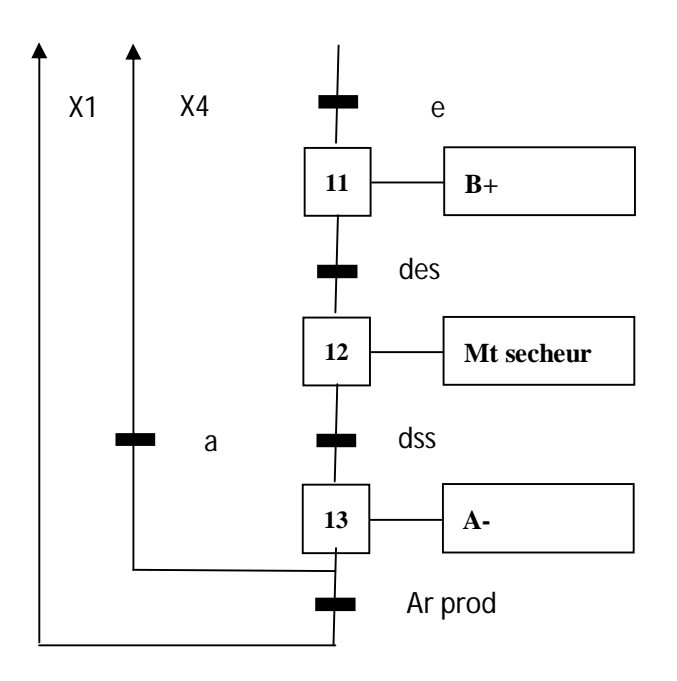

**Figure III.13 : Grafcet cabine de peinture**

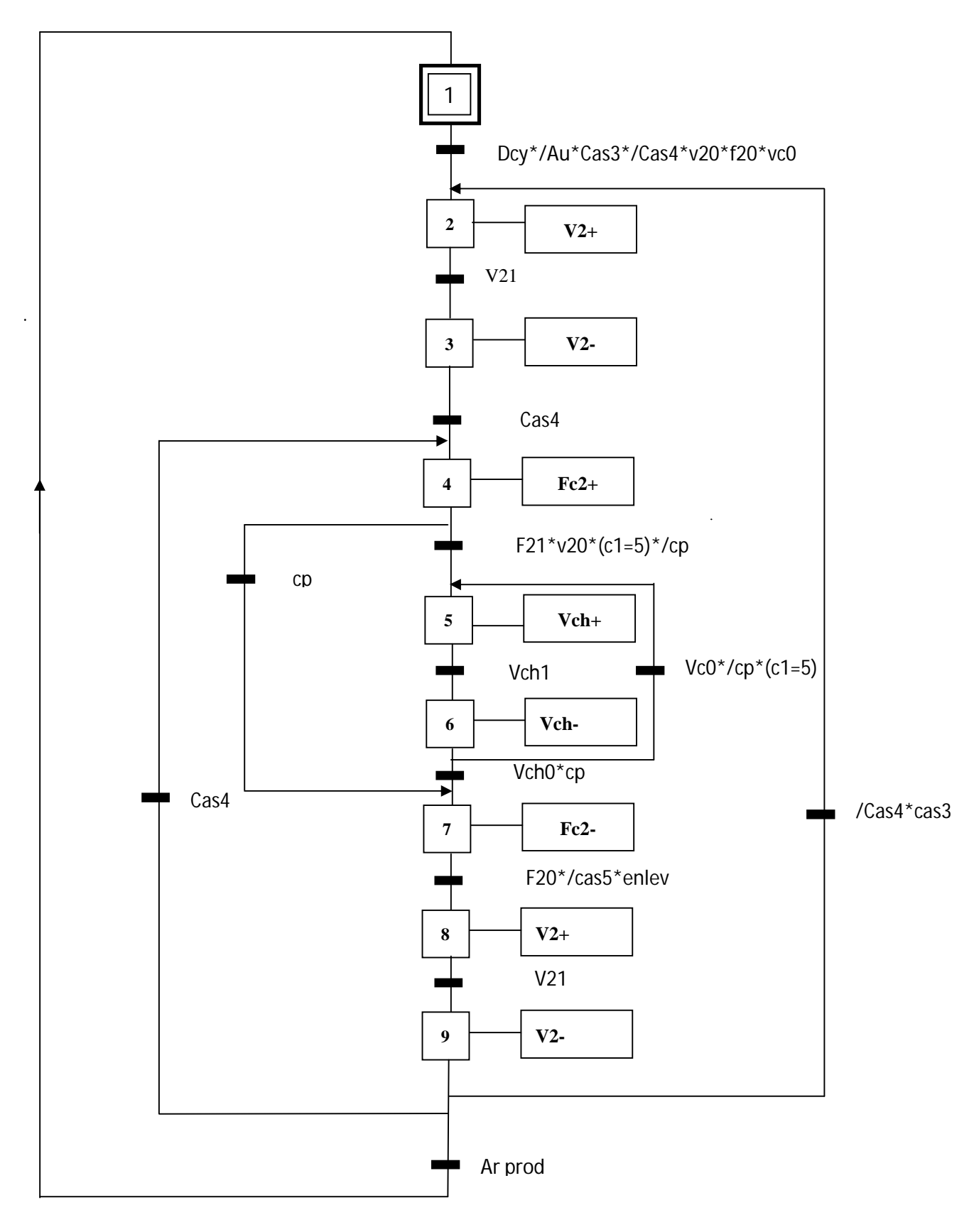

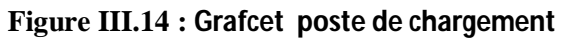

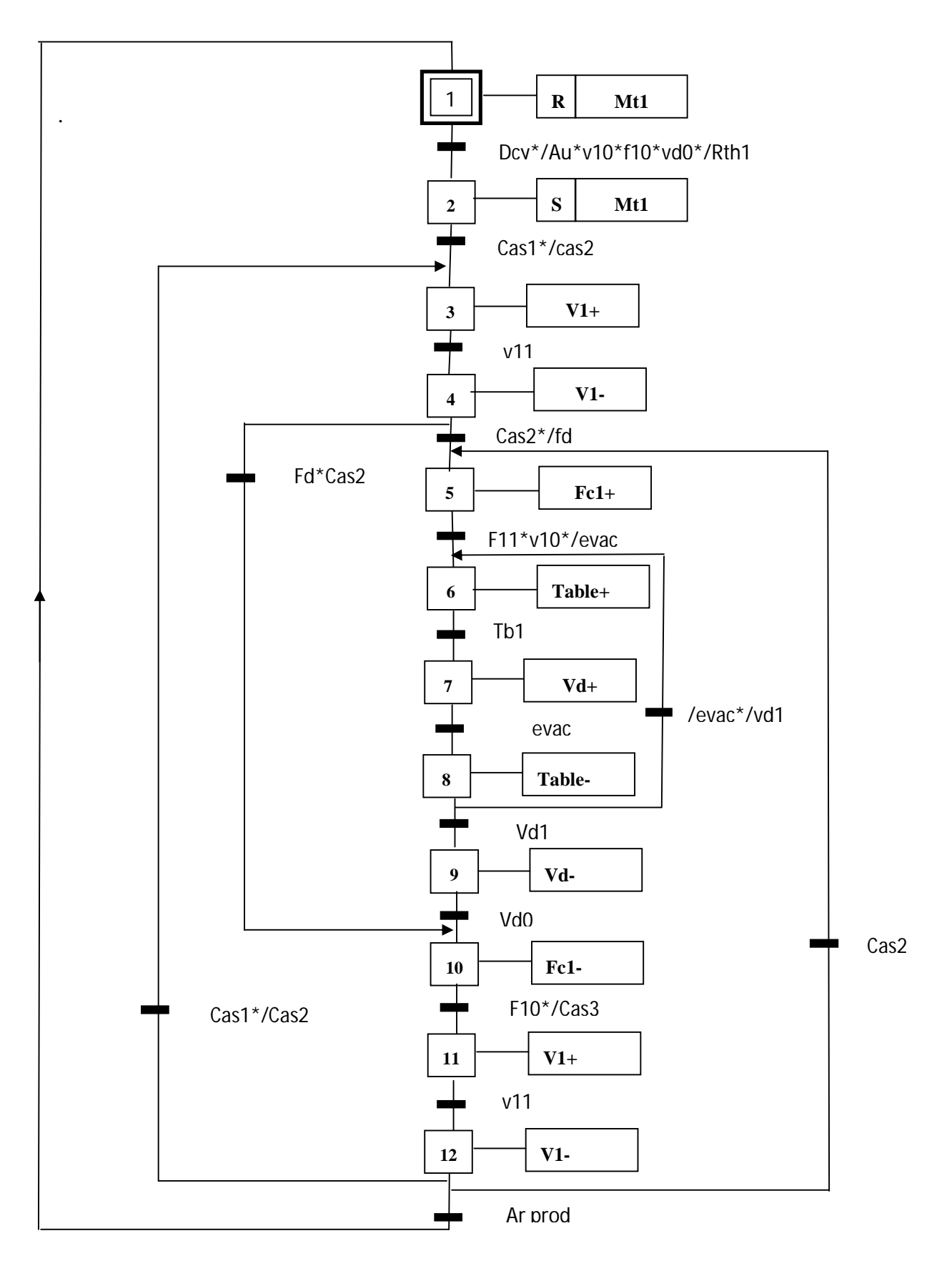

**Figure III.15 : Grafcet poste de déchargement**

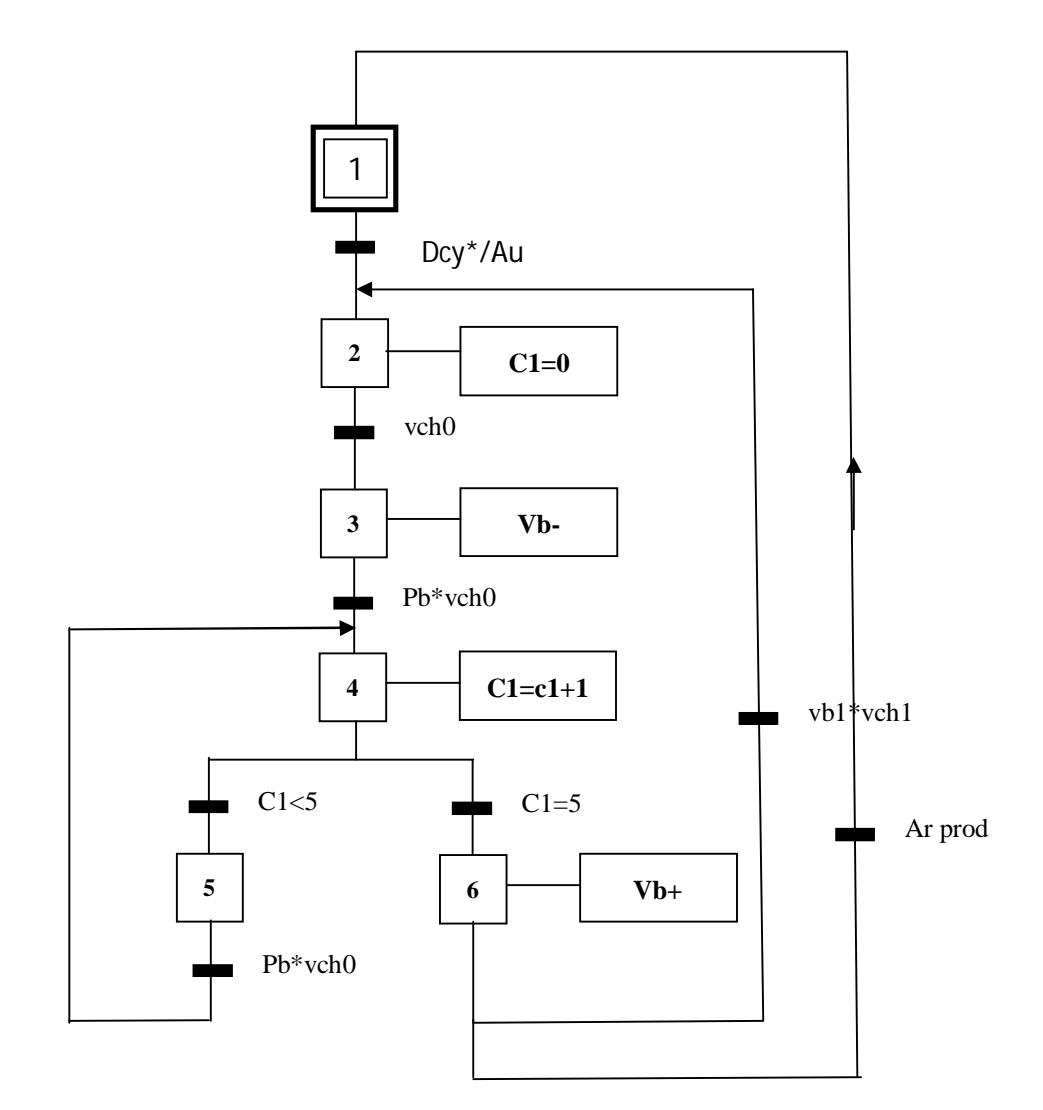

**Figure III.16 : Comptage 5 bouteil**le**s**

# **VIII. Abréviations utilisées dans la modélisation du processus**

# **1-Les réceptivités :**

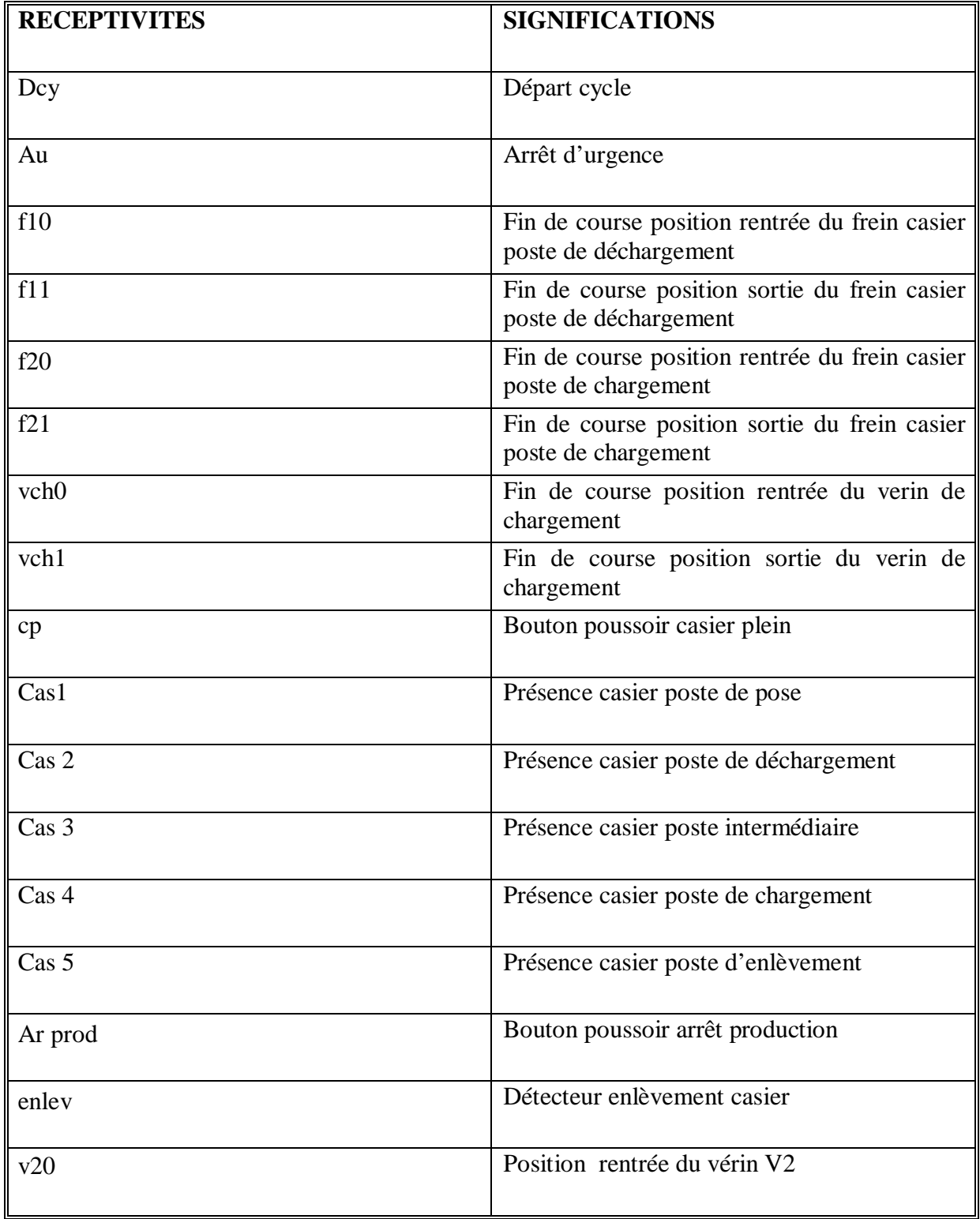

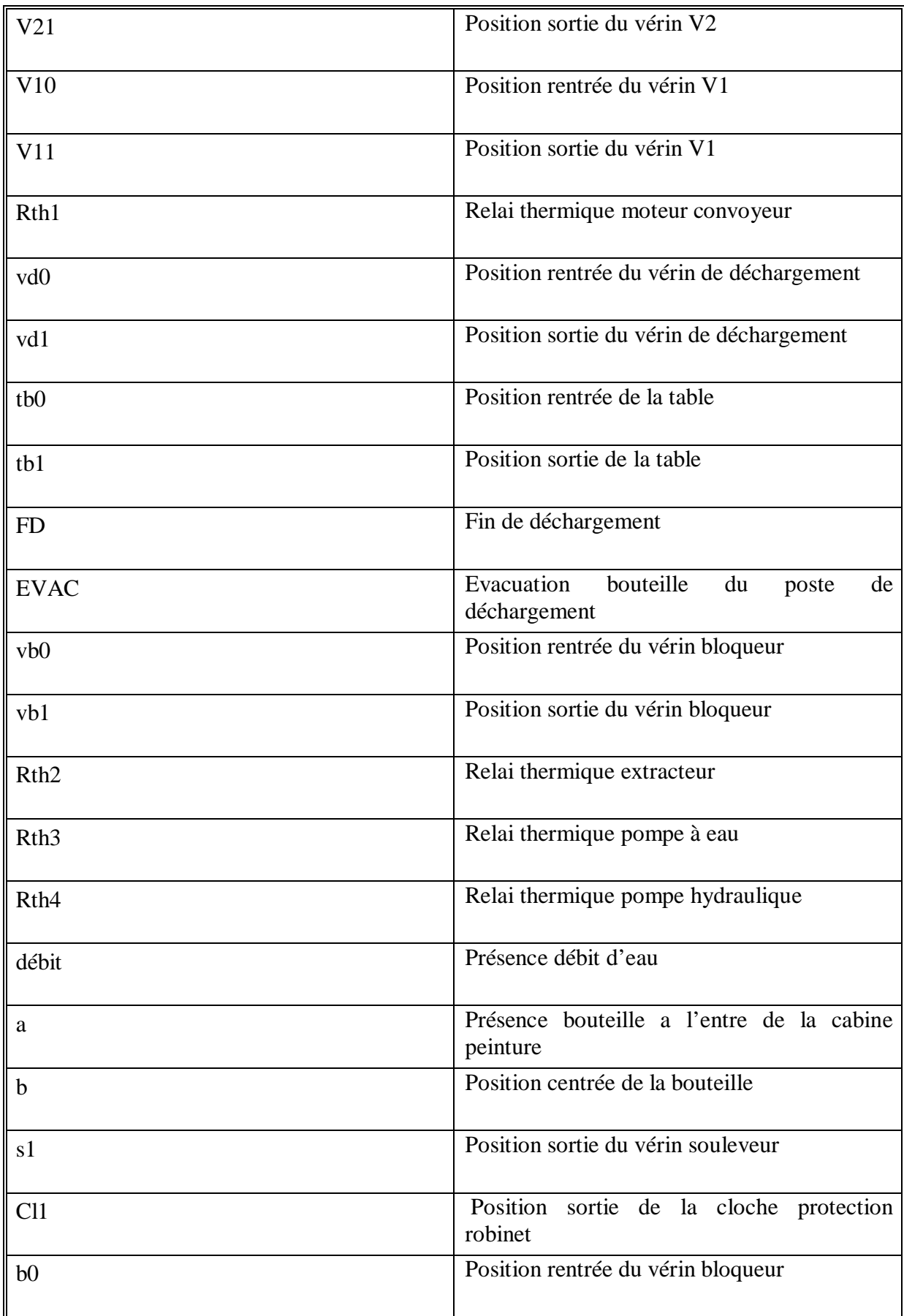

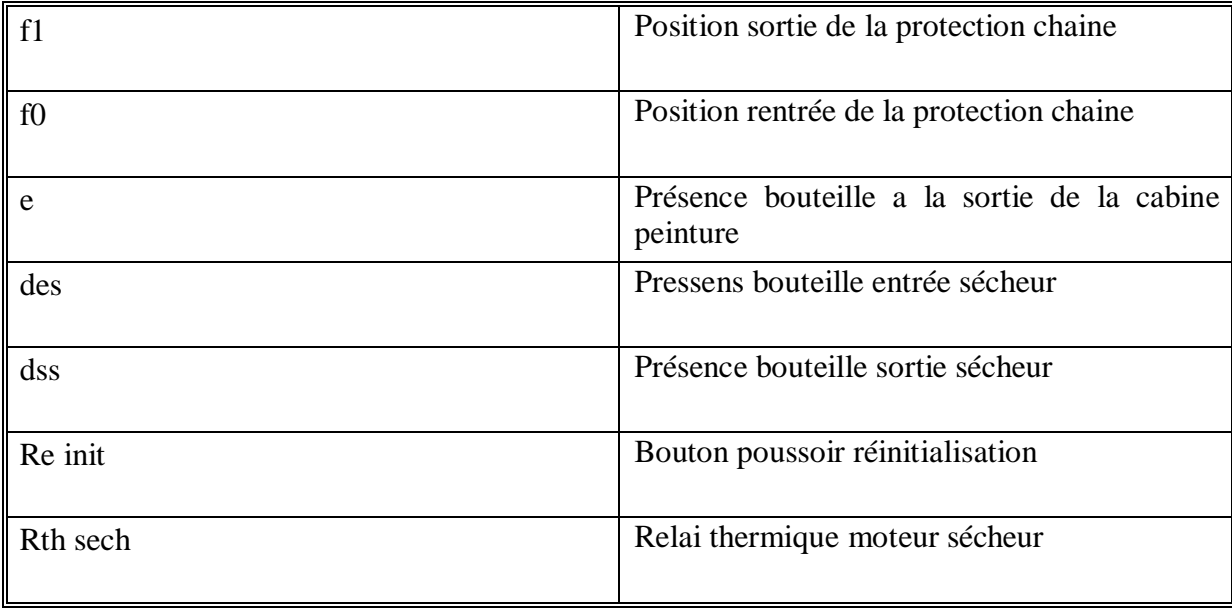

# **2- Les actions**

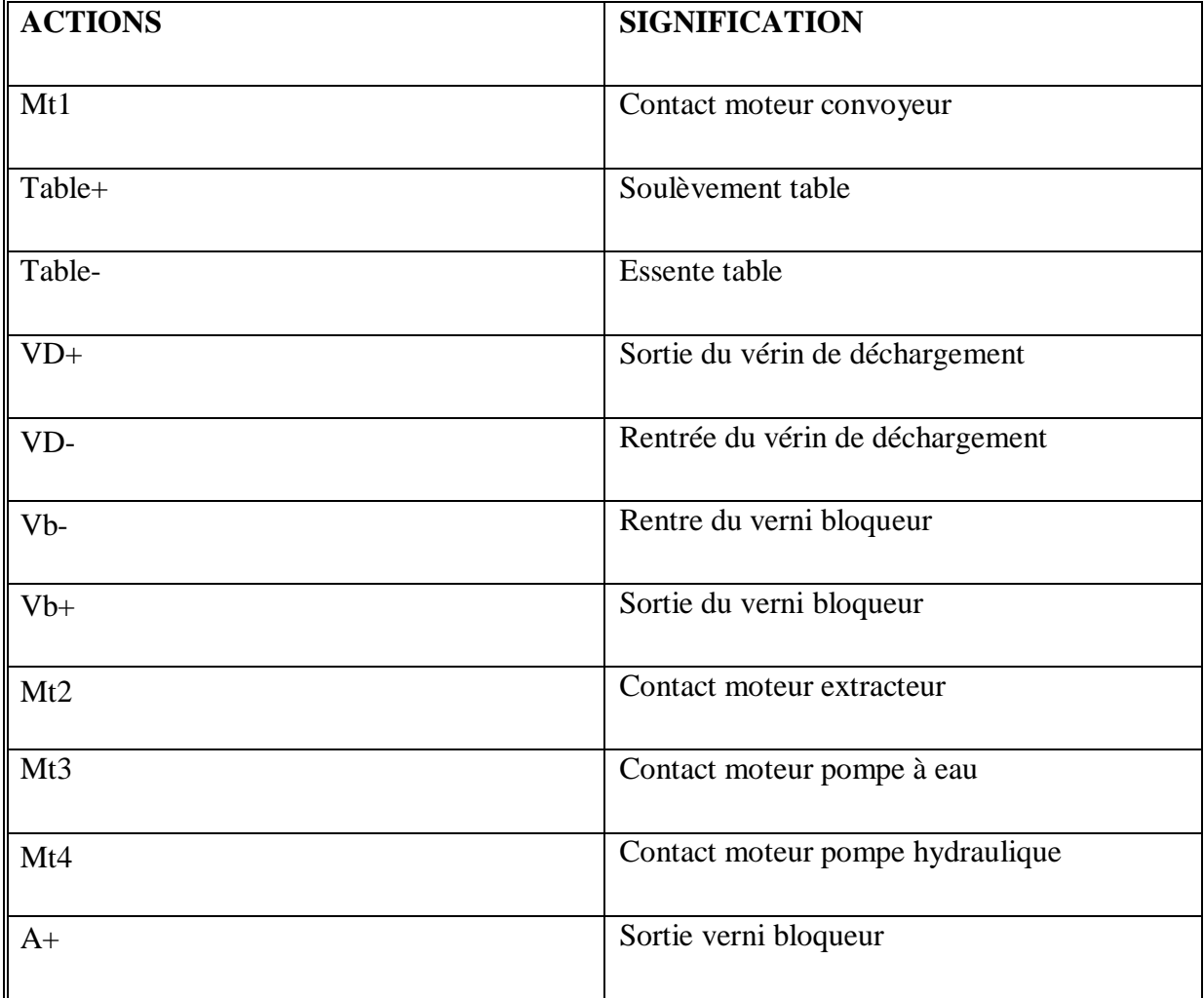

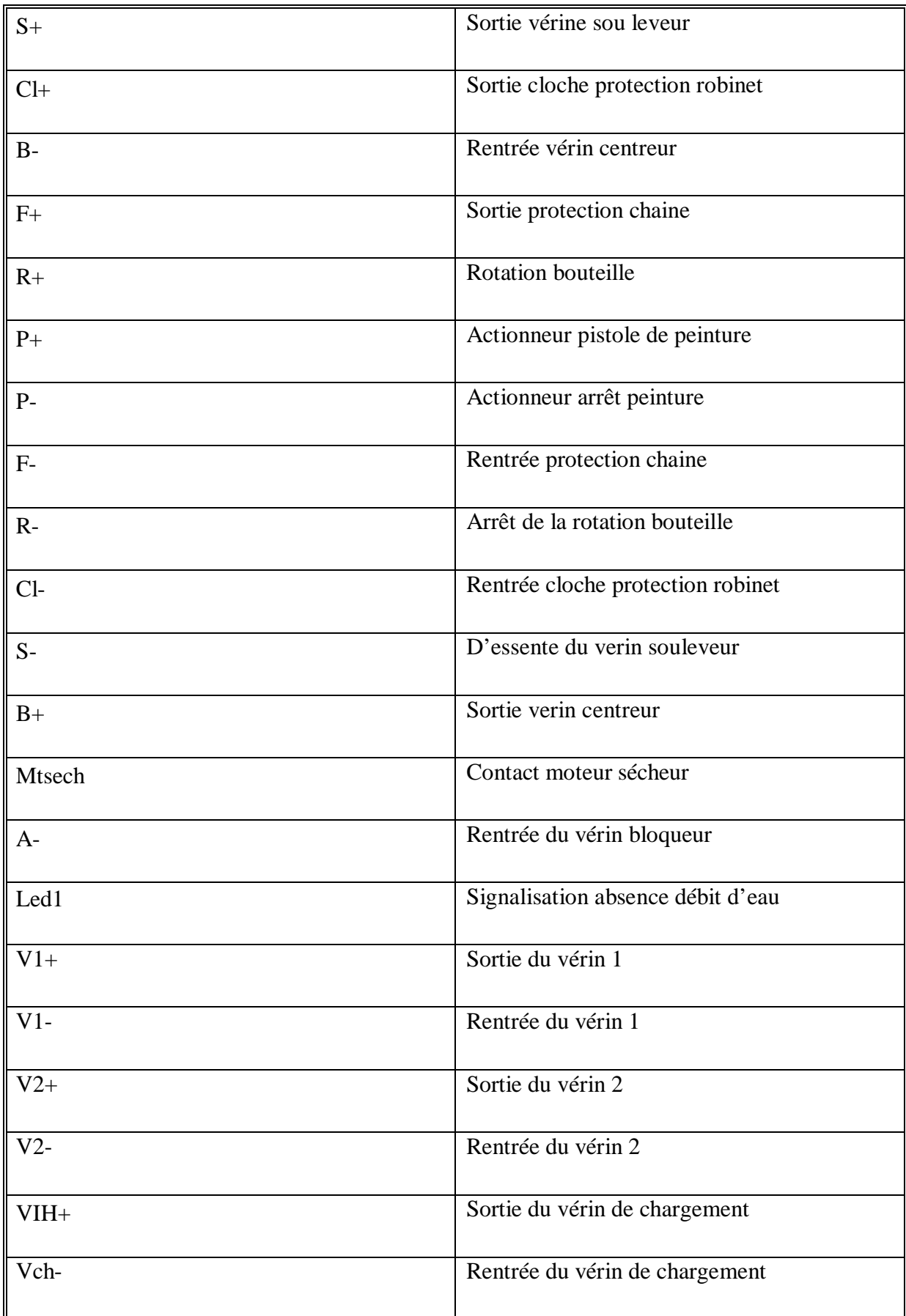

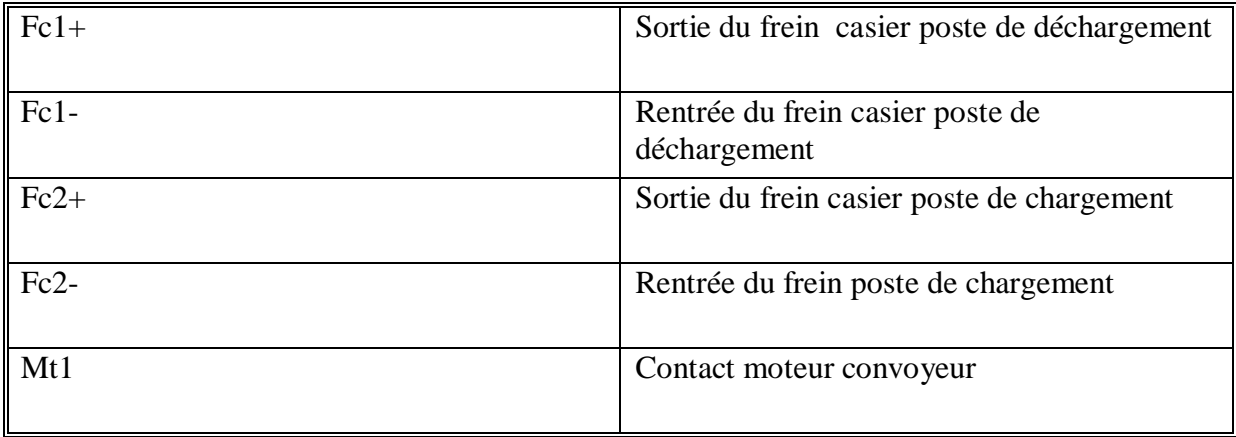

### **Conclusion :**

Dans ce chapitre nous avons modélisé notre procédé par le GRAFCET. Pour cela nous concluons que le GRAFCET est un outil puissant de modélisation et de transmission d'informations. Cependant le GRAFCET nous a permet facilement de passer du langage de spécification (cahier des charges fonctionnels) au langage d'implantation optionnel utilisé pour la réalisation de l'automatisme.

Le GRAFCET a fait la description du comportement attendu de la partie commande du système automatisé, comme il permet de créer un lien entre la partie commande et la partie opérative.

Ainsi le GRAFCET nous conduit à l'automatisation de notre système à l'aide du STEP 7, ce qui sera l'objectif du quatrième chapitre.

# Chapitre IV

*Description de l'unité de peinture à automatiser*

# **I. Introduction :**

 Les premiers automates programmables (programmable Controller PC) ont été introduits en 1969 aux Etats-Unis pour satisfaire aux besoins de l'industrie automobile.

 Depuis leur apparition, les automates programmables se sont répandus très rapidement dans l'industrie, au point de représenter aujourd'hui plus de la moitié des équipements informatiques qui sont utilités pour ce type d'application. Ce succès des automates programmables est dû en grande partie à leur faible coût, et à la facilité avec laquelle ils peuvent être mis en œuvre.

Les API s'adressent à des applications que l'on trouve dans la plupart des secteurs industriels.

Le système automatisé S7-300 est un automate modulaire utilisé dans presque toutes les branches de l'industrie. Sa modularité lui permet de réaliser des fonctions d'automatisation les plus divers.

 SIMATIC S7-300 est un produit de la société SIEMENS, il est synonyme de la nouvelle gamme des automates programmables.

 Pour que l'automate puisse comprendre le programme, ce dernier doit être écrit dans un langage déterminé et suivant des règles bien définies. D'ou le choix du STEP 7 qui est un langage de programmation développé pour la famille SIMATIC S7.

# **II. Définition d'un automate programmable :**

 L'automate programmable industriel (API), ou en anglais Programmable Logic Controller (PLC), est une machine électronique programmable destinée à piloter en temps réel des procédés logiques séquentiels. Autrement dit, un API est conçue pour le contrôle et essentiellement la commande d'un procédé industriel en assurant l'adaptation nécessaire entre la partie puissance et la partie commande. Son objectif principal est de rendre tout mécanisme opérant de manière autonome. L'automate programmable fonctionne par déroulement cyclique du programme. Le cycle comporte trois opérations successives qui se répètent normalement comme suit :

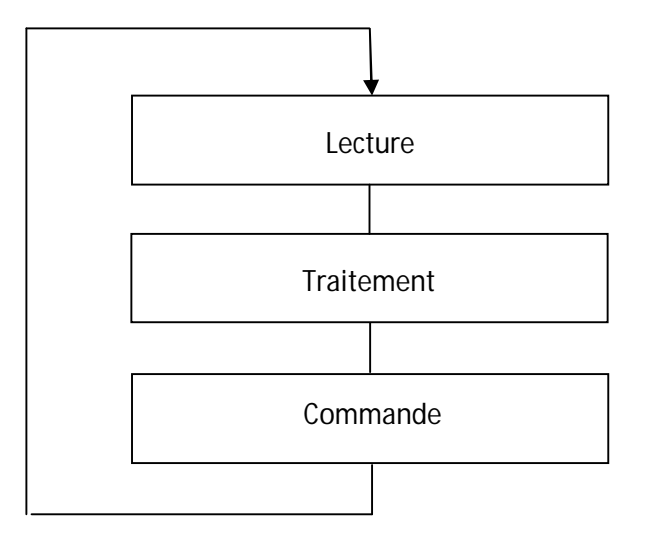

**Figure IV.1 traitement cyclique du programme**

 En général un automate programmable est constitue essentiellement d'une unité centrale, de modules d'entrées/sorties, un module d'alimentation de modules de communication et des auxiliaires.

Cette architecture est illustrée dans la figure suivante :

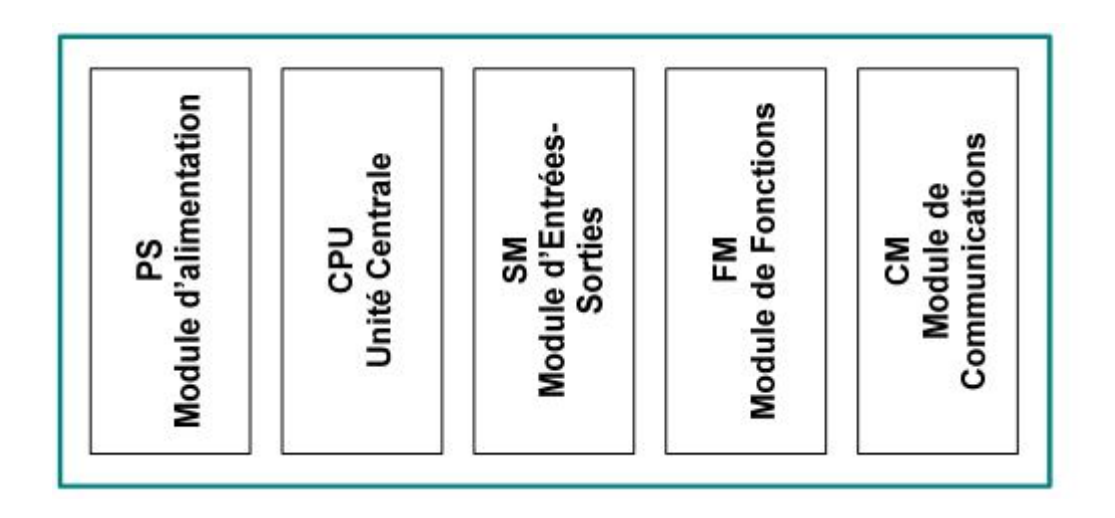

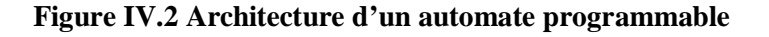

# **III. Choix d'un automate :**

Le choix de l'automate se fait après avoir établit le cahier des charges du système à automatiser, cela en considérant un certain nombre de critères important :

- Le nombre d'entré/sorties ;
- La nature d'entré et sorties (numérique, analogique) ;
- $\triangleright$  La nature de traitement (temporisation, comptage .....);
- > La fiabilité et la robustesse ;
- L'immunité aux parasites et aux bruits ;
- $\triangleright$  La documentation ;
- Le service après vente et la duré de garantie ;
- > La formation.

# **IV. Choix du S7-300 :**

Le choix de l'automate S7-300 est effectué suite au nombre d'entrée (tout ce qui est capteurs, interrupteurs, boutons poussoirs,…) et le nombre de sorties (tout ce qui est actionneurs : les moteurs, les vérins …) ainsi que leurs natures (numériques, analogiques, logiques…). L'API S7-300 répond parfaitement à cette flexibilité.

# **V. Présentation générale de l'automate S7-300 :**

 L'automate programmable S7-300 de siemens est un produit de la famille SIMATIC, il est d'une forme modulaire. Grace à ces performances importantes, il est très largement utilisé en industrie ainsi que dans de nombreuses installations automatique.

### **VI. Les modules du S7-300 :**

 Le S7-300 est un automate modulaire et suite à cela, il permet un vaste choix multiples de gamme de modules selon les besoins de l'installation à automatiser et les exigences du cahier des charges.

Dans une configuration matérielle on peut trouver les éléments suivants :

- $\checkmark$  Module d'alimentation (PS) 2A, 5A, 10A;
- Unité centrale CPU
- $\checkmark$  Module d'extension (IM) pour configuration multi rangée de S7-300;
- $\checkmark$  Modules de signaux (SM) pour entrées et sorties TOR et analogiques ;
- $\checkmark$  Modules de fonction (FM) pour des fonctions spéciales (par exemple activation d'un moteur asynchrone) ;
- $\checkmark$  Processus de communication (CP) pour la connexion au réseau ;
- $\checkmark$  Châssis d'extension(UR).

Les différents modules du S7-300 sont illustres dans la figure suivante

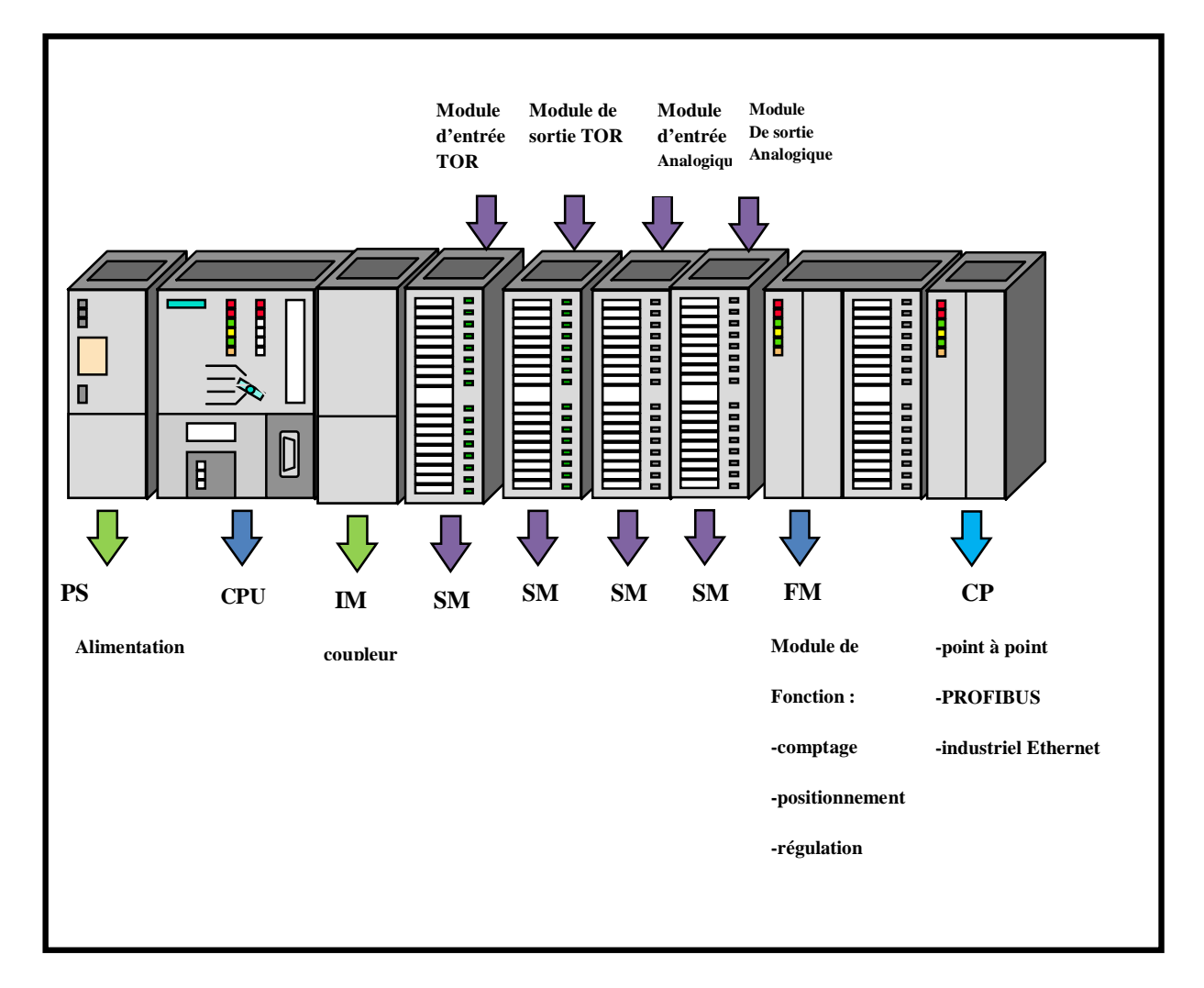

**Figure IV.3 Modules du s7-300**

### **VI. 1- Le module d'alimentation (PS):**

Le module d'alimentation est composé de blocs qui assure la conversion de tension du secteur (ou du réseau) en tension de 220 Volts alternatif, pour l'alimentation de l'automate et des capteurs et actionneurs en (24V, 12V ou 5V) en continu.

- Il remplit aussi des fonctions de surveillance et signalisation à l'aide des LEDS.
- Il permet de sauvegarder le contenu des mémoires RAM au moyen d'une pile de sauvegarde ou d'une alimentation externe. Le module d'alimentation (PS) délivre sous une tension de 24 Volts, un courant de sortie assigné de 2A, 5A et 10A. La tension de sortie à séparation galvanique, est protégée contre les courts-circuits et la machine à vide.
- Le bon fonctionnement du module PS est indiqué par une LED, en cas de surcharge de la tension de sortie, un témoin se met à clignoter. Les tensions qui dépassent 24 volts comme pour les capteurs et les actionneurs et voyant lumineux sont fournies par des blocs d'alimentations ou transformateurs supplémentaires.

### **VI. 2-Unité centrale (CPU) :**

La CPU (central processing unit) est une carte électronique bâtie autour d'un micro-processeur(s), qui lit les états des signaux d'entrées, exécute le programme et commande les sorties. Le programme utilisateur est transférer dans la CPU depuis une console de programmation ou depuis une carte mémoire. Elle assure la fonction de temporisation et comptage.

Pour assurer la liaison entre CPU et les cartes d'entrées/sorties et un réseau, certaines consoles ou unités de dialogue, il faut une carte électronique spécialisée d'interfaçage : le coupleur. Il existe au moins un coupleur de base, éventuellement des coupleurs vers d'autres châssis contenant des entrées/sorties supplémentaires.

### **VI. 3 -Module de coupleurs(IM) :**

Les coupleurs sont des cartes électroniques qui assurent la communication entre les E/S (périphéries ou autre) et l'unité centrale. L'échange de l'information entre la CPU et les modules d'E/S s'effectue par l'intermédiaire d'un bus interne (liaison parallèle

codée). Les coupleurs ont pour rôle le raccordement d'un ou plusieurs châssis au châssis de base. Pour l'API S7 – 300, les coupleurs disponibles sont :

- IM 365 : Pour les couplages entre les châssis d'1 mètre de distance au max.
- IM 360 et IM 361 : pour les couplages allant jusqu'à 10 mètres de distances.

### **VI. 4- Modules de signaux (SM) :**

Ils servent d'interface entre le processus et l'automate. Ils existent des modules d'entrées TOR, des modules de sorties TOR ainsi que des modules d'entrées analogiques et des modules de sorties analogique. Les modules d'entrées/sorties sont des interfaces vers les capteurs et les actionneurs d'une machine ou d'une installation.

### **1-Modules d'entrée TOR :**

Les modules d'entré TOR ramènent le niveau des signaux TOR issus de processus au niveau de signal interne du S7-300. Ils convient au raccordement d'appareils contactes et de détecteurs de proximité en montage.

### **2-Modules de sorties TOR :**

Ils transforment le niveau de signal interne de S7-300 au niveau de signal requis par le processus. Ils conviennent au raccordement d'électrovannes, de contacteurs, de micromoteurs, de lampes.

### **3-Modules d'entrées et sorties analogiques :**

Les modules d'entrées/sorties analogique réalisent la conservation des signaux analogiques issus de processus en signaux numérique pour le traitement interne dans le S7- 300 et des signaux numérique du S7-300 en signaux analogiques destines au processus.

### **VI. 5- Modules de fonctions (FM) :**

Ces modules réduisent la charge de traitement de la CPU en assurant des tâches lourdes de calculs. On peut citer les modules suivants :

- FM 354 et FM 357 : Module de commande d'axe pour servomoteur.
- FM 353 : Module de positionnement pour moteur pas à pas.
- FM 355 : Module de régulation.

 $FM 350 - 1$  et  $FM 350 - 2$  : Module de comptage.

### **VI. 6- Module communication (CP) :**

Les modules de communication sont destinés aux tâches de communication par transmission en série. Ils permettent d'établir également des liaisons point à point avec :

- Les commandes robots.
- Communication avec des pupitres opérateurs.

- Des automates SIMATIC S7, SIMATIC S5 et des automates d'autres constructeurs. On distingue pour le S7-300 :

### **Interface AS-I :**

C'est un système de connexion employé pour le premier niveau du processus dans les installations d'automatisation.

Il permet notamment de relier des capteurs et actionneurs échangeant des données binaires.

### **Interface Multi Point :**

C'est une interface multipoint pour SIMATIC S7 et peut servir à la mise en réseau de plusieurs CPU pour l'échange de petites quantités de données (jusqu'à 70 octets).

### **VI. 7-Châssis d'extension(UR) :**

Il assure le raccordement électrique entre les divers modules, il est constitués d'un profilé support en aluminium et bus de fond de panier avec connecteur, généralement sont installés à l'intérieur des armoires électriques.

### **VI. 8-Raccordement avec la console de programmation:**

Les console de programmation « SIMATIC » sont des outils pour la saisie, le traitement et l'archivage des données du processus ainsi que la supervision. Avec l'atelier logiciel « SIMATIC », l'utilisateur dispose d'une gamme d'outils complète de chaque tâche d'automatisation.

 Le raccordement entre l'automate et la console est réalisé par l'interface multi points (MPI).

# **VII. Le logiciel de programmation STEP7 :**

# **1-Définition du STEP7 :**

Le STEP7 est le logiciel de base pour la configuration et la programmation du système d'automatisation SIMATIC .Il fait partie de l'industrie logiciel SIMATIC, il existe en plusieurs version telle que :

STEP 7-Micro/DOS et STEP 7-Micro/Win pour des applications autonomes simples sur SIMATIC S7 - 200. STEP 7 pour des applications sur SIMATIC S7-300/400, SIMATIC M7- 300/400 et SIMATIC C7 présentant des fonctionnalités supplémentaires.

# **2-les différents langages de programmation :**

Il existe différents types de langages de programmation qui sont :

- Schéma à contact CONT
- Logigramme LOG
- List d'instruction LIST
- Le langage GRAPH

# **a) Schéma à contacts(CONT) :**

 Le schéma de contact est une représentation graphique des taches d'automatisation ayant recours au symbole. C'est un langage des habitués des schémas électriques.

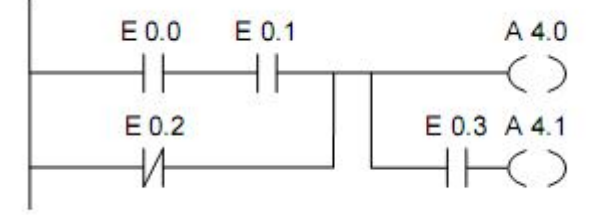

**Figure IV.4 Schéma à contacts(CONT)**
# **b) logigramme(LOG) :**

Le logigramme est une représentation graphique ayant recours aux symboles de la logique. Les différentes fonctions sont représentées par un symbole avec indicateur de fonction. Les entrées sont disposées à gauche du symbole, et les sorties à sa droite.

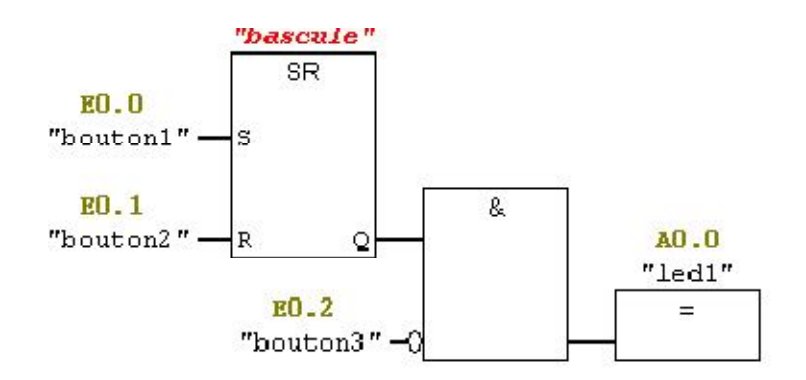

**Figure IV.5 logigramme(LOG)**

# **c) Liste d'instruction (List) :**

La tache d'automatisation est écrite dans ce cas à l'aide des différentes instructions.

C'est un langage qui s'apparente au langage machine.

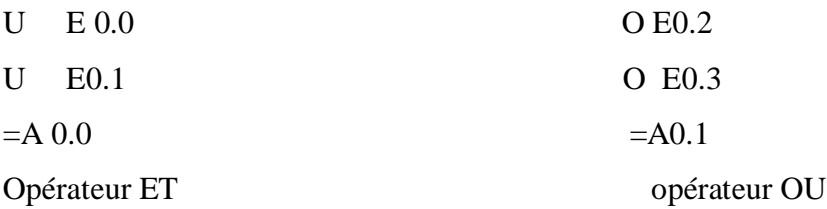

# **Figure IV.6 Liste d'instruction (List)**

# **d) Le langage GRAPH :**

 Le langage de spécification, graphique, pour la programmation, permet une programmation aisée des systèmes séquentiels tout en facilitant la mise au point des programmes ainsi que le dépannage des systèmes. On peut également traduire un grafcet en langage à contacts et l'implanter sur tout type d'automate.

Le logiciel **S7-GRAPH** permet une programmation totale en langage GRAFCET et permet de s'adapter à la plupart des automates de la gamme SIMATIC.

Les programmes d'automatisation programmés en CONT et en LOG sont aussi transmissibles en LIST.

Dans la mémoire du programme de l'automate, le programme est stocké toujours en LIST qu'est appelé langage machine.

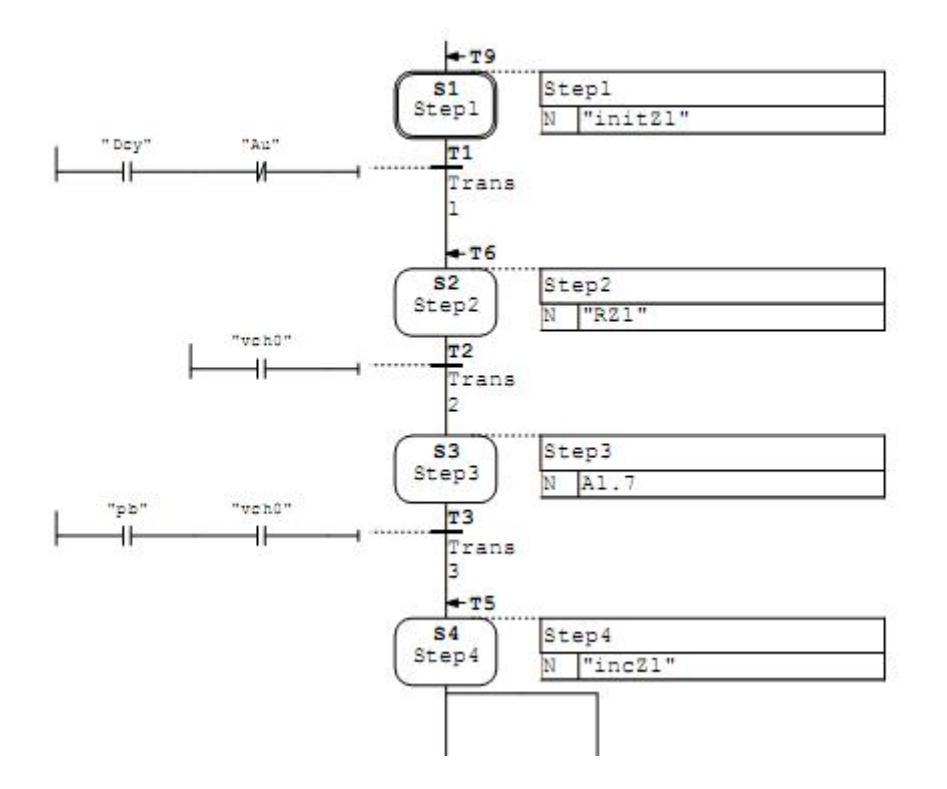

**Figure IV.7. Le langage GRAPH**

# **3-Structure d'un programme S7 :**

Le logiciel de programmation STEP7 permet de structurer le programme utilisateur, c'est-à-dire le subdiviser en différentes parties autonomes (blocs).

# **3.1-Les blocs utilisateurs :**

Pour automatiser le système, il faut charger dans la CPU des blocs tel que :

- Les blocs de codes (OB, FB, FC…..) qui contiennent les programmes
- Les blocs de données DB d'instance et DB globaux qui contiennent les paramètres du programme
- **a) Bloc d'organisation (OB) :**

Il est appelé cycliquement par le système d'exploitation et constitue donc l'interface entre le programme utilisateur et le système d'exploitation. L'OB contient des instructions d'appels de blocs indiquant à l'unité de commande de l'automate l'ordre dans lequel il doit traiter les blocs.

# **b) Bloc fonctionnel(FB) :**

Il dispose d'une zone mémoire qui lui affectée. Il est possible d'affecter un bloc de donnée (DB) au FB à l'appel du bloc. Il est possible d'accéder aux données du DB d'instance via les appels contenus dans le FB. On peut effectuer plusieurs DB à un FB. Il est possible d'appeler d'autres FB et FC dans un bloc fonctionnel via les instructions d'appels de blocs.

# **c) les fonctions(FC) :**

Une FC ne possède pas une zone de mémoire propre. Les données locales d'une fonction sont perdues après l'exécution de la fonction. Il également possible d'appeler d'autre FB et FC dans une fonction via des instructions d'appels de blocs.

# **d) Bloc de données (DB) :**

Ils servent à stocker le programme utilisateur. Ils sont utilisés pour la mise à disposition d'espace mémoire pour les variables types données. Il existe deux types de bloc de données :

- Les DB globaux dans les quels tous les OB, FB et FC peuvent lire les données enregistrées ou écrire des données.
- Les OB d'instances qui sont affectées à un FB donné.

# **3.2-Les blocs système :**

Ils sont blocs prédéfinis et intégrés dans le système d'exploitation de la CPU.

Ces blocs peuvent être appelés par le bloc utilisateur et utiliser dans le programme.lls sont au nombre de trois :

- les blocs fonctionnels système(FSB)
- les fonctions système(SFC)
- les données système(SDB)

# **4-Programmation avec SIMATIC STEP 7 :**

Pour concevoir un projet avec STEP7, il existe deux approches possibles qui sont illustres dans la figure suivante :

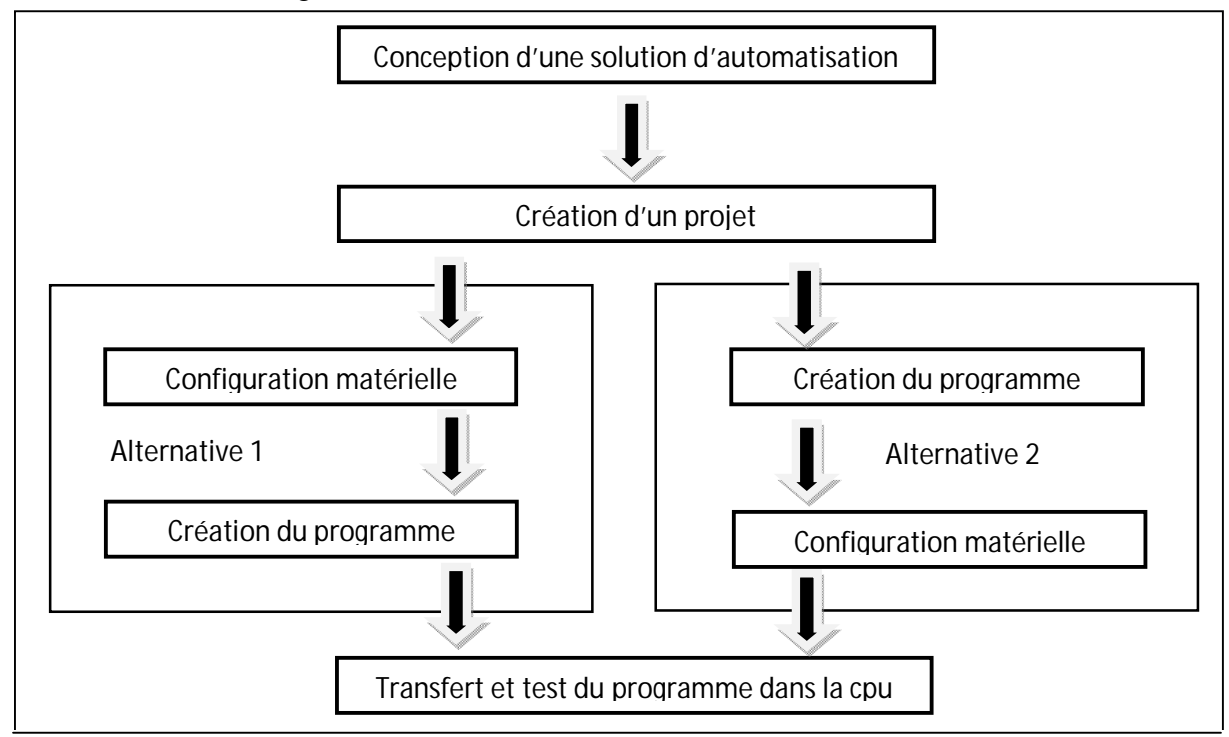

**Figure IV.8. Démarche de programmation avec STEP 7**

# **4.1-Création d'un projet dans STEP 7 :**

Pour créer un projet avec STEP 7, on peut lancer l'assistant de création de projet de STEP7qui va servir de guide pour la création de notre projet.

Par défaut l'assistant de création de projets apparaît à chaque démarrage du SIMATIC Manager

La première page de l'assistant de création de projet est illustrée dans la figure suivante

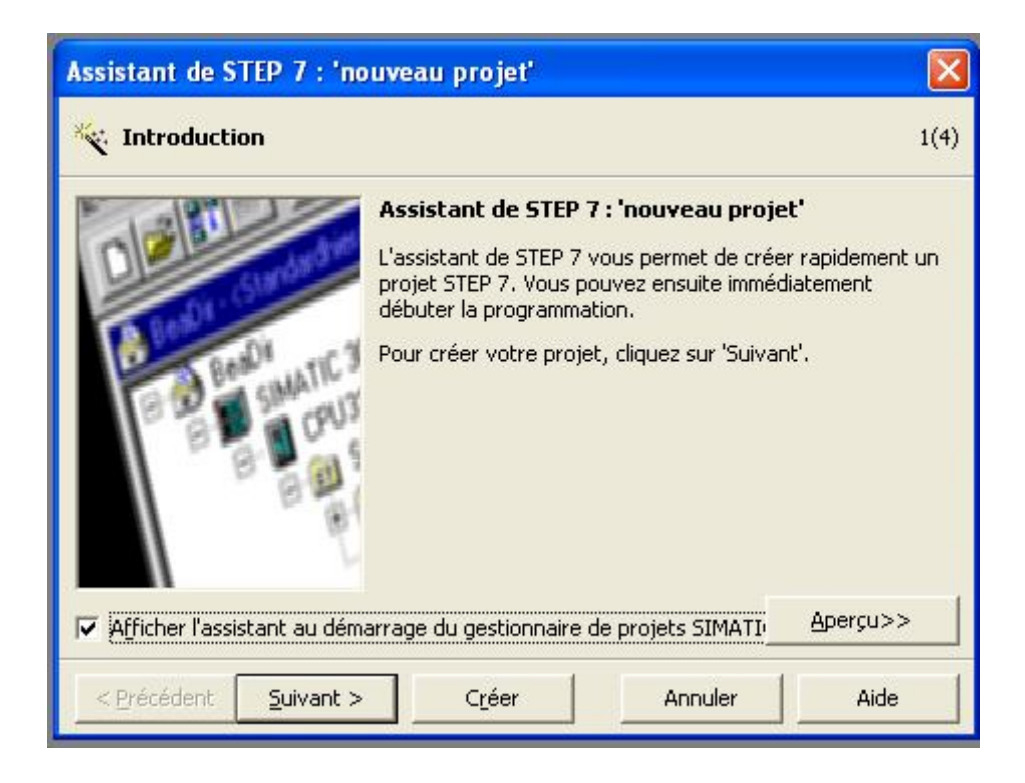

**Figure IV.9 : Assistant de création de projet STEP 7**

Par la suite il faut choisir la CPU utilisée pour le projet, la liste contient normalement toutes les CPU supportées par la version de STEP 7 utilisée.

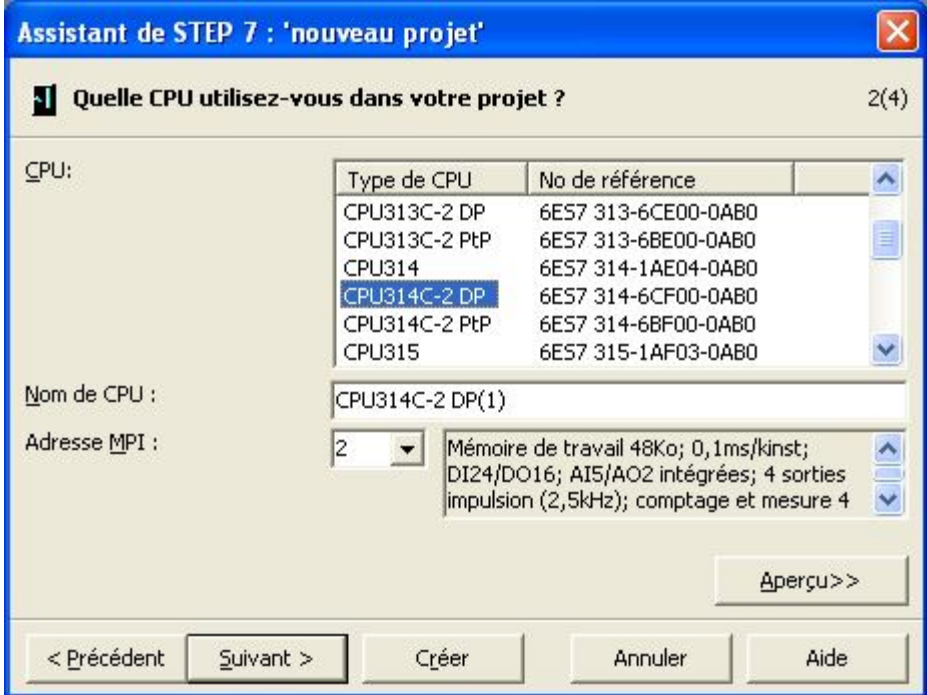

**Figure IV.10 : Choix de la CPU**

Lors de la sélection de la CPU une brève description est disponible dans la petite fenêtre à coté du choix de l'adresse MPI.

Il faut aussi choisir une adresse MPI pour la CPU. Si on utilise une seule CPU la valeur par défaut est 2.

L'étape suivante permet le choix du bloc dans lequel notre programme doit être créer ainsi le choix d'un langage de programmation.

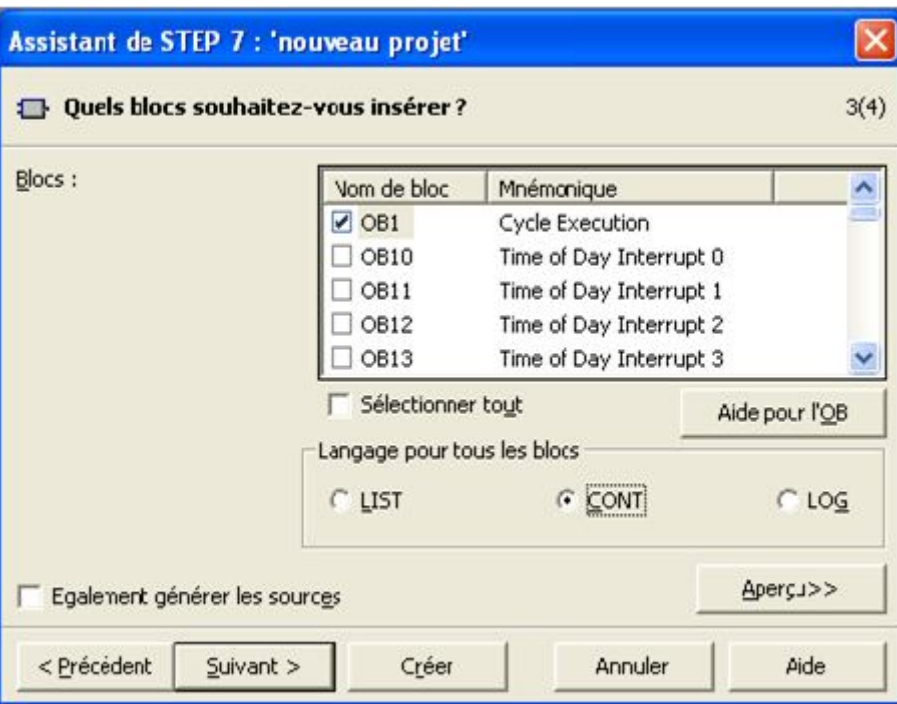

**Figure IV.11 : Choix d'un langage de programmation.**

La dernière étape de la création du projet consiste a le nommer.

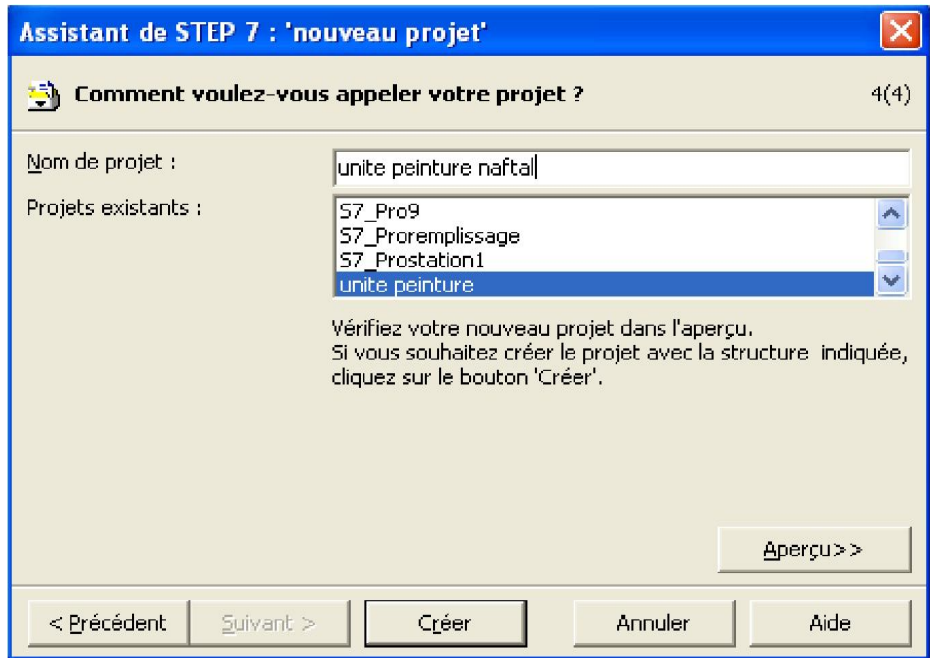

**Figure IV.12 : Nom du projet** 

Le projet est maintenant créé, on peut voir arborescence à gauche de la fenêtre qui est ouverte automatiquement.

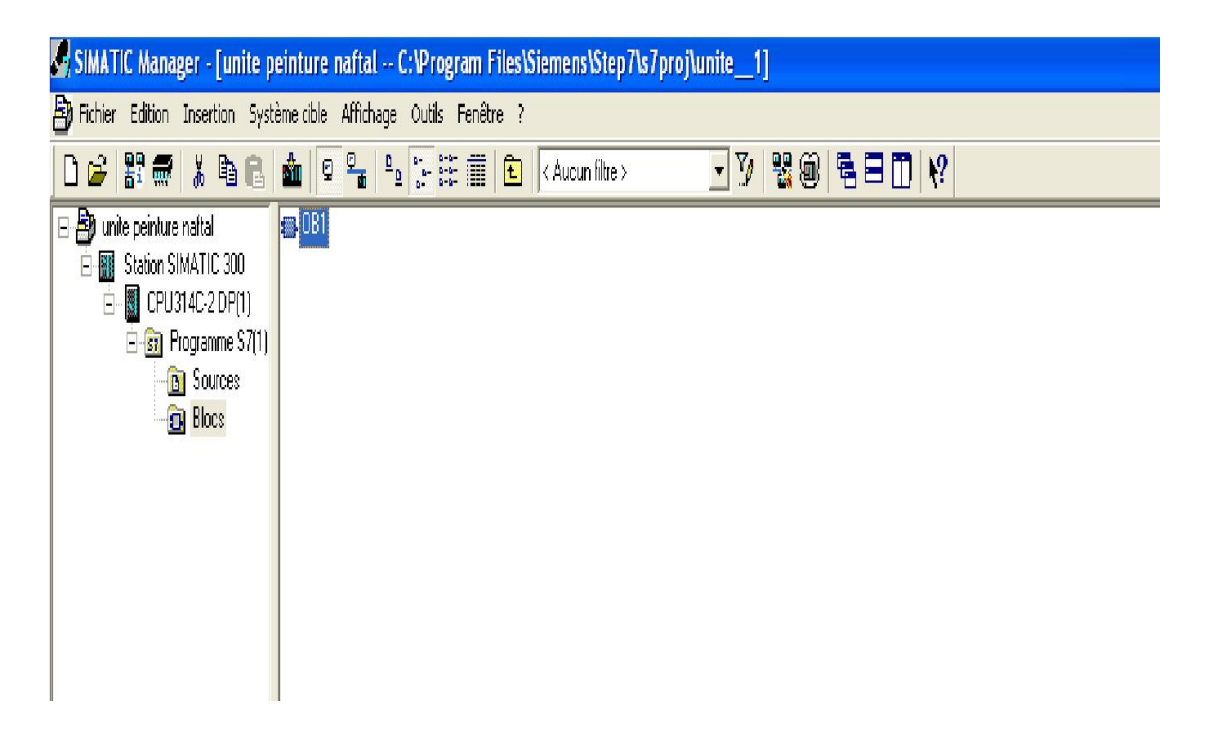

**Figure IV.13: Projet créé dans SIMATIC manager**

Après avoir créé le projet, on peut passer à la configuration et le paramétrage du matériel.

# **4.2- Configuration matérielle:**

La configuration matérielle est une étape très importante. Elle permet de reproduire à l'identique le système utilisé (alimentation, CPU, module, etc.). Par la configuration, on entend dans ce qui suit la disposition de profilé – support ou châssis, de module, d'appareils de la périphérie décentralisée et de cartouche interface dans une fenêtre de station.

Les profilés supports sont représentés par une table de configuration, dans la quelle l'on peut enficher un nombre définis de modules. Tout comme dans les profilés support ou châssis réels. Le STEP7 affecte automatiquement une adresse à chaque module dans la table de configuration. On peut modifier les adresses des modules d'une station, à condition que la CPU permette l'adressage libre (cas de la CPU 314C – 2 DP).

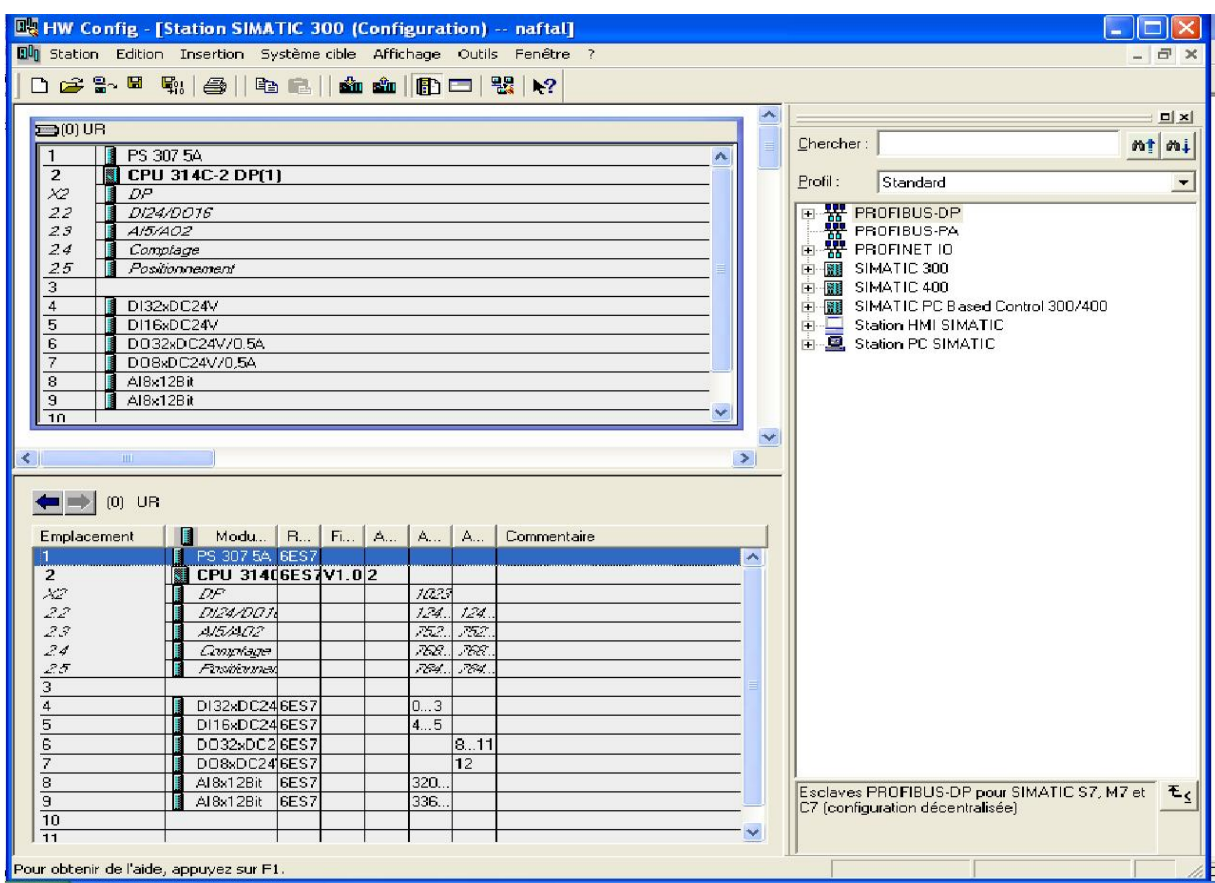

**Figure IV.14 : Configuration matérielle**

# **4.3 -Paramétrage :**

Par le paramétrage on entend ce qui suit :

- $\checkmark$  Le réglage des paramètres des modules paramétrables pour la configuration centralisée et pour un réseau. Une CPU est un module paramétrable. La surveillance du temps de cycle est un paramètre qu'on peut définir.
- $\checkmark$  La définition des paramètres de bus, des maîtres DP et d'esclaves DP pour un réseau maître (PROFIBUS – DP).

Ces paramètres sont chargés dans la CPU qui les transmet aux modules correspondant. Il est très facile de remplacer des modules, car les paramètres sont automatiquement chargés dans le nouveau module à la mise en route.

#### **4.4- Adressage :**

Chaque entrée et chaque sortie possède par défaut une adresse absolue déterminée par la configuration matérielle, c'est-à-dire ; STEP 7 affecte à chaque numéro d'emplacement ; une adresse par défaut de module (numéro d'octet) fixée à l'avance de manière directe « adressage absolu ». L'adressage libre( affectation des adresses par choix) dans le S7-300, n'est permis qu'avec les CPU 315, 315-2DP, 316-2DP et 318-2.

L'adressage complet d'une entrée se compose de la lettre **E** suivie par le numéro d'octet du module et de bit. Et celle de sortie ; comporte la même règle ; seulement avec la lettre **A**.

Pour adresser par exemple la cinquième entrée à partir en haut, il faut entrer l'adresse suivante : **E0.4**.

D'où :

- E : désigne le type de l'adresse
- 0 : désigne l'adresse de l'octet.
- 4 : désigne l'adresse du bit.

#### **4.5 -Création de la table des mnémoniques :**

 Une mnémonique est un nom que l'utilisateur définit en respectant les règles de la syntaxe imposées. Il est destiné à rendre le programme utilisateur très lisible et aide donc à gérer facilement les grands nombres de variables couramment rencontrée dans ce genre de programme. Ce nom peut être utilisé pour la programmation et le contrôle commande, une fois son affectation terminée

 Pour l'affectation des mnémoniques : Il faut définir les variables qui vont être utilisées lors des étapes de programmation. L'utilisation de noms communs est plus aisée que la manipulation de chiffres (ex : utiliser « moteur » au lieu du bit de sortie A (0.0).

Pour accéder à la table des mnémoniques : cliquer sur le dossier programme dans la fenêtre du projet, puis sur l'icône mnémonique.

| Editeur de mnémoniques - [Programme S7(1) (Mnémoniques) -- n                                                                   |      |                  |   |          |             |                         |    |
|----------------------------------------------------------------------------------------------------|------|------------------|---|----------|-------------|-------------------------|----|
| en Table<br>Edition<br>Affichage Outils<br>Fenêtre ?<br>Insertion<br>曰<br>$\infty$                                             |      |                  |   |          |             |                         |    |
| $\tilde{=}$<br>$\nabla_{\!\theta}$<br><b>k?</b><br>e,<br>$\lambda$<br>$K$ $\sup$<br><b>ED FIL</b><br>Tous les mnémoniques<br>F |      |                  |   |          |             |                         |    |
|                                                                                                    | Etat | Mnémonique       |   | Opéran / |             | Type de d   Commentaire | ×. |
| ${\bf 1}$                                                                                                    |      | $V1+$            | А | 8.0      | <b>BOOL</b> |                         |    |
| $\overline{2}$                                                                                                    |      | $V1-$            | А | 8.1      | <b>BOOL</b> |                         |    |
| <b>Contract</b><br>з                                                                                                    |      | $V2+$            | А | 8.2      | <b>BOOL</b> |                         |    |
| $\overline{4}$                                                                                                    |      | $V2-$            | А | 8.3      | <b>BOOL</b> |                         |    |
| 5                                                                                                    |      | Vch+             | А | 8.4      | <b>BOOL</b> |                         |    |
| 6                                                                                                    |      | Vch-             | А | 8.5      | <b>BOOL</b> |                         | ▤  |
| 7                                                                                                    |      | $FC1+$           | А | 8.6      | <b>BOOL</b> |                         |    |
| 8                                                                                                    |      | $FC1-$           | А | 8.7      | <b>BOOL</b> |                         |    |
| 9                                                                                                    |      | $Fc2+$           | А | 9.0      | <b>BOOL</b> |                         |    |
| 10                                                                                                    |      | $Fc2-$           | А | 9.1      | <b>BOOL</b> |                         |    |
| 11                                                                                                    |      | Mt1              | А | 9.2      | <b>BOOL</b> |                         |    |
| 12                                                                                                    |      | table+           | А | 9.3      | <b>BOOL</b> |                         |    |
| 13                                                                                                    |      | table-           | А | 9.4      | BOOL        |                         |    |
| 14                                                                                                    |      | $VD+$            | А | 9.5      | <b>BOOL</b> |                         |    |
| 15                                                                                                    |      | VD-              | А | 9.6      | <b>BOOL</b> |                         |    |
| 16                                                                                                    |      | vb-              | А | 9.7      | <b>BOOL</b> |                         |    |
| 17                                                                                                    |      | vb+              | А | 10.0     | <b>BOOL</b> |                         |    |
| 18                                                                                                    |      | Mt2              | А | 10.1     | <b>BOOL</b> |                         |    |
| 19                                                                                                    |      | Mt3              | А | 10.2     | <b>BOOL</b> |                         |    |
| 20                                                                                                    |      | Mt4              | А | 10.3     | <b>BOOL</b> | moteur pompe a eau      |    |
| 21                                                                                                    |      | $^{\mathsf{A+}}$ | А | 10.4     | <b>BOOL</b> |                         |    |
| 22                                                                                                    |      | $S+$             | А | 10.5     | <b>BOOL</b> |                         |    |
| 23                                                                                                    |      | CH+              | А | 10.6     | <b>BOOL</b> |                         |    |
| 24                                                                                                    |      | $B -$            | А | 10.7     | <b>BOOL</b> |                         |    |
| 25                                                                                                    |      | $F+$             | А | 11.0     | <b>BOOL</b> |                         |    |
| 26                                                                                                    |      | $R+$             | А | 11.1     | <b>BOOL</b> |                         |    |
| 27                                                                                                    |      | $P+$             | А | 11.2     | <b>BOOL</b> |                         |    |
| 28                                                                                                    |      | $P-$             | А | 11.3     | <b>BOOL</b> |                         |    |
| 29                                                                                                    |      | $F-$             | А | 11.4     | <b>BOOL</b> |                         |    |
| 30                                                                                                    |      | $R-$             | А | 11.5     | <b>BOOL</b> |                         |    |
| 31                                                                                                    |      | CH-              | А | 11.6     | <b>BOOL</b> |                         |    |
| 32                                                                                                    |      | $S-$             | А | 11.7     | <b>BOOL</b> |                         |    |
| 33                                                                                                    |      | $B +$            | А | 12.0     | <b>BOOL</b> |                         | Y  |
| $\overline{\phantom{a}}$<br>A March of the<br>l x<br>$-1$<br>$n \wedge n$<br><b>NUM</b>                                        |      |                  |   |          |             |                         |    |
| Pour obtenir de l'aide, appuyez sur F1.                                                                                        |      |                  |   |          |             |                         |    |

**Figure IV.15 : Table des mnémoniques** 

L'utilisation de cette table consiste à :

- Donner un nom à la mnémonique dans la première colonne.
- Donner la variable associée à cette mnémonique dans la seconde colonne.
- Le type de la donnée est automatiquement généré par STEP 7.
- Ecrire éventuellement un commentaire dans la colonne prévu à cet effet.

Après avoir défini toutes les mnémoniques, il suffit d'enregistrer pour que les changements soient pris en compte dans le reste du projet.

Si on a besoin d'insérer de nouveaux objets dans le projet (ex : d'autre blocs de programme) il suffit de cliquer avec le bouton droit de la souris sur le dossier ou l'on veut ajouter l'objet puis insérer nouvel objet, et dans le menu sélectionner l'objet voulu**.**

# **5-Organisation de notre programme :**

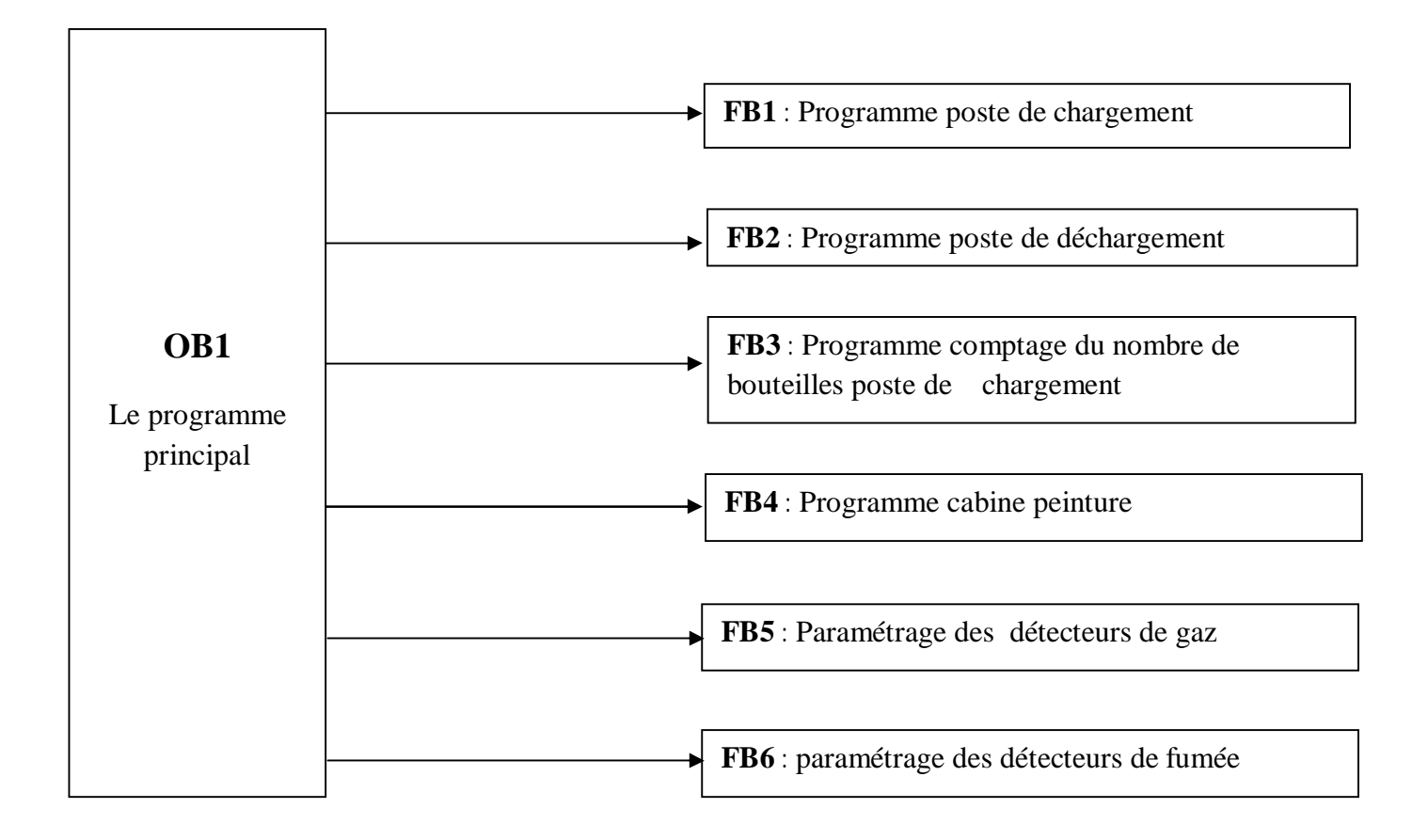

# **CONCLUSION :**

Dans ce chapitre, nous avons présenté les différents constituants de l'API, ainsi que les avantages qu'il offre en particulier en milieu industriel par rapport aux types de commande. Nous avons aussi présenté les différents modules constituant l'ensemble de l'automate S7-300 et son langage de programmation.

Nous avons programmé l'unité de peinture d'une part et le palettiseur bouteille d'une autre part.

# Conclusion générale

# **Conclusion générale**

Notre projet de fin d'étude a été réalisé en grande partie au sein de l'entreprise Nationale de Commercialisation et de Distribution des produits pétroliers NAFTAL, dans le but d'étudier et d'automatiser l'unité de peinture.

 Ce stage nous a apporté énormément en termes d'information et de connaissance pratique reçue sur le terrain. Il a constitué un complément indispensable pour notre formation d'un ingénieur, et nous permettra ainsi une transition facile de la formation au domaine professionnel. Il nous a surtout permis de nous familiariser avec les API.

 Apres l'étude de notre système (unité de peinture), nous l'avons modélisé par l'outil GRAFCET qui nous a facilité la tache de programmation par le STEP7.

Nous avons constaté aussi durant notre projet, que les facteurs sécurité et fiabilité doivent être pris en compte par l'ingénieur, c'est-à-dire qu'il faut s'assurer de la fiabilité des composants, pour garantir un bon fonctionnement du procédé. Comme il doit penser à la sécurité du personnel et du matériel par intégration des capteurs et des conditions d'arrêt d'urgence qui stoppent les actions dangereuses en cas d'une défaillance humaine ou matérielle.

Nous espérons que notre travail verra naître sa concrétisation sur le plan pratique et qu'il servira comme guide pour tout projet d'automatisation utilisant les API S7-300 et langage de programmation STEP7.

# **Bibliographie**

# **[1]Documentation techniques de NAFTAL.**

**[2] www .Naftal. Dz**

**[3]Automatisme industriel. J.-M BLEUX, J.-L FANCHON (Nathan)**

**[4] www.SIMENS. com**

**[5] Logiciel STEP7 version 5.4**

**[6]http://azaiez-houssam.developpez.com/articles/automatisme/api/introduction/**

# **[7]Mémoire de fin d'étude**

 **-**A.ARABY et C.AIT BEN YOUCEF : Automatisation par API d'une machine pour l'obtention de cadres de grilles de four à l'ENIEM.

Université Mouloud Mammeri de Tizi-Ouzou, département automatique, promotion 2007

 -O.TOUAMI et H.BENDAOUDIA : Etude et automatisation d'une cintreuse de tubes par un API S7-300 à l'ENIEM.

Université Mouloud Mammeri de Tizi-Ouzou, département automatique, promotion 2010.

 -M.BENDAOUDIA et M.HAMAD : Automatisation d'une unité de déshydratation de gaz à base d'un API S7-300 à l'entreprise national SONATRACH(TFT). Université Mouloud Mammeri de Tizi-Ouzou, département automatique, promotion 2010.

# Annexe A

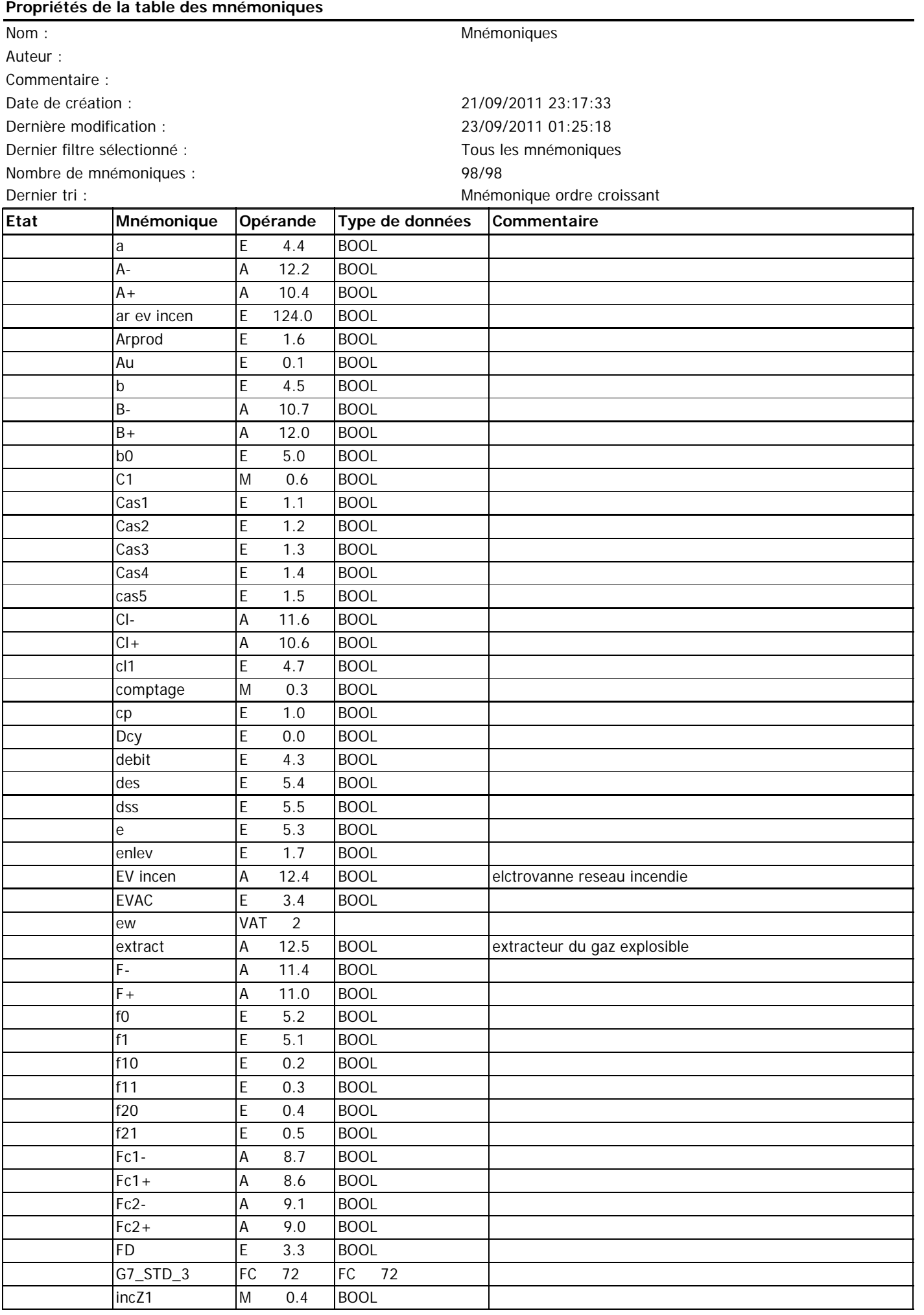

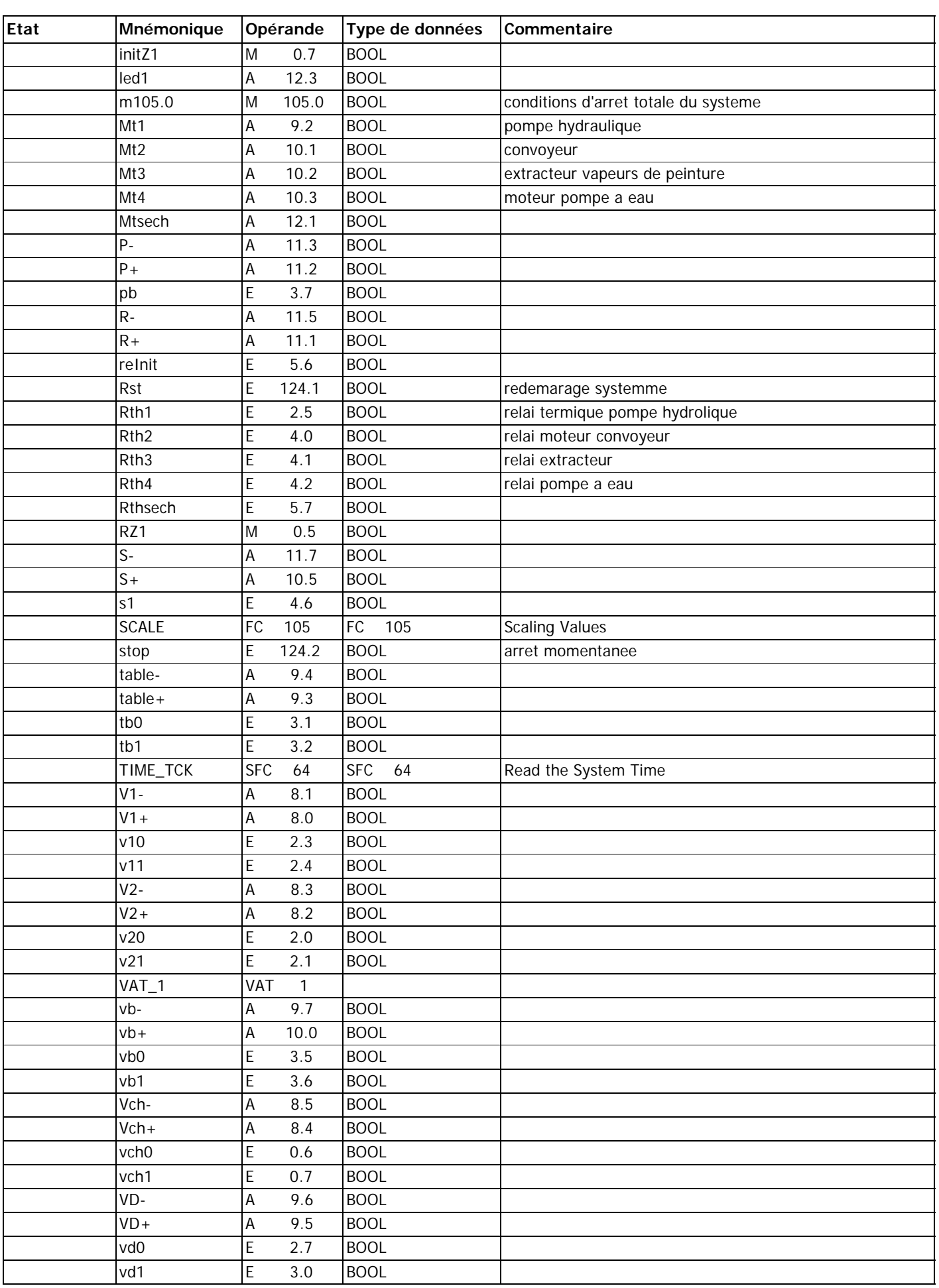

#### **OB1 - <offline>**  $\mathbf{u}^{\dagger}$  "

**Nom :**<br>Auteur : Famille :<br>Version : **Auteur : Version :** 0.1 **Version de bloc :** 2 **Horodatage Code : Interface :** 21/09/2011 22:11:59 15/02/1996 16:51:12 **Longueur (bloc/code /données locales) :** 00496 00360 00028

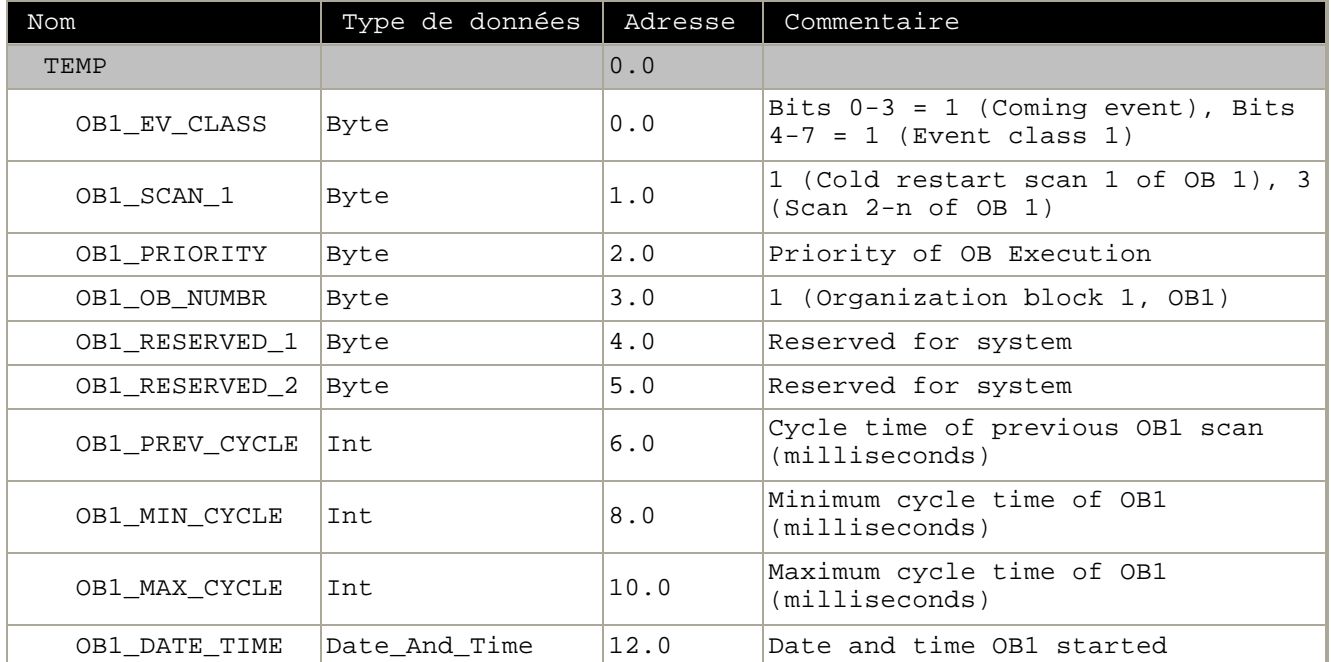

#### **Bloc : OB1 "Main Program Sweep (Cycle)"**

Réseau : 1 condition initiales poste de chargement

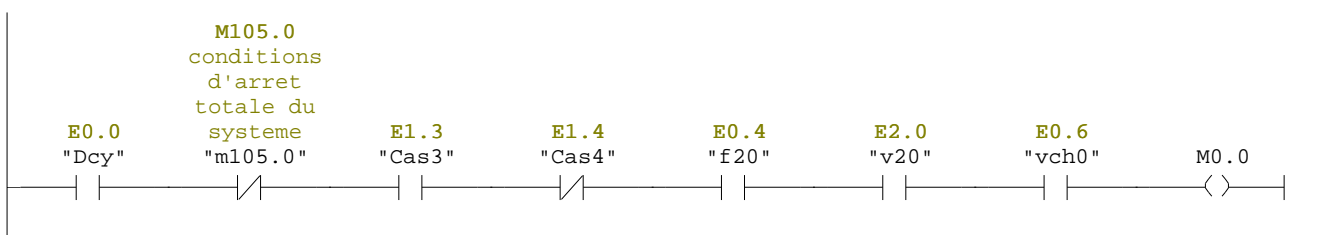

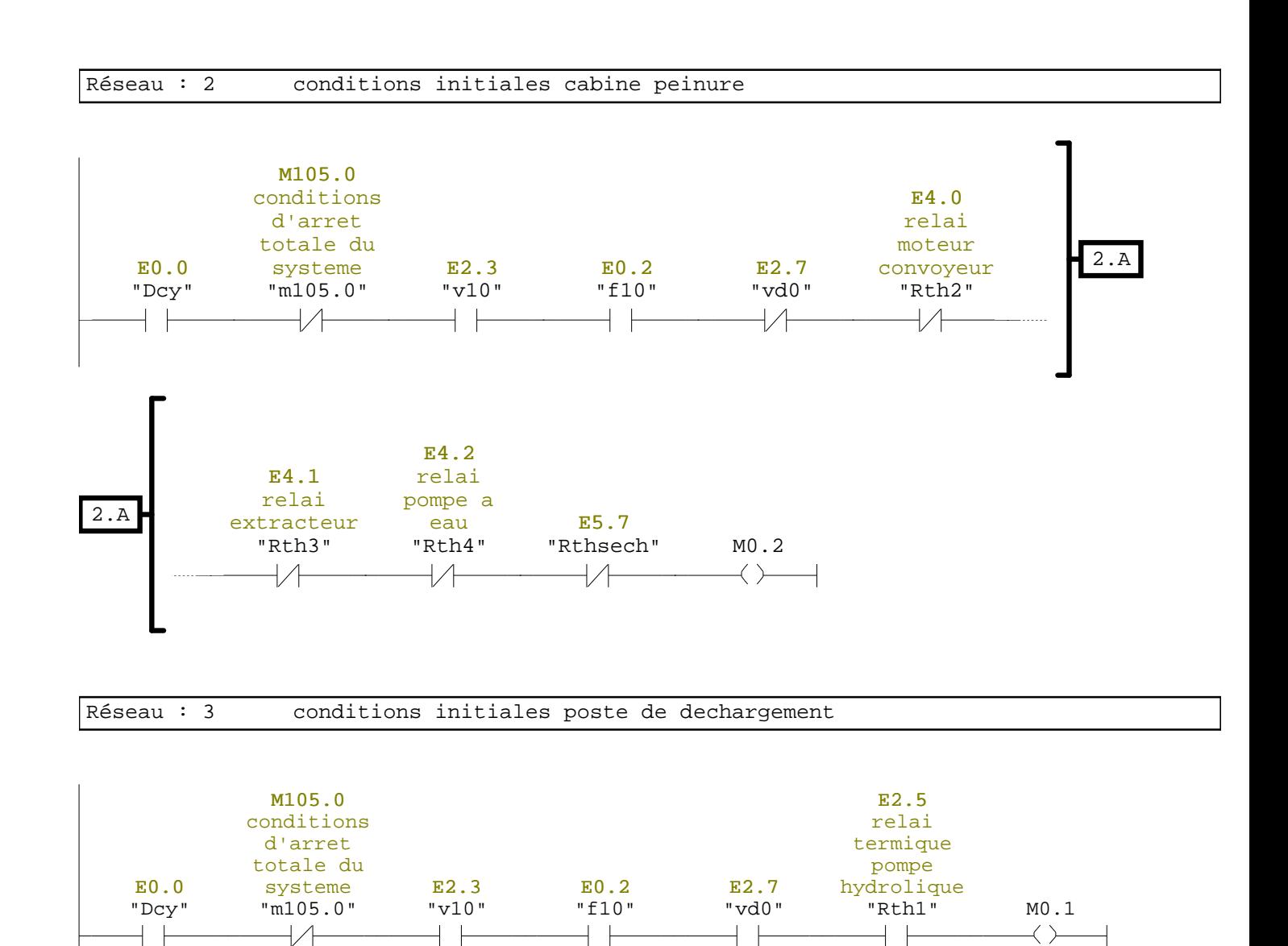

Réseau : 4

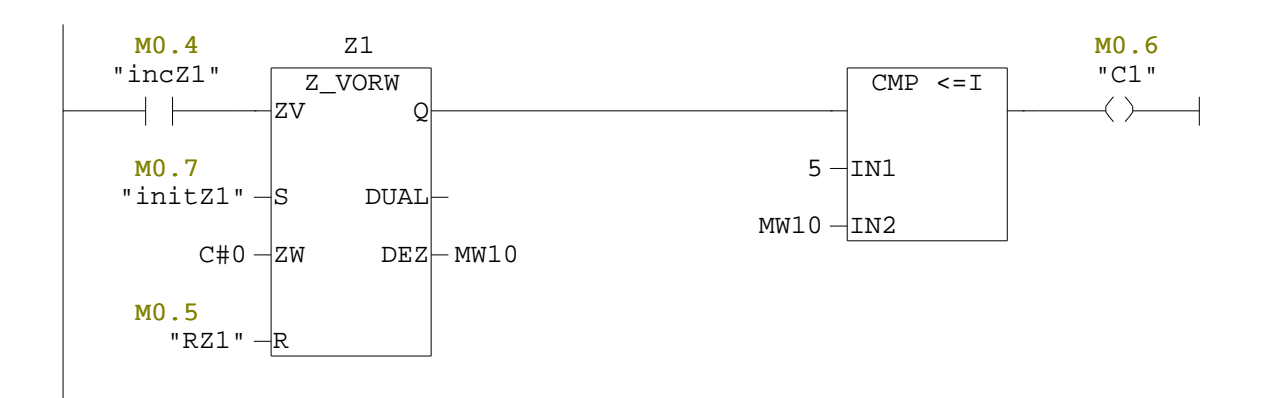

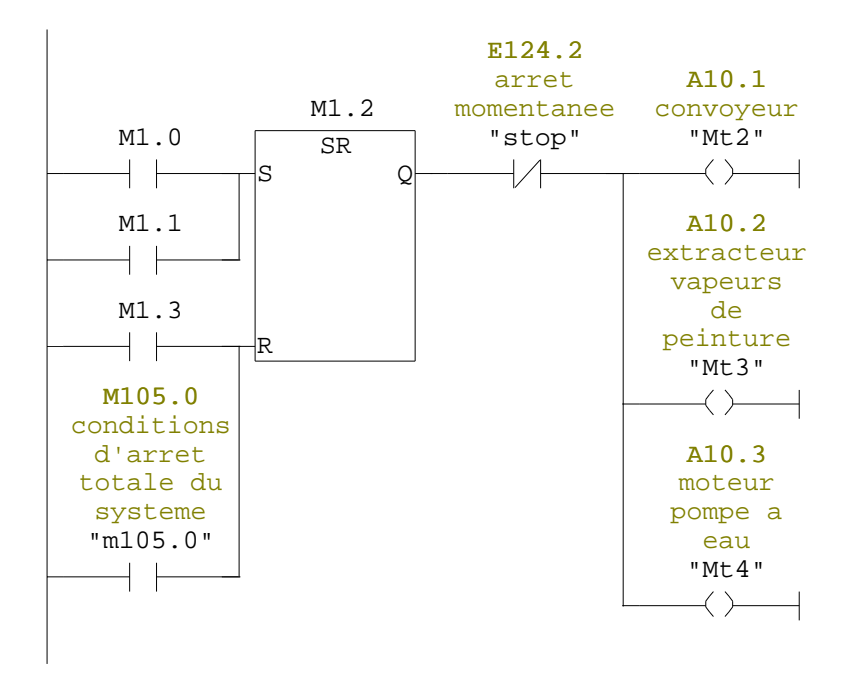

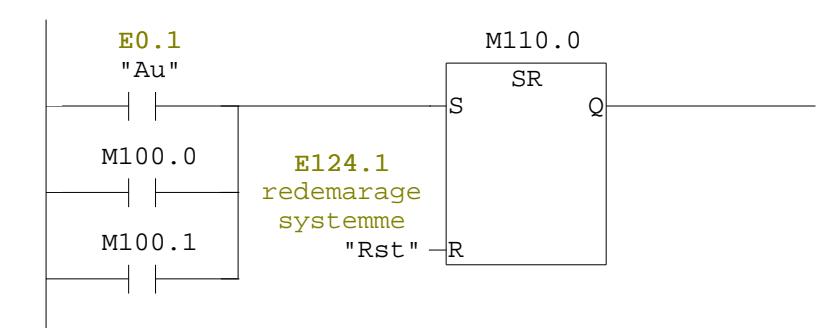

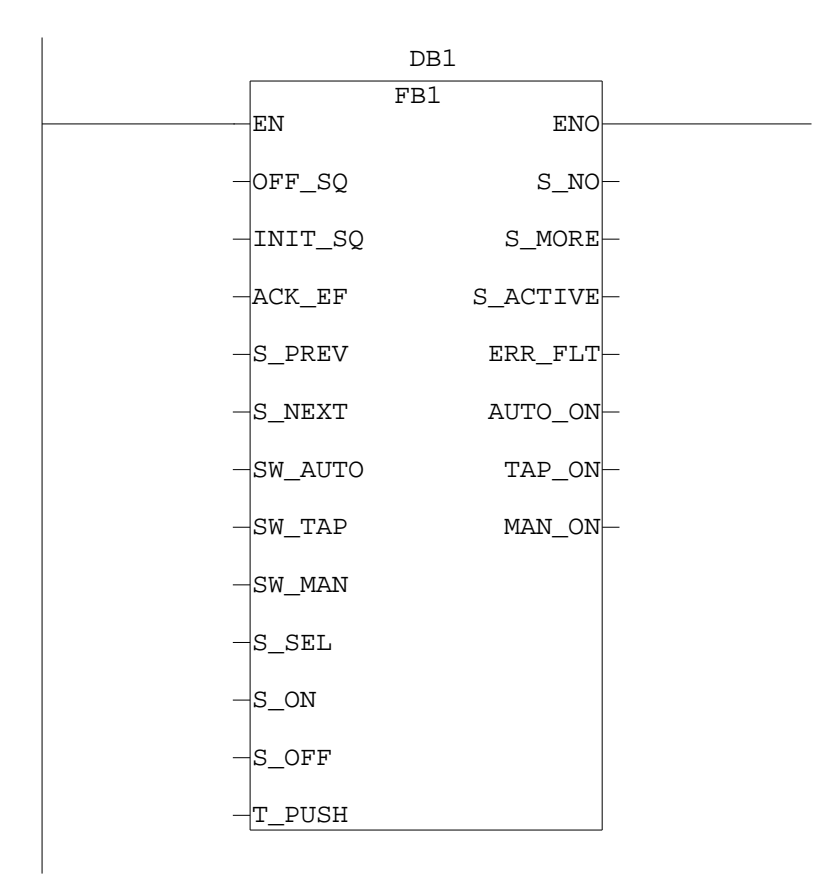

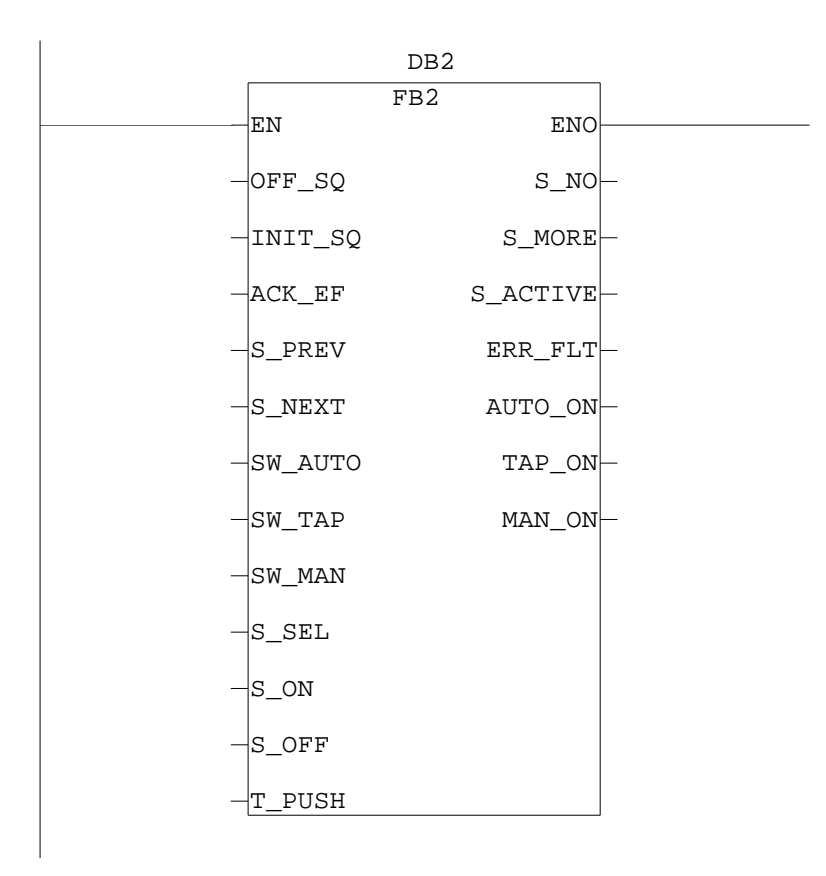

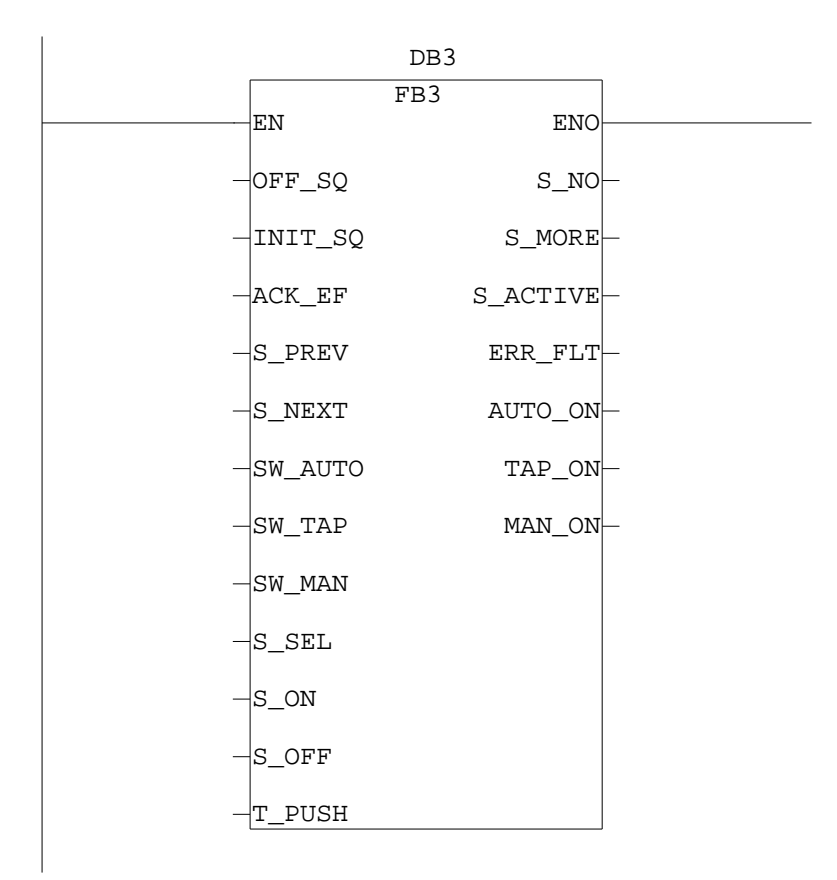

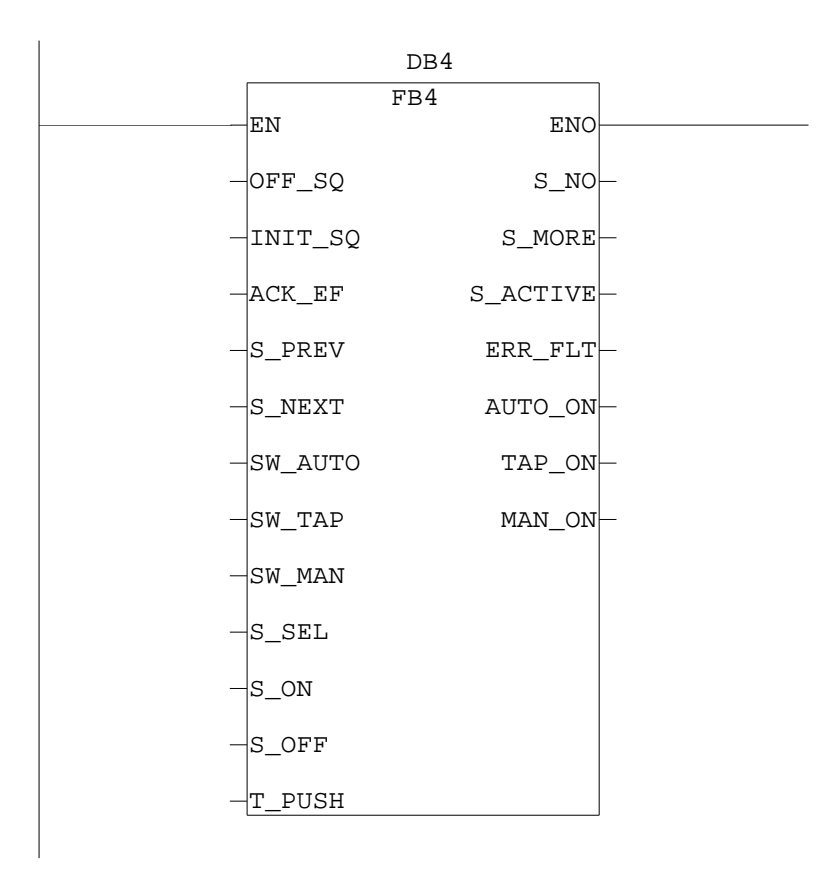

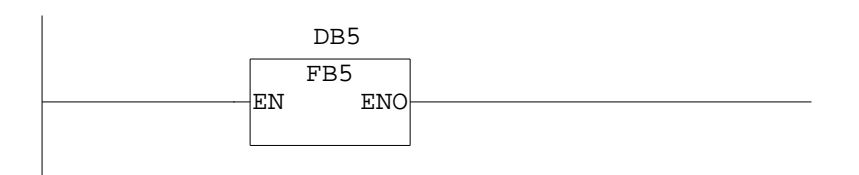

Réseau : 12

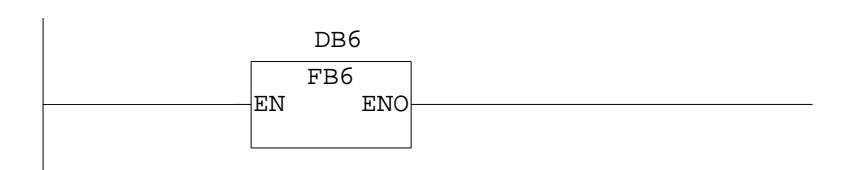

Réseau : 13 conditions d'arret totale du systeme

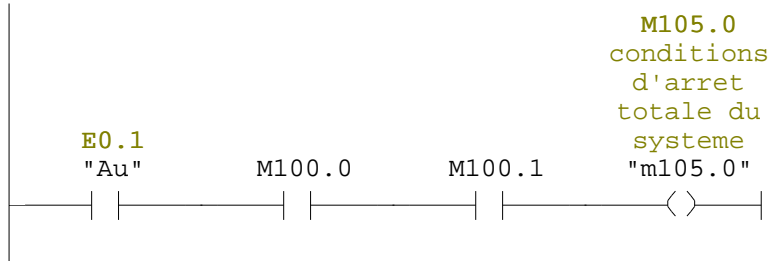

poste de chargement

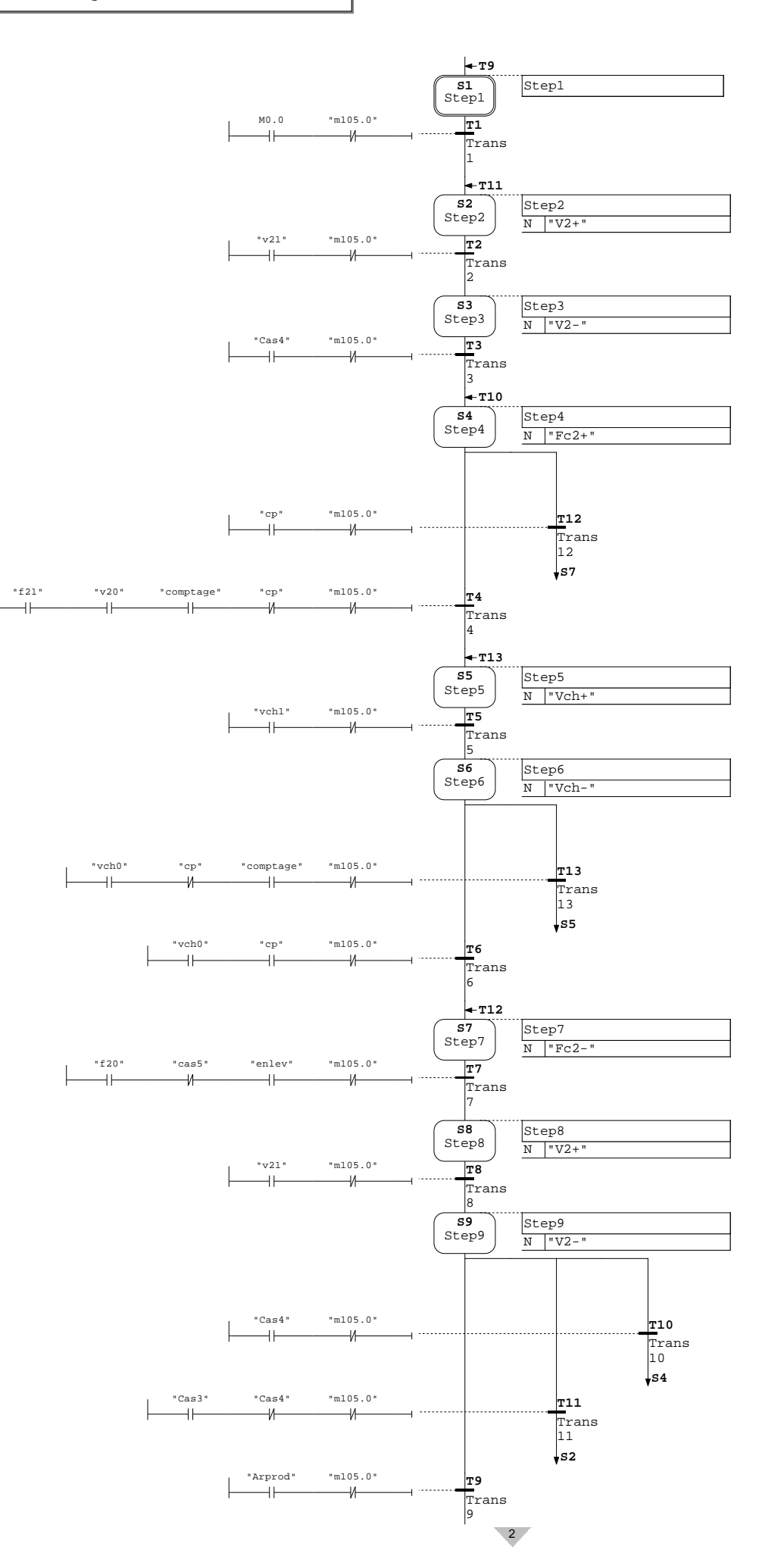

1

**S1**

**T15 S1** Step1 R "Mt1" Step1

poste de dechargement

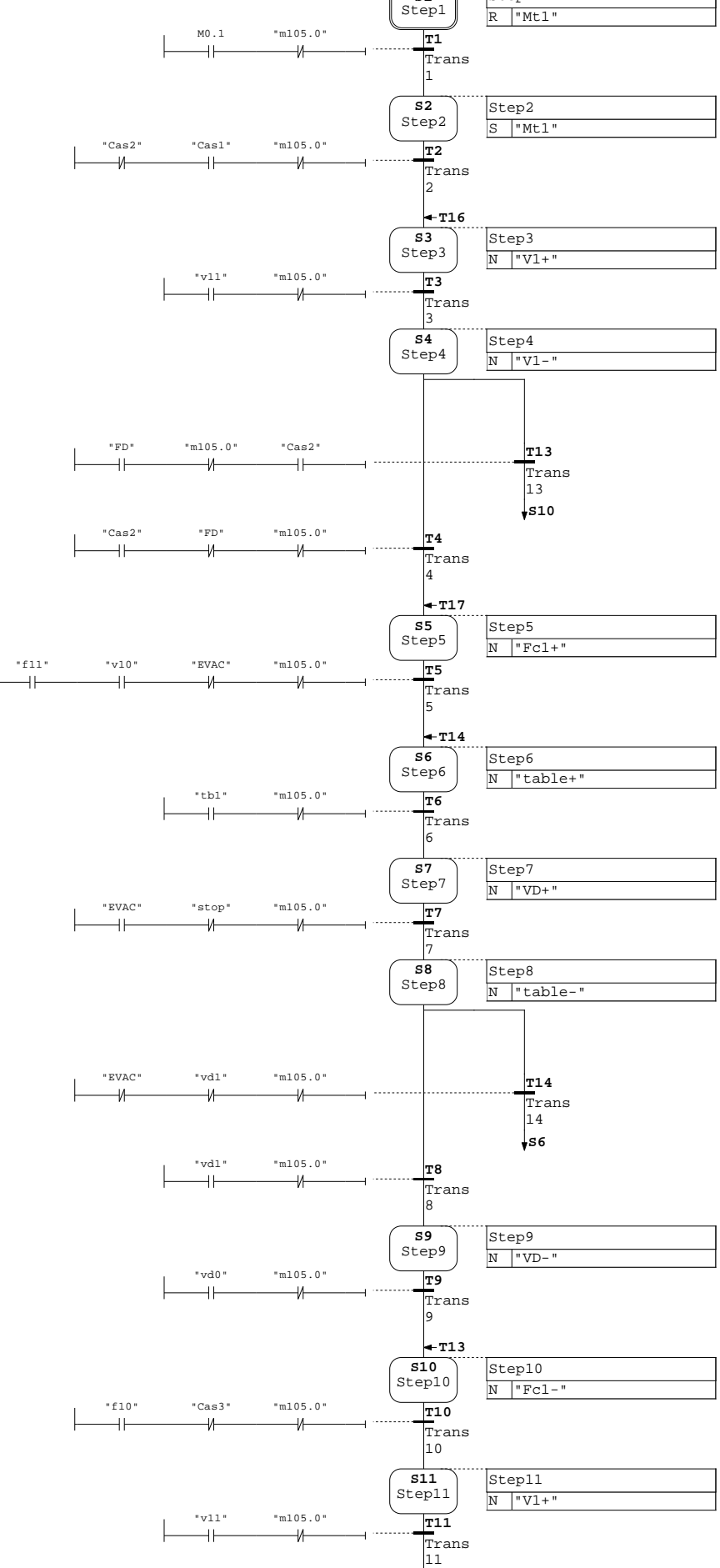

 $-2$ 

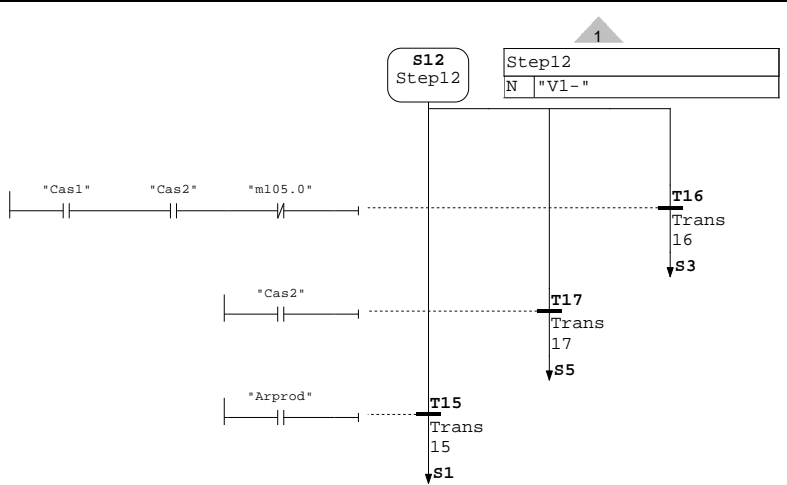

comptage

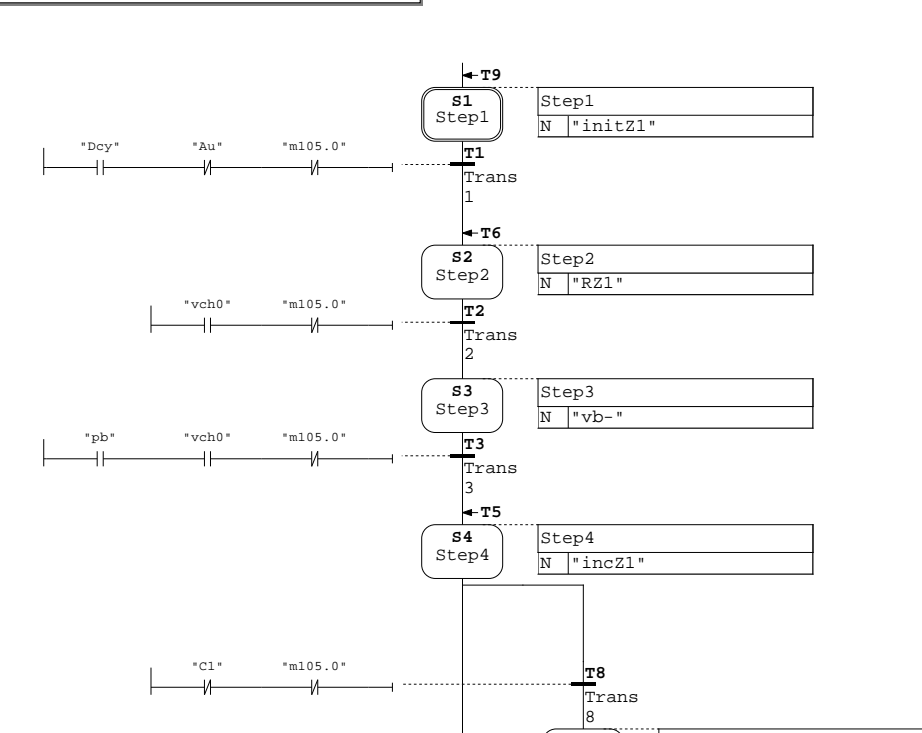

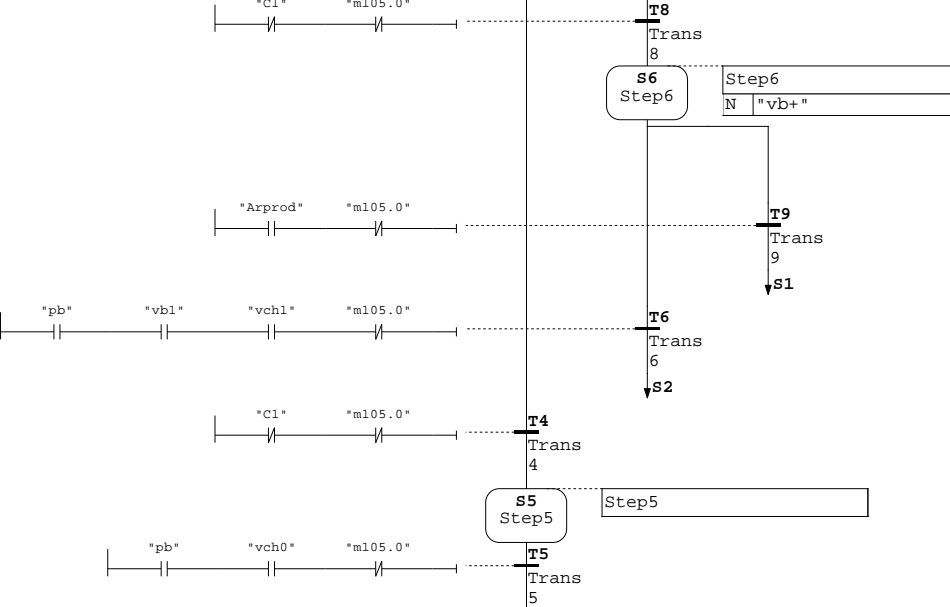

**S4**

 $\sqrt{2}$ 

Commentaire de bloc

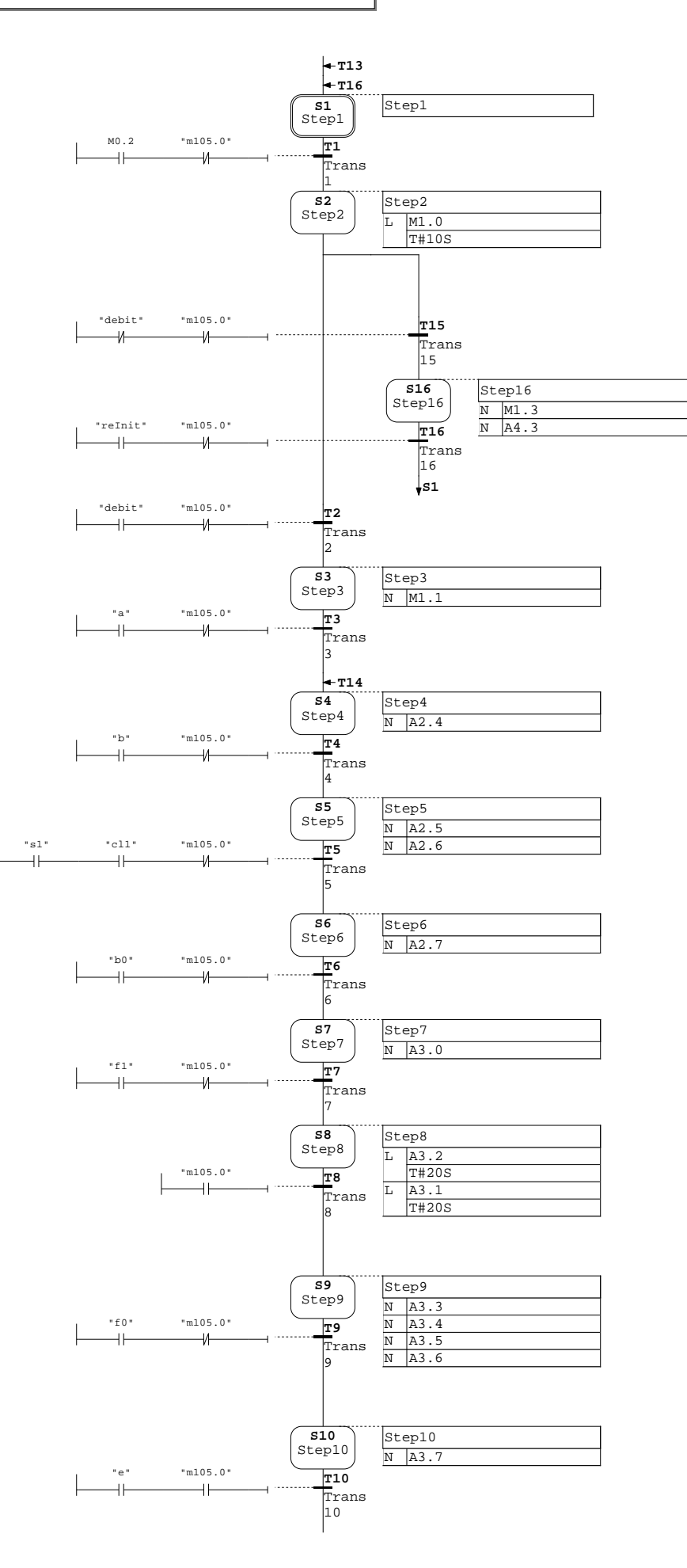

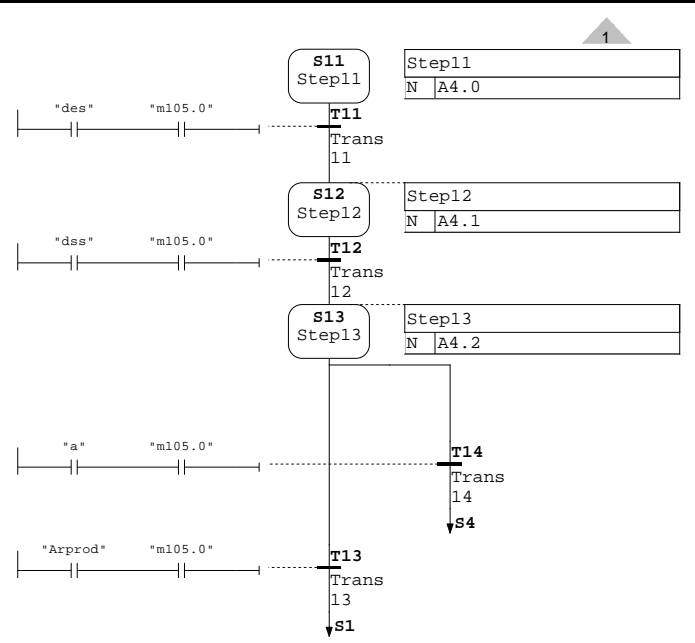

#### **FB5 - <offline>**  $"$  "

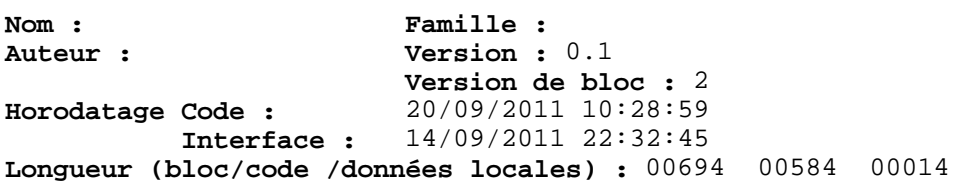

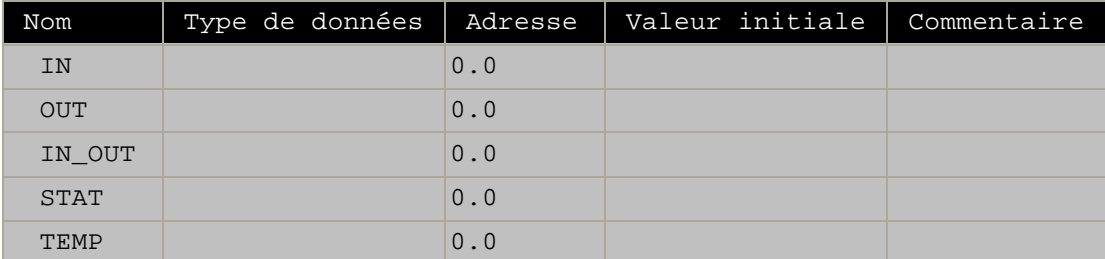

**Bloc : FB5 detecteurs de gas** 

Réseau : 1

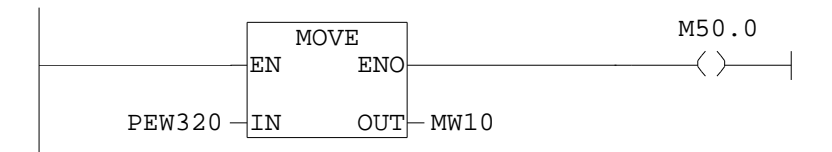

Réseau : 2

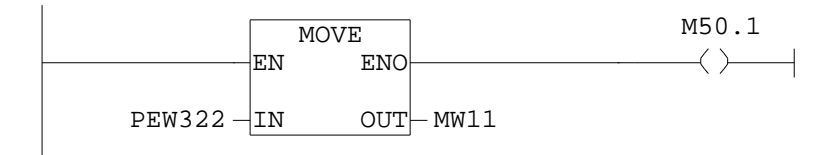

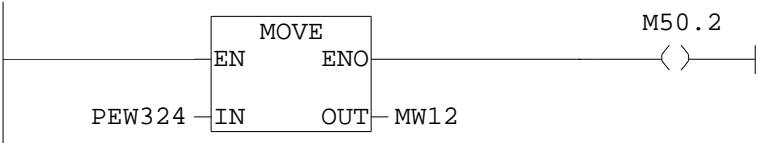

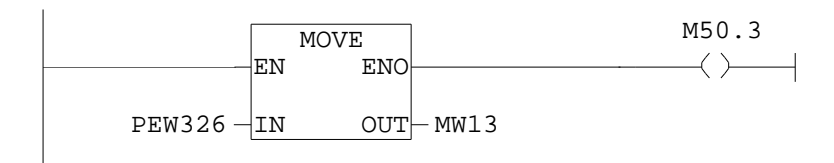

Réseau : 5

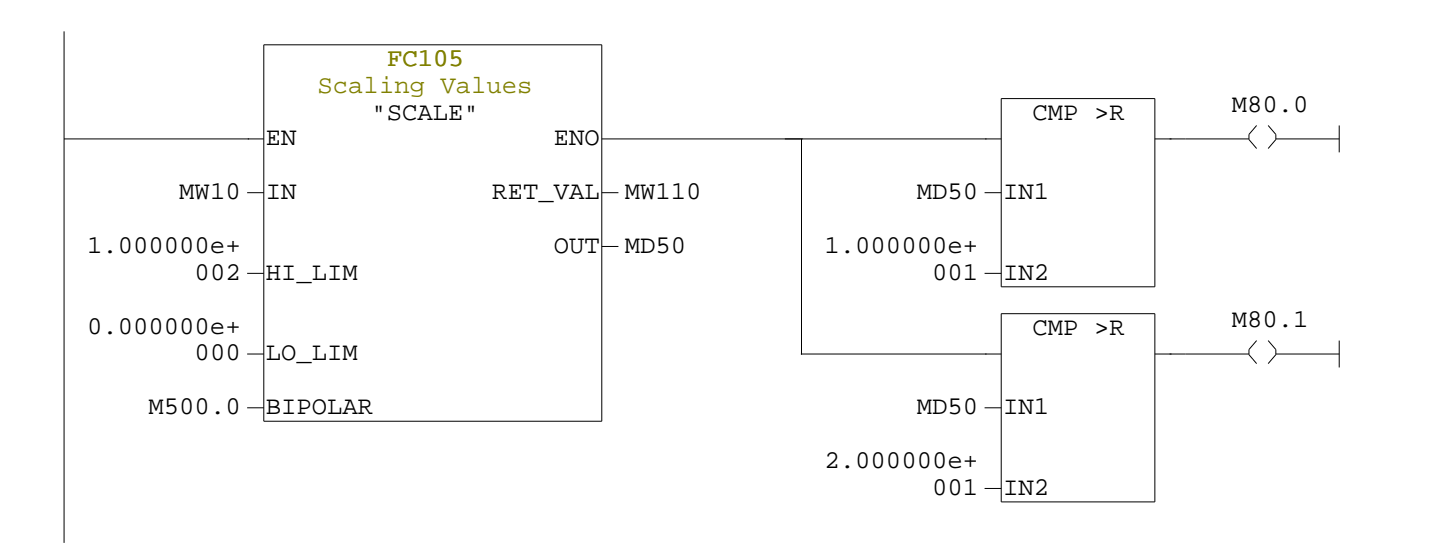

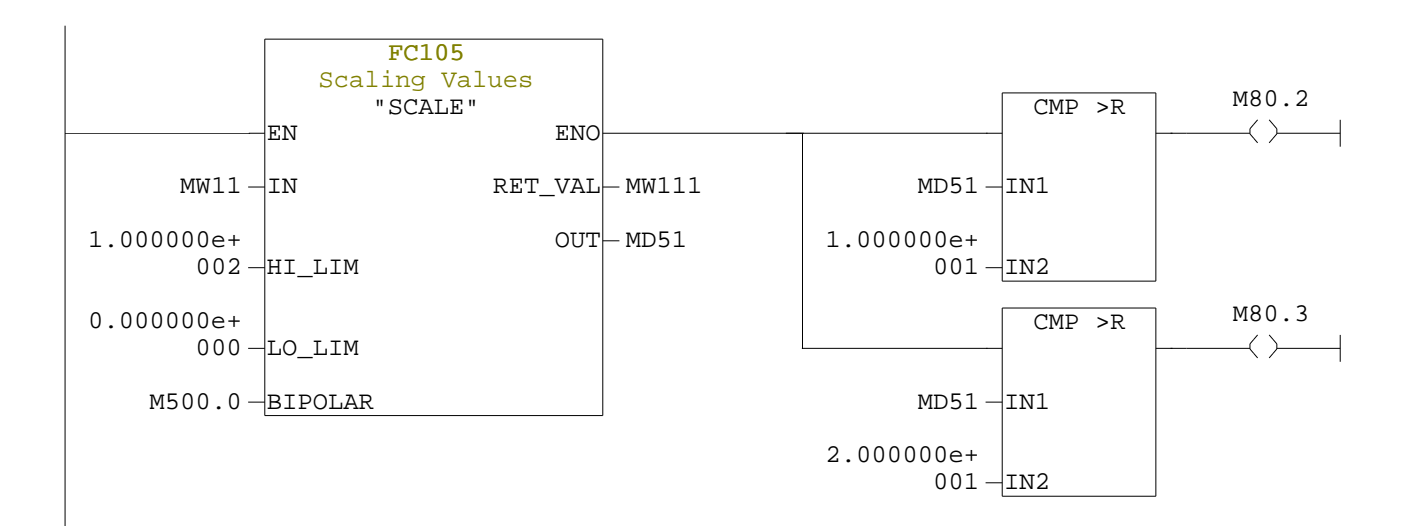

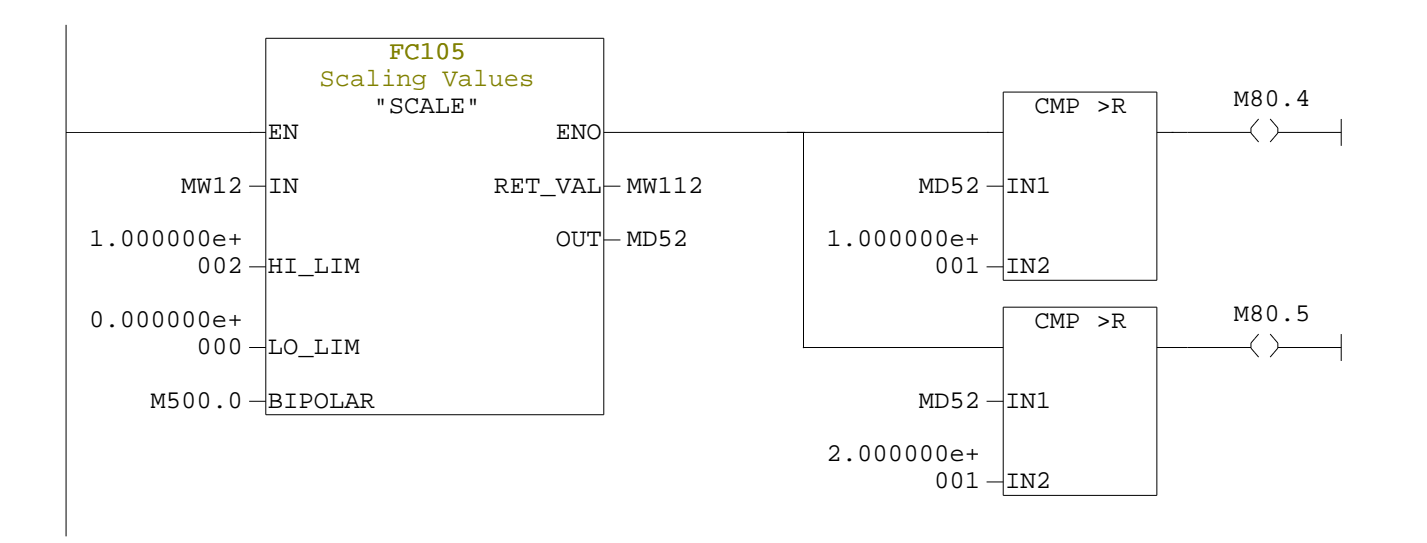

Réseau : 8

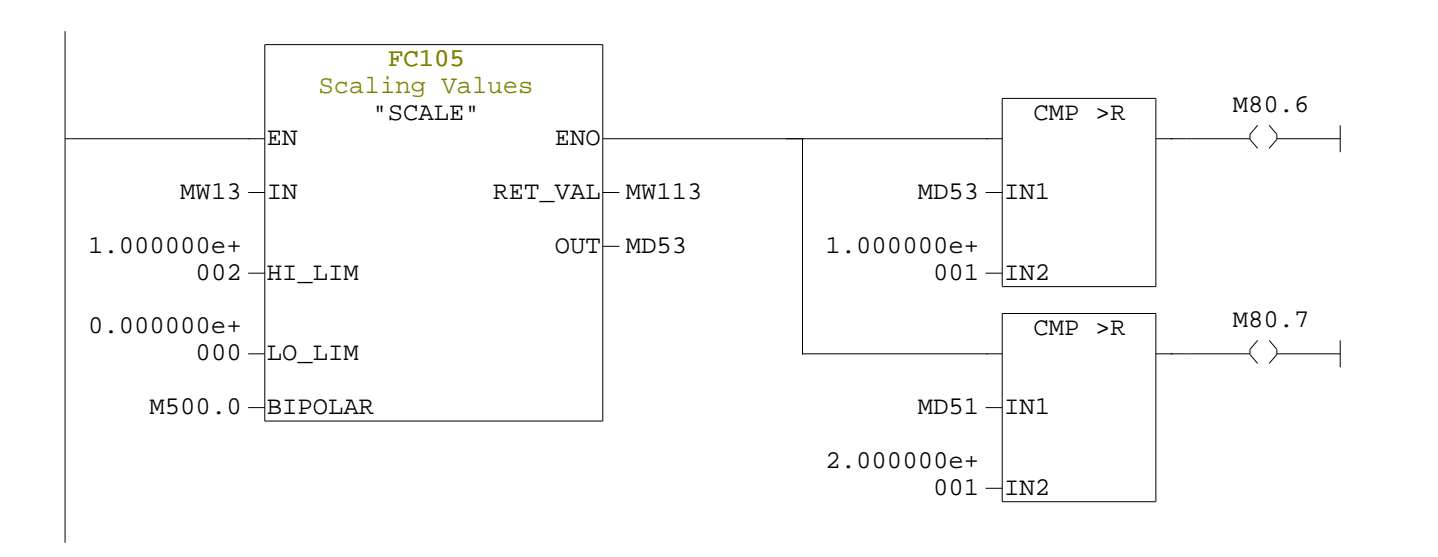

Réseau : 9 extracteur du gaz explosible

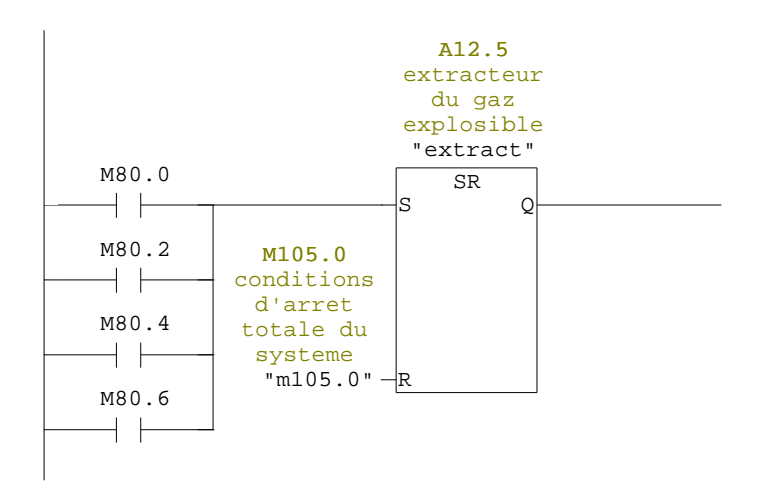

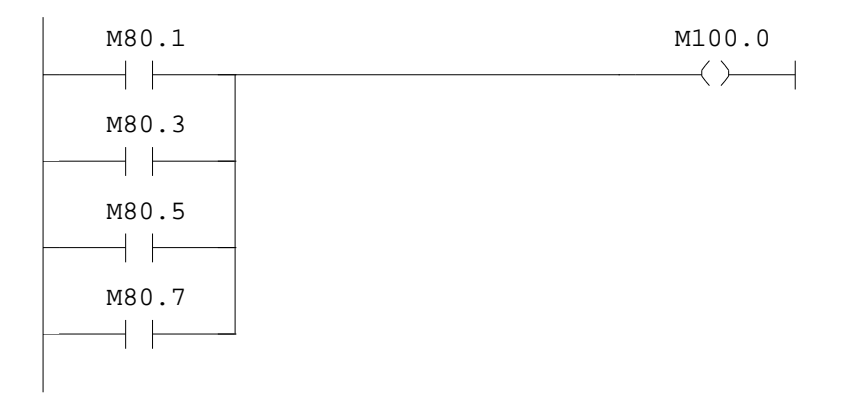

#### **FB6 - <offline>**  $"$  "

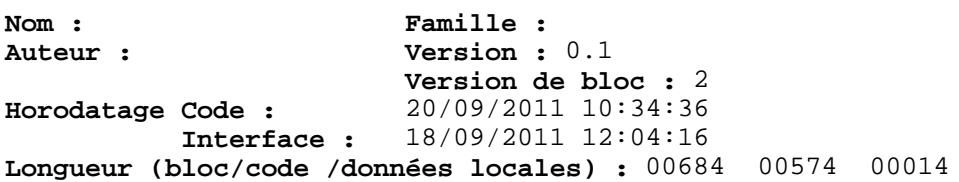

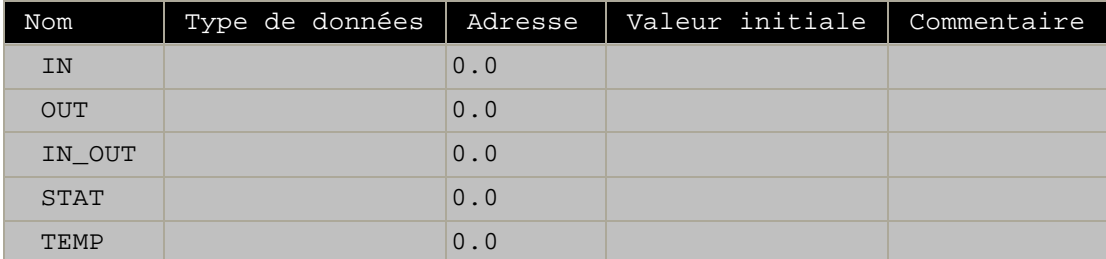

**Bloc : FB6** 

Réseau : 1

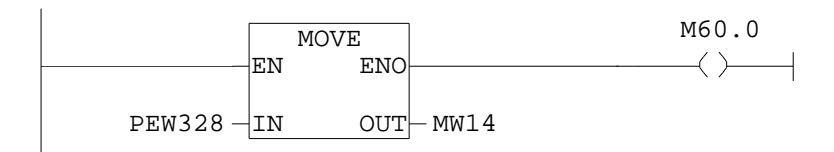

Réseau : 2

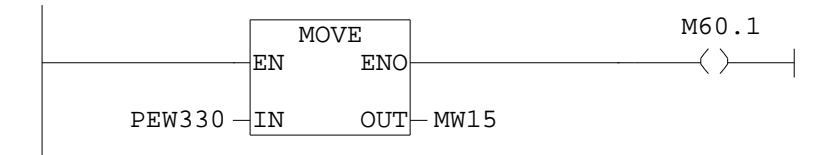

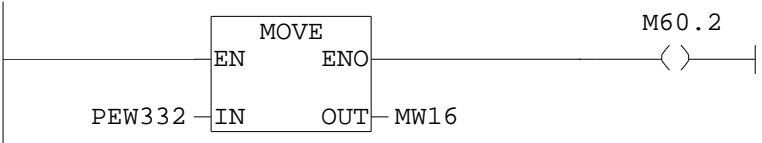
Réseau : 4

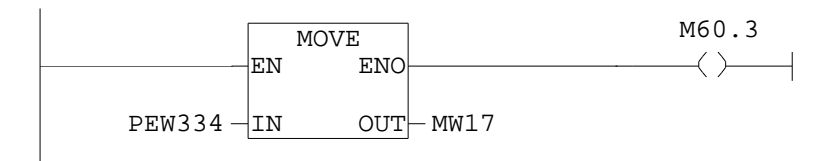

Réseau : 5

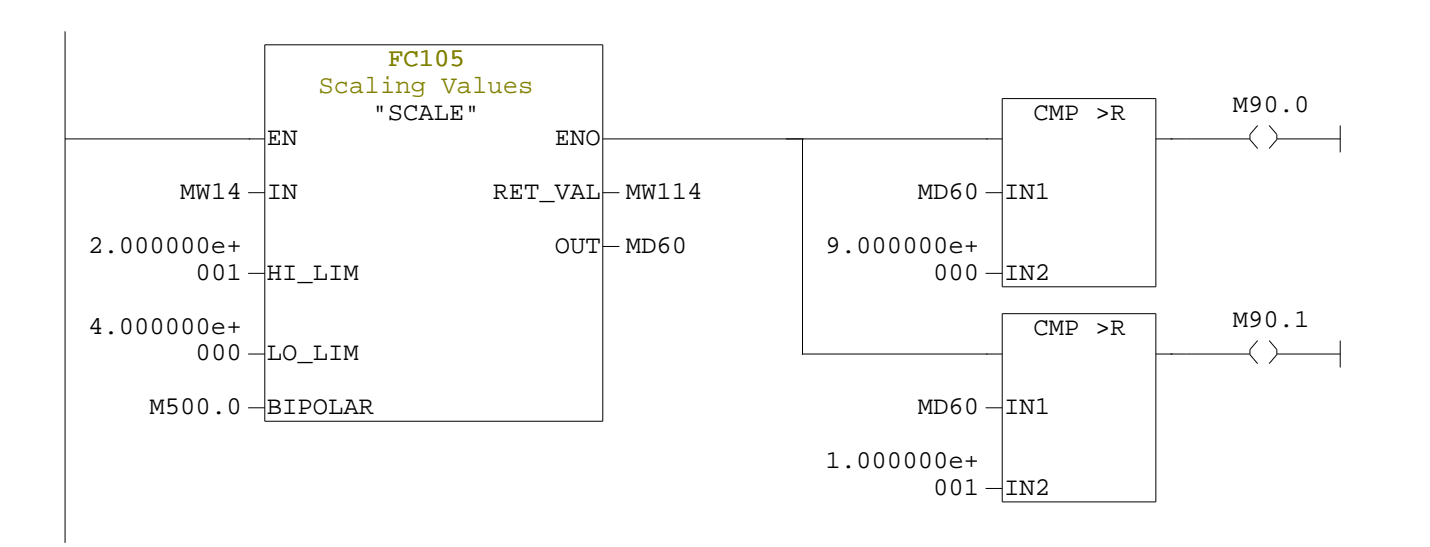

Réseau : 6

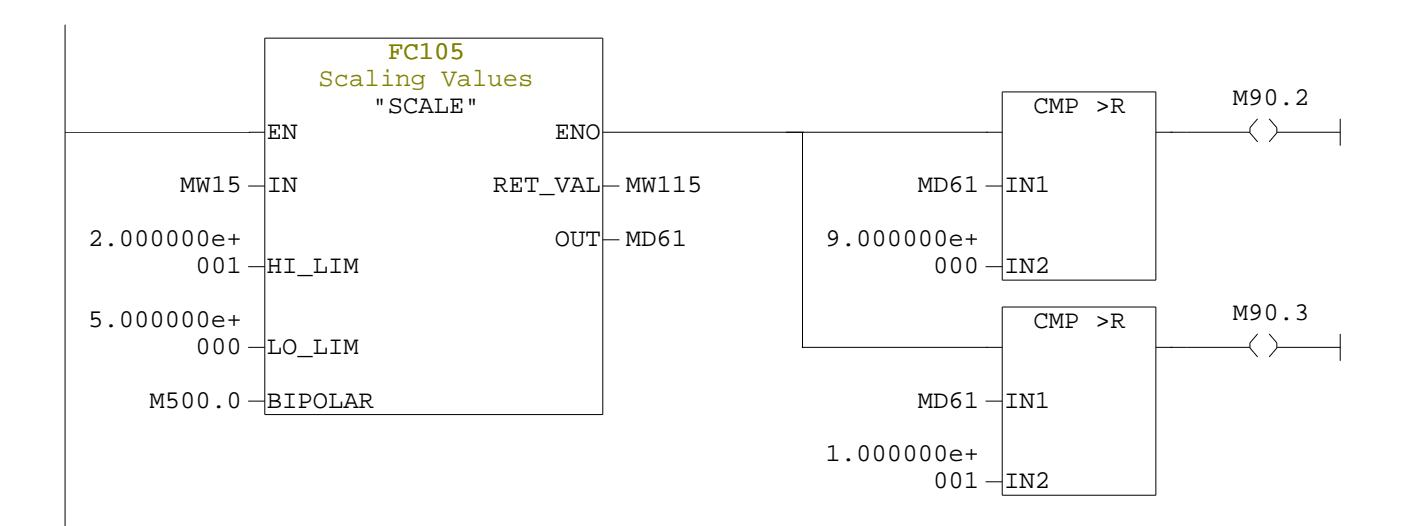

Réseau : 7

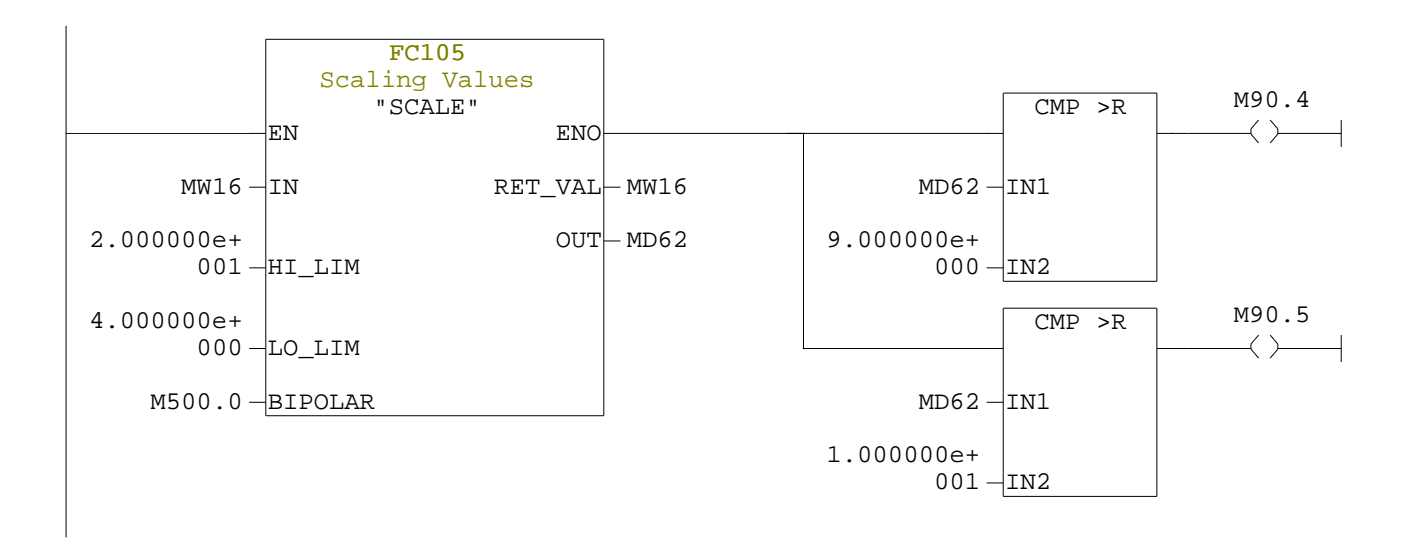

Réseau : 8

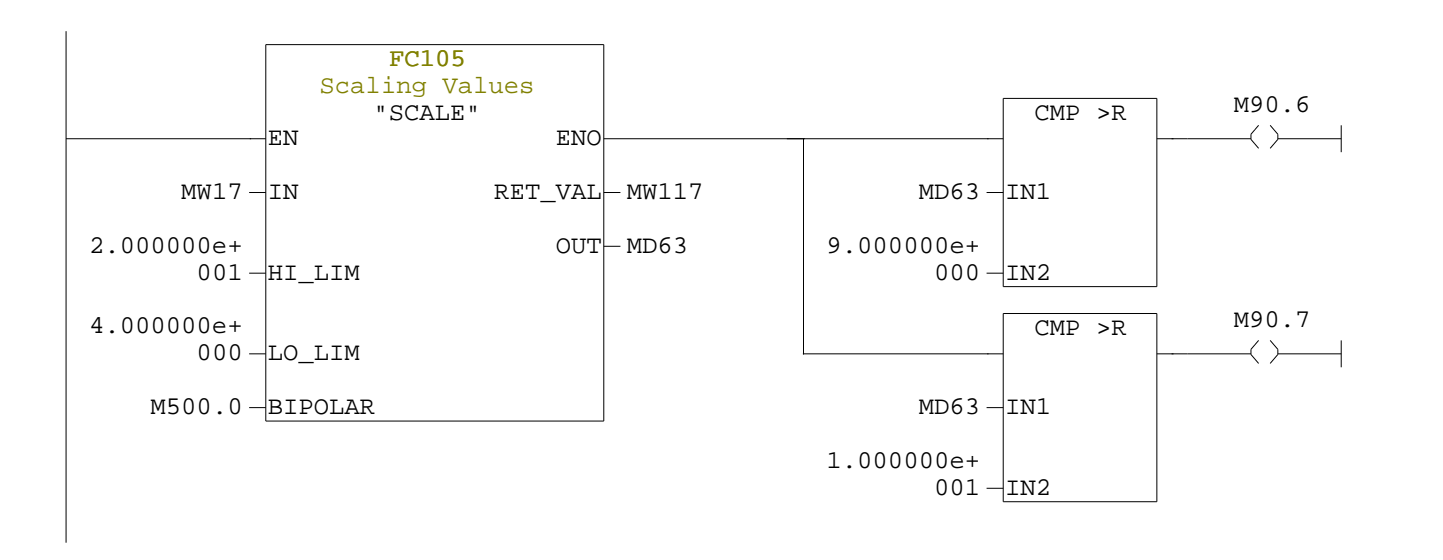

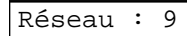

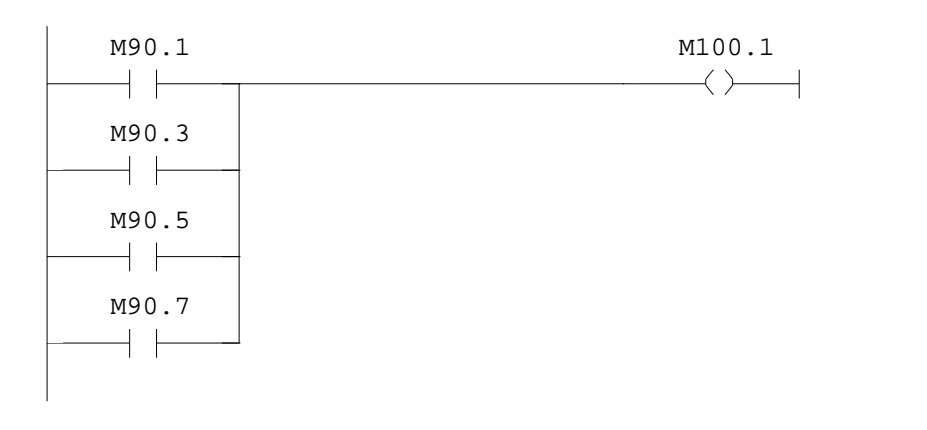

Réseau : 10 elctrovanne reseau incendie

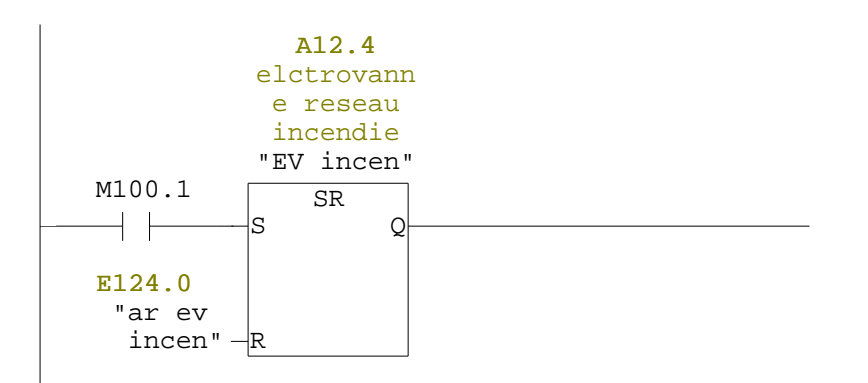

## Annexe B

**Figure I.1**: Organisation mise en place en 2002 au sein de Naftal

**Figure I.2** : Réorganisation faite en 2004 : regroupement des Divisions dans des Branches opérationnelles.

**Figure I.3.**Organigramme de la branche NAFTAL/GPL

**Figure I.4.**Les 19 Districts de la Branche

**Figure .I .5.** Organisation du district GPL de Tizi-Ouzou

**Figure I.6** : schéma synoptique du centre emplisseur oued-aissi

**Figure II.1.**Système de peinture

**Figure II.2.** Schéma synoptique de l'ancien système de peinture

**Figure II.3.** Modélisation graphique des fonctions du système semi-automatique de peinture

**Figure II.4.** Schéma synoptique d'un compresseur à air

**Figure II.5.** Unité de conditionnement FRL

**Figure II.6.** Distributeur 5/2 commande par air retour par air

**Figure II.7.** Vérin pneumatique

**Figure II.8.** Vérin simple effet

**Figure II.9.** Vérin à double effet

**Figure II.10.** Principe de fonctionnement d'un moteur pneumatique

**Figure II.11.** Moteur asynchrone triphasé à cage d'écureuil

**Figure II.12.** Stator d'un moteur asynchrone à cage d'écureuil

**Figure II.13.** Rotor d'un moteur asynchrone à cage d'écureuil

**Figure II.14.** Fonctionnement en normalement ouvert et en normalement fermée

**Figure II.15.** Schéma d'usage d'un séquenceur pneumatique

- **Figure II.16**. Tableau récapitulatif des composants du système de peinture
- **Figure II.17**. Schéma de câblage du système de peinture
- **Figure II.18.** Système de palettisation
- **Figure III.1** : étape du grafcet et son action
- **Figure III.2.**: étape active
- **Figure III3**. étape inactive
- **Figure III.4**: étape initiale
- **Figure III.5** : transition simple
- **Figure III.6 :** Illustration de la validation d'une transition
- **Figure III.7**: séquence unique
- **Figure III.8**: Séquences simultanées ET
- **Figure III.9**: Séquences simultanées OU
- **Figure III.10**: Saut d'étapes
- **Figure III.11**: reprise d'étape
- **Figure III.12:** niveau d'un GRAFCET
- **Figure III.13 :** Grafcet cabine de peinture
- **Figure III.14 : Grafcet poste de chargement**
- **Figure III.15 :** Grafcet poste de déchargement
- **Figure III.16 :** Comptage 5 bouteilles
- **Figure IV.1** traitement cyclique du programme
- **Figure IV.2** Architecture d'un automate programmable
- **Figure IV.3** Modules du s7-300
- **Figure IV.4** Schéma à contacts(CONT)
- **Figure IV.5** logigramme(LOG)
- **Figure IV.6** Liste d'instruction (List)
- **Figure IV.7** Le langage GRAPH
- **Figure IV.8** Démarche de programmation avec STEP 7
- **Figure IV.9** assistant de création de projet STEP 7
- **Figure IV.10** choix de la CPU
- **Figure IV.11** choix d'un langage de programmation
- **Figure IV.12** nom du projet
- **Figure IV.13** projet créé dans simatic manager
- **Figure IV.14** configuration matérielle